# **PONTIFICIA UNIVERSIDAD CATÓLICA DEL PERÚ**

## **Escuela de Posgrado**

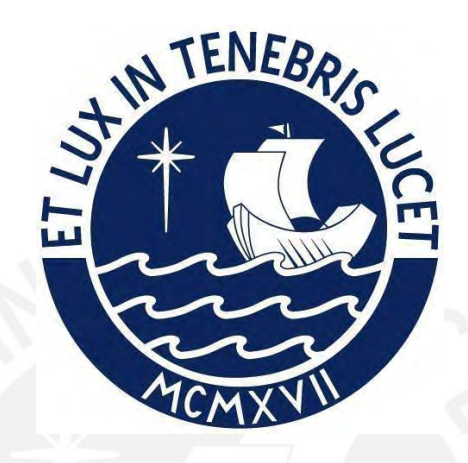

## **DESARROLLO E IMPLEMENTACIÓN DE UN SISTEMA DE SUPERVISIÓN PARA UNA PLANTA PILOTO DE TRANSPORTE DE FLUIDOS**

Tesis para obtener el grado académico de Magíster en Ingeniería

de Control y Automatización

que presenta:

## *Edwin Avila Córdova*

Asesor:

*Juan Javier Sotomayor Moriano* 

Lima, 2022

### **Informe de Similitud**

Yo, Juan Javier Sotomayor Moriano, docente de la Escuela de Posgrado de la Pontificia Universidad Católica del Perú, asesor de la tesis titulada "Desarrollo e Implementación de un Sistema de Supervisión para una Planta Piloto de Transporte de Fluidos", del autor Edwin Avila Córdova,

dejo constancia de lo siguiente:

- El mencionado documento tiene un índice de puntuación de similitud de 9%. Así lo consigna el reporte de similitud emitido por el software *Turnitin* el 09/12/2022.
- He revisado con detalle dicho reporte y la Tesis, y no se advierte indicios de plagio.
- Las citas a otros autores y sus respectivas referencias cumplen con las pautas académicas.

Lima, 14 de diciembre de 2022

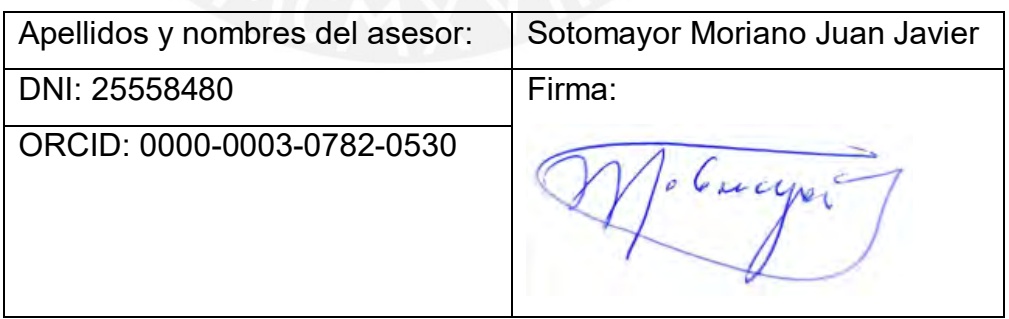

## **DEDICATORIA**

A mi hermano Joel Lito que es mi ángel guardián.

A mis hijos Enzo y Ivonne que son la razón de mi existir

A mi familia, por todo su apoyo desinteresado

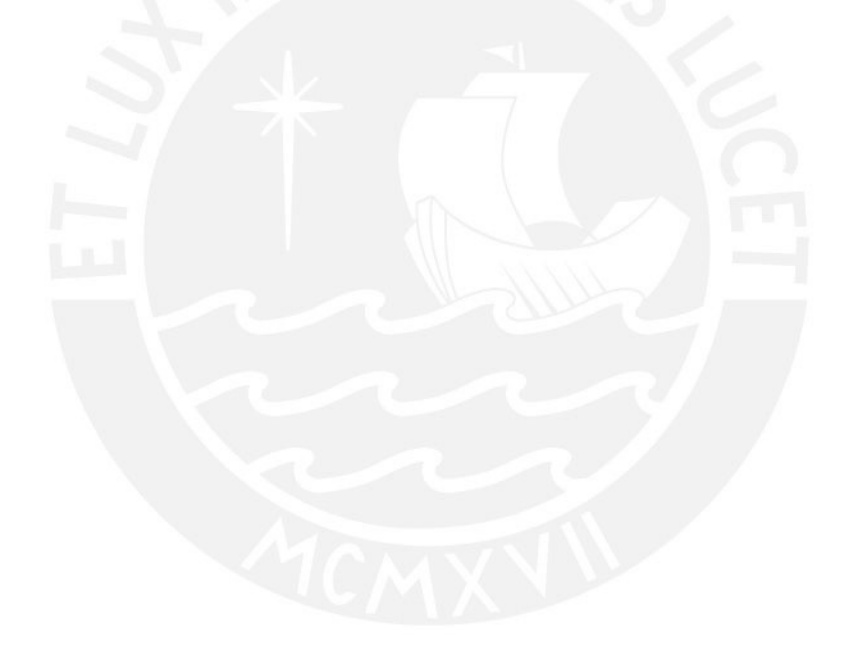

### **AGRADECIMIENTOS**

A mi Asesor Dr. Javier Sotomayor, por sus sugerencias, retroalimentación y apoyo continuo.

Al Dr. Gustavo Pérez, por invitarme a participar de este proyecto y apoyo recibido.

Al D.Sc. Raúl Rivas, por sus sugerencias y retroalimentación de este proyecto.

Al grupo de investigación de Control y Automatización de la PUCP, por el apoyo recibido.

Al Proyecto de Mejoramiento y Ampliación de los Servicios del Sistema Nacional de Ciencia Tecnología e Innovación Tecnológica 8682-PE, Banco Mundial, CONCYTEC y PROCIENCIA a través del contrato E041-01[N48- 2018-FONDECYT-BM-IADT-MU], en el marco del cual se desarrolló la presente tesis.

#### **RESUMEN**

Este trabajo tiene como objetivo fundamental el desarrollo de un sistema de supervisión para una planta piloto de transporte de fluidos. El diseño se basó en las funciones básicas de un sistema SCADA, y aprovechar los beneficios que brindan estos sistemas. La planta piloto representa a pequeña escala, una red de tuberías para el transporte de fluidos, la cual ha sido implementada para emular el transporte de petróleo, ésta planta se encuentra ubicada en el Laboratorio de Control y Automatización de la Pontificia Universidad Católica del Perú.

En este trabajo se realizaron trabajos experimentales en la instalación de la planta piloto, que permitieron familiarizarse con su instrumentación y funcionamiento, para luego poder identificar su comportamiento dinámico, principalmente la variación del flujo en sus tuberías representado mediante un modelo matemático, posteriormente se diseñó y simuló el sistema de supervisión en correspondencia con los requerimientos establecidos, finalmente se implementó el sistema de supervisión diseñado en la planta piloto.

La implementación del sistema diseñado permitió supervisar el transporte de fluidos en la planta piloto, cumpliendo de manera satisfactoria los requerimientos en el contexto de un sistema SCADA. Se alcanzó el objetivo de la tesis, teniendo como resultado que el sistema de supervisión implementado permite controlar la operación de la planta piloto, recopilar información de las variables en tiempo real, así como detectar fallos en la tubería de transporte de fluidos y generar alertas o alarmas al operador.

## **ÍNDICE:**

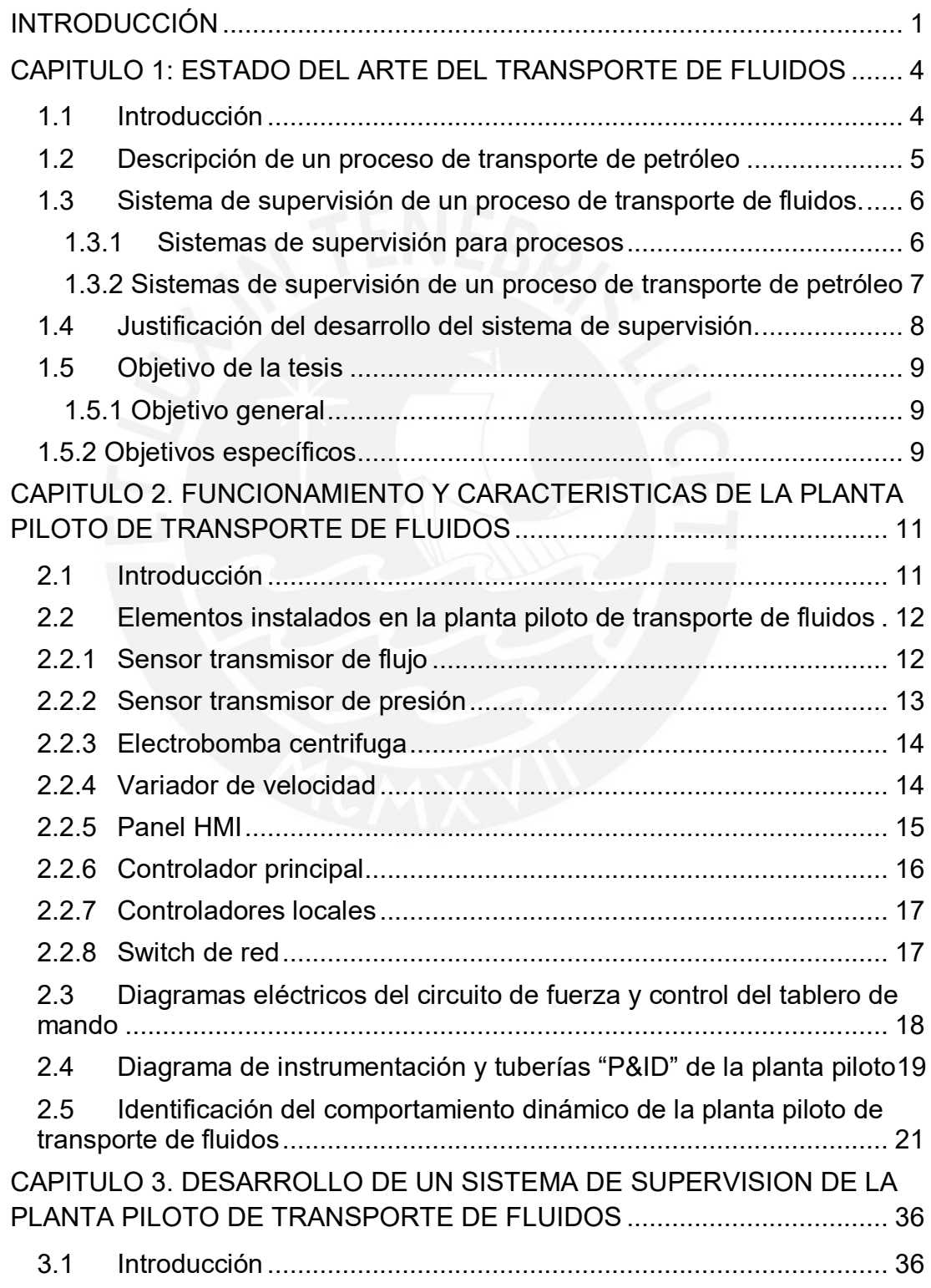

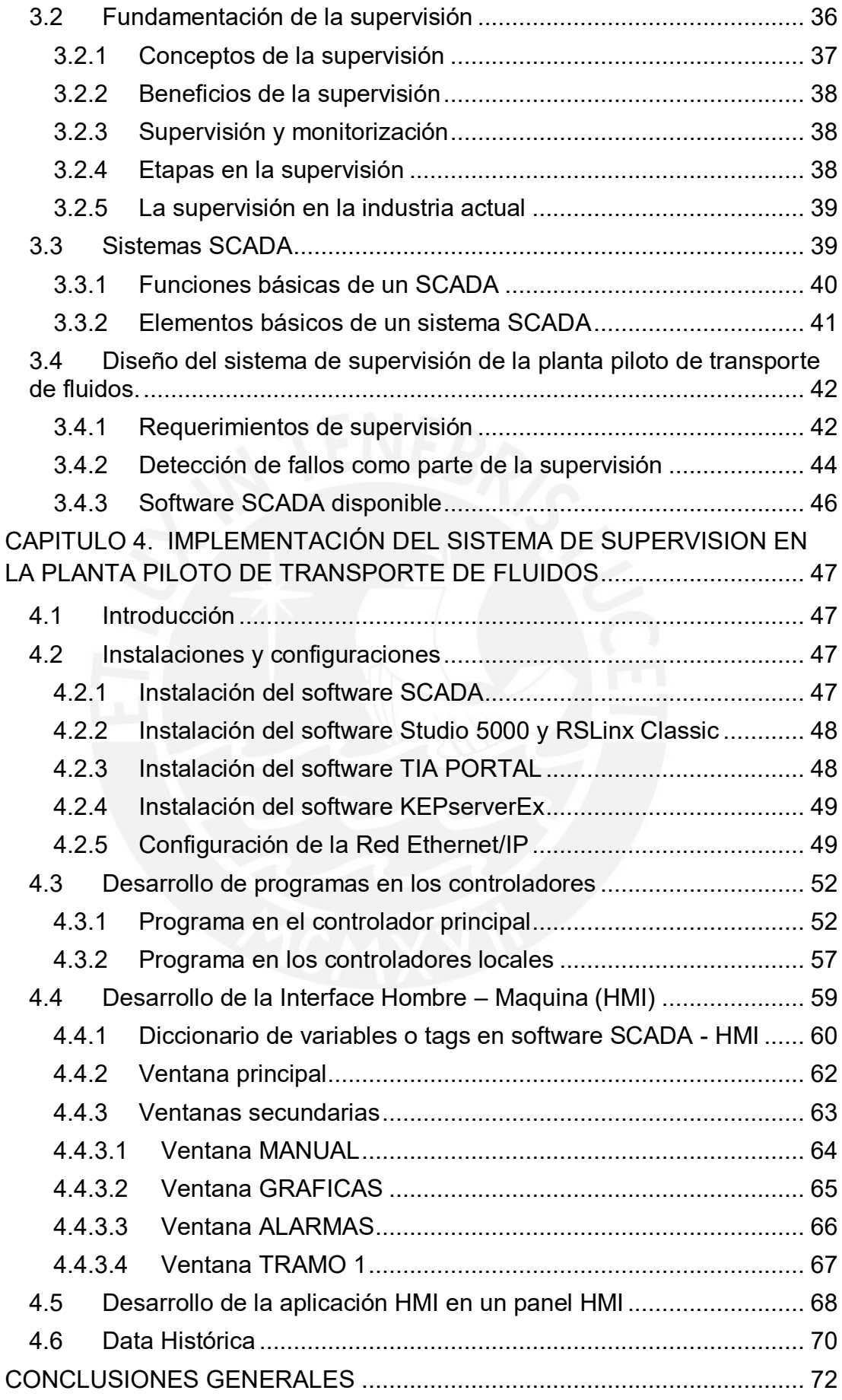

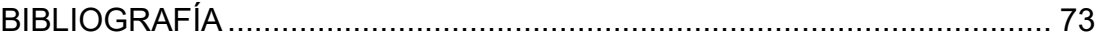

## **Lista de figuras:**

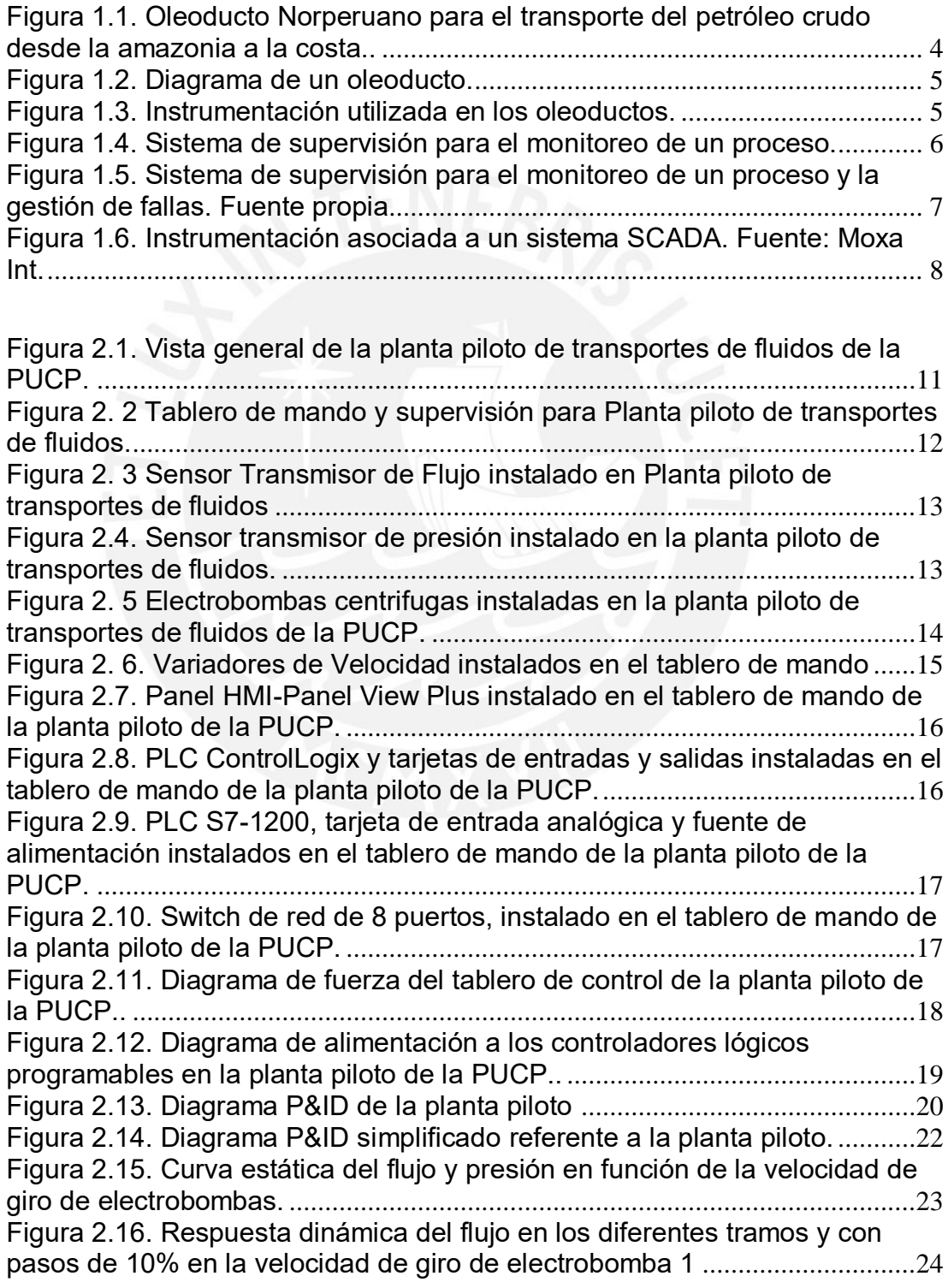

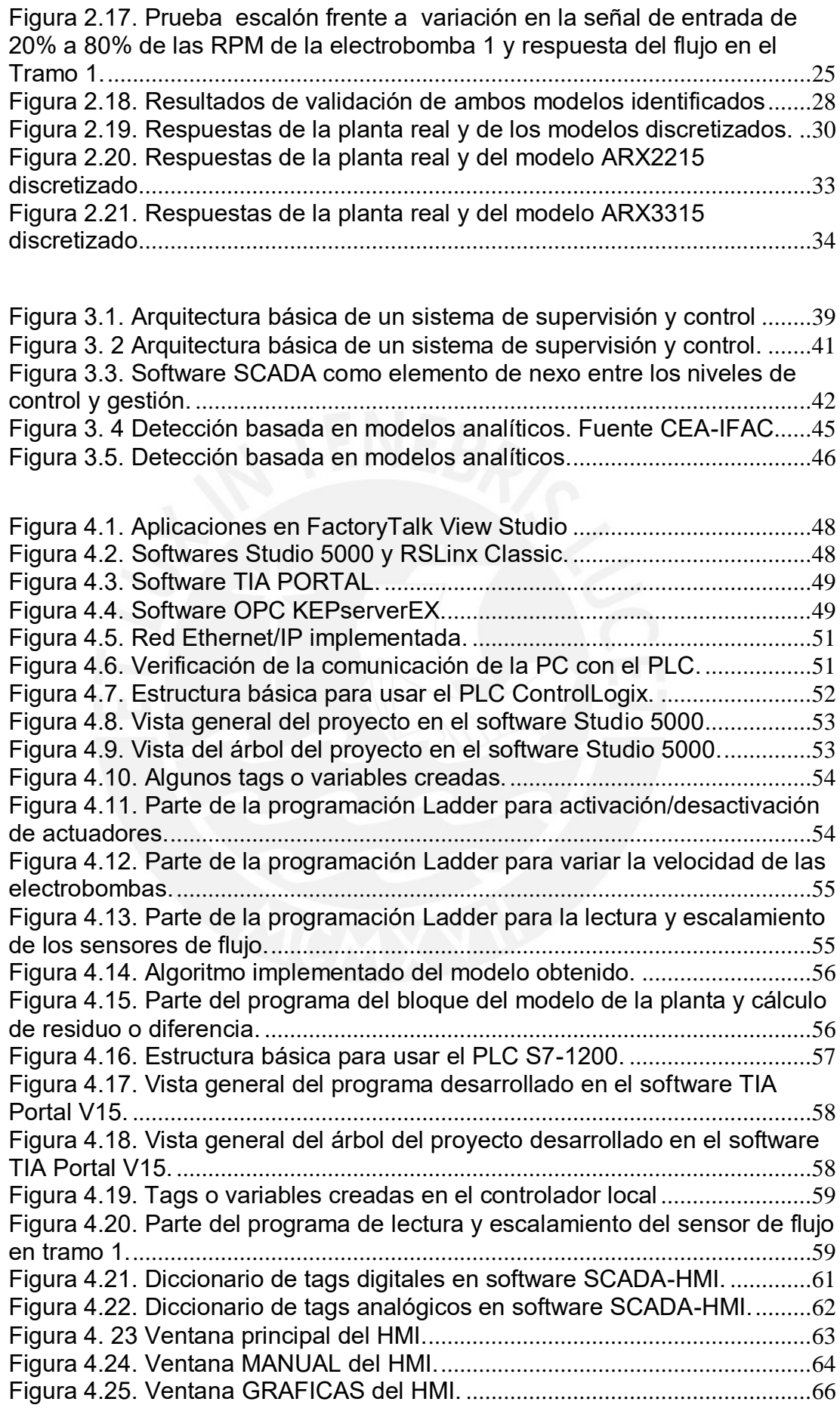

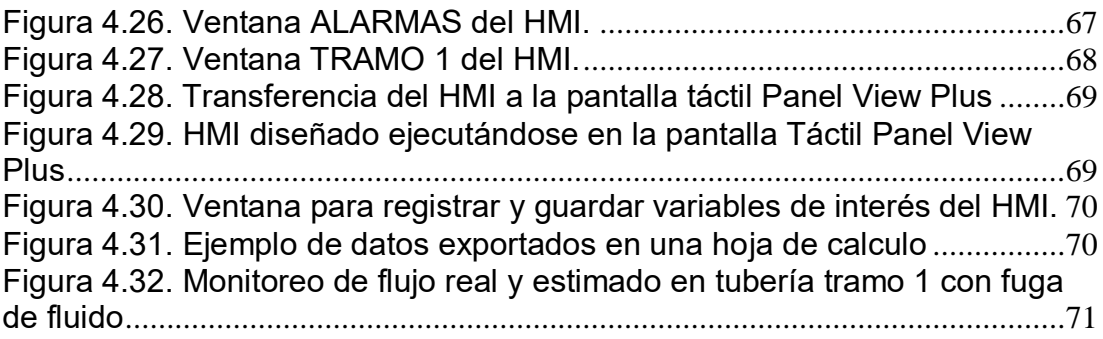

### **Lista de Tablas:**

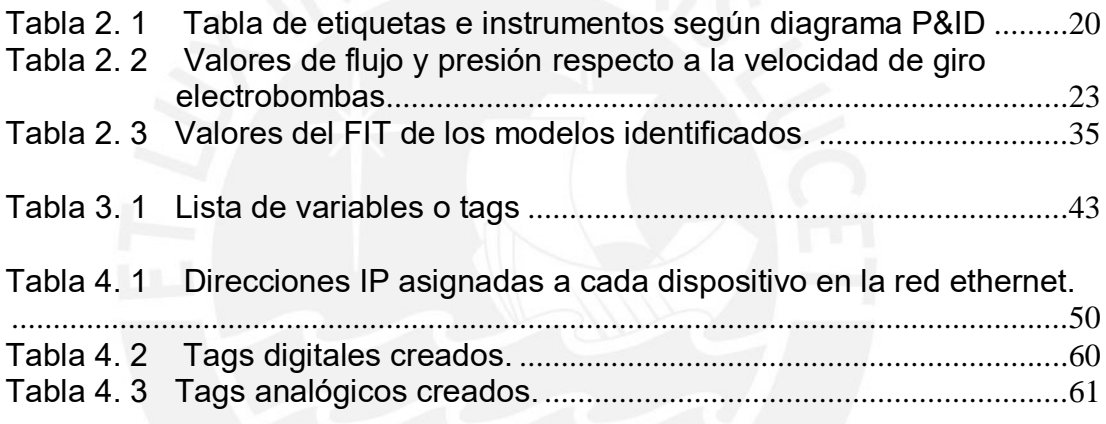

#### **INTRODUCCIÓN**

<span id="page-10-0"></span>En Perú durante las últimas décadas se han construido extensas redes de tuberías para transportar fluidos, entre los cuales se destacan los hidrocarburos (Tamayo et al., 2015). El funcionamiento seguro de estos sistemas de distribución es de gran importancia, dado que fallas tales como averías y derrames, pueden producir pérdidas económicas, riesgos a la protección del ser humano y afectar el medio ambiente (Pérez-Zuñiga et al., 2021). Un ejemplo de daño al medio ambiente es el accidente que tuvo lugar en enero de 2022 en Perú, Distrito de Ventanilla, refinería "La Pampilla", terminal multiboyas N°2, (Alvarez et al., 2022), donde se produjo un derramamiento del petróleo hacia el mar, contaminando las reservas naturales en las zonas de Ancón, Sistema de Islas, Islotes y Puntas Guaneras (Alvarez et al., 2022). Por ello, incrementar la confiabilidad de las redes de tuberías de distribución de hidrocarburos constituye una preocupación constante, que obliga a mantenerlas bajo una supervisión continua (Verde et al., 2017). Lo anterior plantea una exigente demanda a la ciencia y tecnología, para el desarrollo de sistemas de supervisión que posibiliten un eficiente monitoreo de los procesos de transporte de fluidos mediante tuberías (Linares et al., 2008).

Las restricciones de acceso a datos reales y ensayos experimentales en redes de tuberías de distribución, obligan al empleo de plantas pilotos para la experimentación practica y validación de los sistemas de supervisión de los procesos de transporte de fluidos (Gharab, 2019).

En la PUCP, con el apoyo de FONDECYT y el Banco Mundial, en el Laboratorio de Control y Automatización se diseñó e instaló una planta piloto de transporte de fluidos para emular el transporte de petróleo, para la cual en este trabajo de tesis se propone desarrollar e implementar un sistema de supervisión. Este sistema entre otras funciones permitirá monitorear la presencia de fallas o anomalías tales como averías y derrames en las redes de tuberías y generar alarmas cuando se detecte alguna falla en el proceso de transporte de fluido.

En el presente trabajo de tesis se propone desarrollar e implementar un sistema de supervisión (Colomer et al., 2017), que incluye algoritmos de monitoreo y control para la planta piloto de transporte de fluidos de la PUCP. Lo anterior con el fin de lograr una solución que permita asegurar la apropiada operación, recopilar información de las variables de la planta en tiempo-real, así como también para tareas de monitoreo de la red de tuberías. El sistema de supervisión propuesto, permitirá realizar ensayos en una planta piloto relacionados con la toma de decisiones respecto al funcionamiento de un proceso de transporte de fluidos en condiciones de falla, lo cual a su vez en condiciones reales evitará daños al medio ambiente, pérdida de recursos materiales y exposición al peligro de las personas.

Para alcanzar los objetivos de esta tesis se llevaron a cabo varias tareas de investigación y desarrollo las cuales se encuentran descritas en el contenido de la tesis.

En el primer capítulo se describe el estado del arte de los sistemas de transporte de fluidos, tomando como referencia el transporte de petróleo, asimismo se mencionan las principales características de los sistemas de supervisión para procesos de transporte de fluidos.

Las características y funcionamiento de la planta piloto de transporte de fluidos para la cual se desarrolla e implementa el sistema de supervisión propuesto se detallada en el capítulo 2, además, en este capítulo se describen las particularidades del sistema de supervisión propuesto.

El capítulo 3 se dedica al diseño del sistema de supervisión de la planta piloto de transporte de fluido, en el cual se exponen los requerimientos de la supervisión, basado en las funciones básicas de un sistema SCADA.

La implementación del sistema de supervisión en la planta piloto de transporte de fluidos se describe en el capítulo 4, mostrándose los resultados obtenidos.

Finalmente se emiten las conclusiones, respaldadas por los resultados obtenidos a lo largo del desarrollo del presente trabajo de tesis.

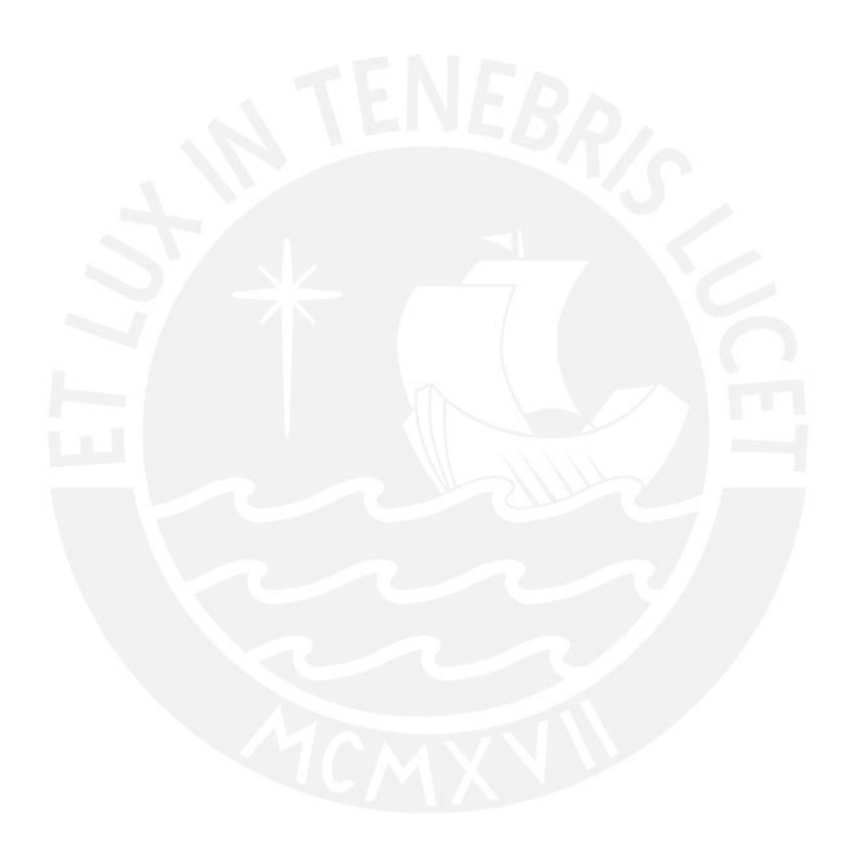

#### <span id="page-13-0"></span>**CAPITULO 1: ESTADO DEL ARTE DEL TRANSPORTE DE FLUIDOS**

#### <span id="page-13-1"></span>**1.1 Introducción**

En el mundo actual el transporte de fluidos, tales como el petróleo, constituye una actividad de vital importancia (Tamayo et al., 2015), dado que permite el suministro de estos recursos para su uso extensivo en distintos procesos industriales, los cuales a su vez satisfacen demandas de la sociedad. Por ejemplo, los oleoductos son las plantas más empleadas para el transporte de petróleo crudo desde los lugares de producción hasta las refinerías, y el petróleo refinado desde las refinerías hasta los puntos de demandas (CIA, 2017). En la Figura 1.1 se muestra un tramo del oleoducto Norperuano que transporta petróleo crudo desde la amazonia a la costa.

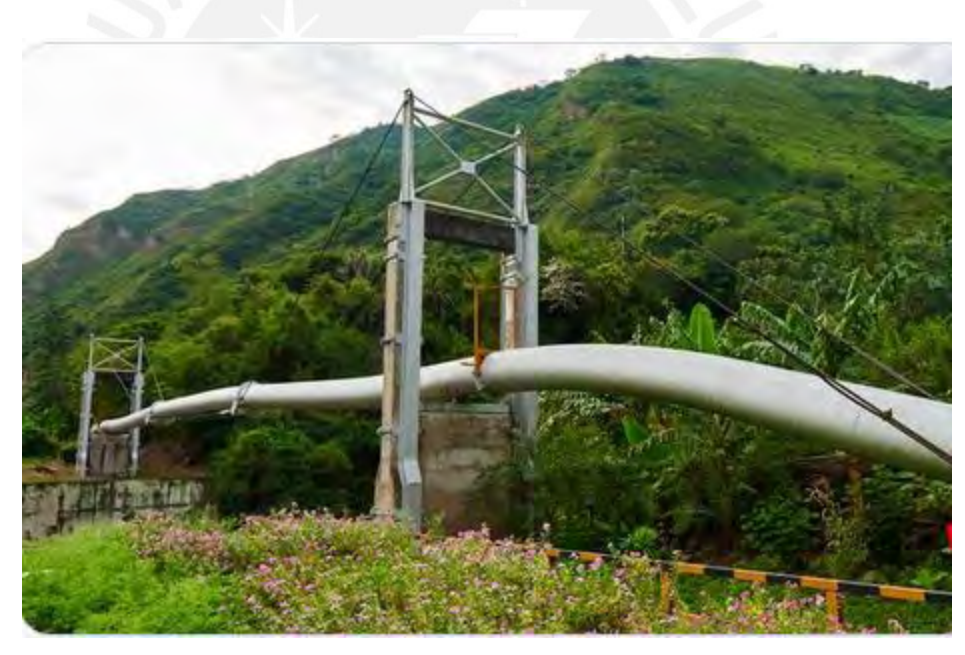

Figura 1.1. Oleoducto Norperuano para el transporte del petróleo crudo desde la amazonia a la costa. Fuente: Foto Petroperú**.**

<span id="page-13-2"></span>En este contexto la seguridad en el funcionamiento continuo del transporte de fluidos tales como petróleo y gas presenta un rol importante, empleándose para este fin tecnologías de control y supervisión de procesos (Priyanka et al., 2020).

#### <span id="page-14-0"></span>**1.2 Descripción de un proceso de transporte de petróleo**

Los procesos de transporte de petróleo (PTP) suelen estar compuestos por segmentos de tuberías y estaciones de bombeo, así como de equipos de control de procesos, todos ellos implementados con instrumentos de campo (Yoon et al., 2007). Por ejemplo, en un oleoducto el petróleo circula por las tuberías gracias al impulso que proporcionan las estaciones de bombeo (ver Figura 1.2). Igualmente se realiza el control de este proceso por medio de instrumentos (sensores, actuadores, etc.) instalados a lo largo de todo el oleoducto, como se muestra en la Figura 1.3 (Razvarz, et al., 2021).

<span id="page-14-1"></span>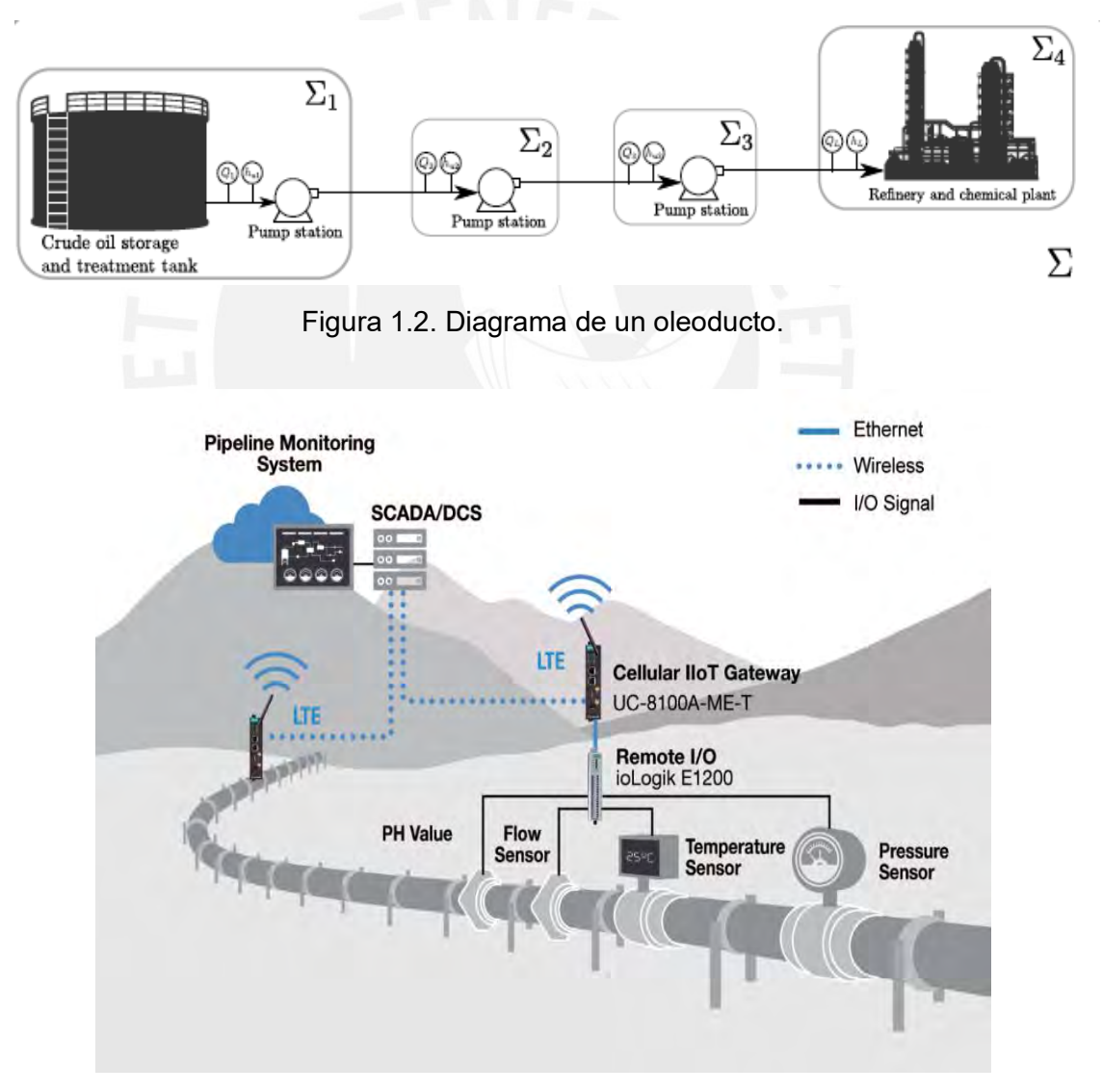

<span id="page-14-2"></span>Figura 1.3. Instrumentación utilizada en los oleoductos. Fuente: Moxa Int.

Por lo general, el control y la supervisión de este proceso se realiza desde una central de mando (conocida como "central de control"), con empleo intensivo de sistemas de adquisición, control y supervisión (SCADAs) (Negron, 2018).

#### <span id="page-15-1"></span><span id="page-15-0"></span>**1.3 Sistema de supervisión de un proceso de transporte de fluidos.**

#### **1.3.1 Sistemas de supervisión para procesos**

Los sistemas de supervisión, tienen como tarea el monitoreo continuo del funcionamiento de los procesos, así como también la gestión oportuna de las fallas o malfuncionamiento de los mismos (Subramanian, 2008). Los sistemas de supervisión están provistos de recursos y métodos, con los cuales se monitorea la operación del proceso de manera continua tanto en condiciones de funcionamiento normal, así como en presencia de fallas o anomalías indeseadas (Vijayalakshmi et al., 2020). En la Figura 1.4 se muestra el diagrama de bloques de un sistema de supervisión para el monitoreo del funcionamiento de un proceso.

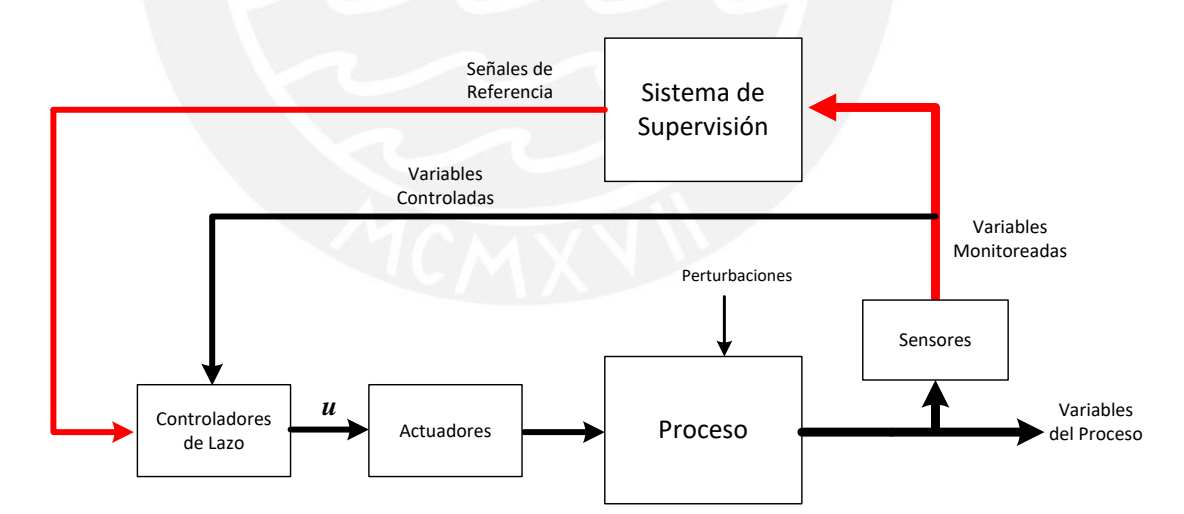

<span id="page-15-2"></span>Figura 1.4. Sistema de supervisión para el monitoreo de un proceso. Fuente propia

Dentro de las tareas de supervisión se pueden incluir además la detección y aislamiento de fallas (FDI), diagnóstico de fallas y acomodación de fallas, esto último a través de la reconfiguración (hardware redundante o control tolerante a fallas) (Rivas-Perez et al., 2005). En la Figura 1.5 se muestra el diagrama

de bloques de un sistema de supervisión para el monitoreo del funcionamiento del proceso y la gestión de fallas en los componentes (fallas en el proceso), en los instrumentos (fallas en sensores y actuadores) y fallas en el sistema de control (malfuncionamiento de controladores).

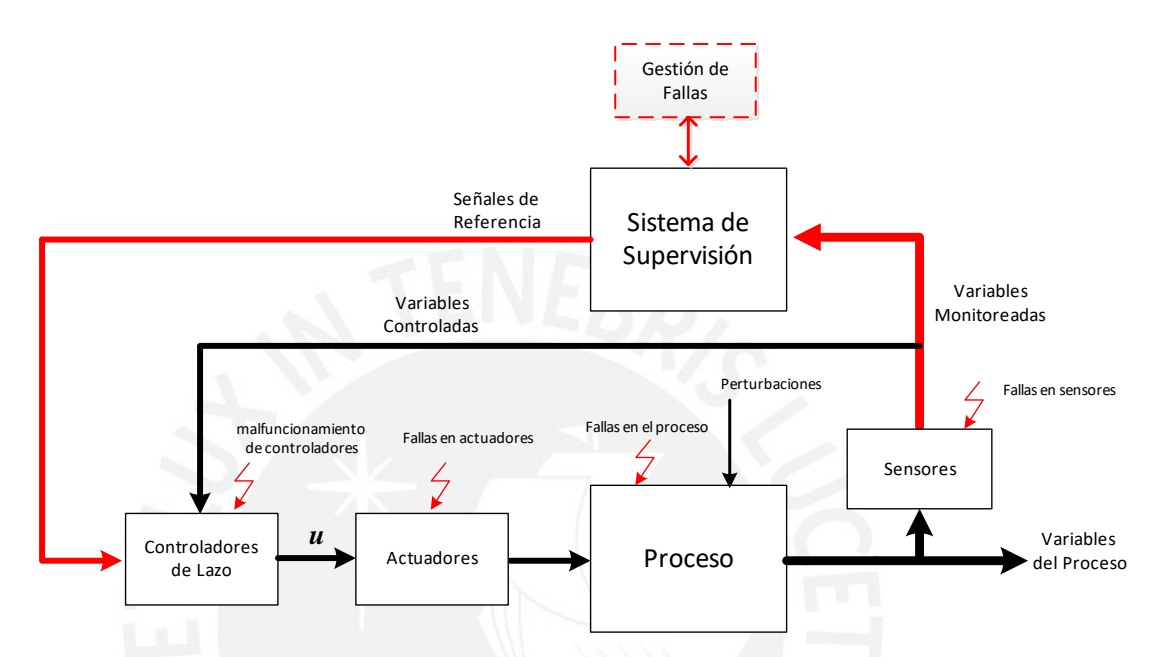

<span id="page-16-1"></span>Figura 1.5. Sistema de supervisión para el monitoreo de un proceso y la gestión de fallas. Fuente propia

#### <span id="page-16-0"></span>**1.3.2 Sistemas de supervisión de un proceso de transporte de petróleo**

Los procesos de transporte de petróleo modernos, se encuentran integrados por grandes segmentos de tuberías y numerosos equipos, los cuales para su operación emplean instrumentación y tecnologías de control y supervisión (Adegboye et al., 2019). Las fallas o malfuncionamiento de los componentes, de la instrumentación o de los sistemas de control en los PTP pueden producir pérdidas económicas, riesgos a la seguridad de las personas y daños al medio ambiente (Baroudi et al., 2019). Estas fallas pueden ser debido a fallas de diseño, fallas de operación (antigüedad, corrosión, etc.) y errores humanos, a los cuales se les puede agregar los actos de sabotaje (Zhang et al., 2014). Por consiguiente, los PTP requieren de sistema de supervisión para el

monitoreo, así como también para la rápida detección y clasificación de las fallas o anomalías que se presenten durante su operación.

Los sistemas de supervisión de los procesos de transporte de petróleo usualmente se implementan mediante los sistemas SCADA. En la Figura 1.6, se muestra la instrumentación asociada a un sistema SCADA.

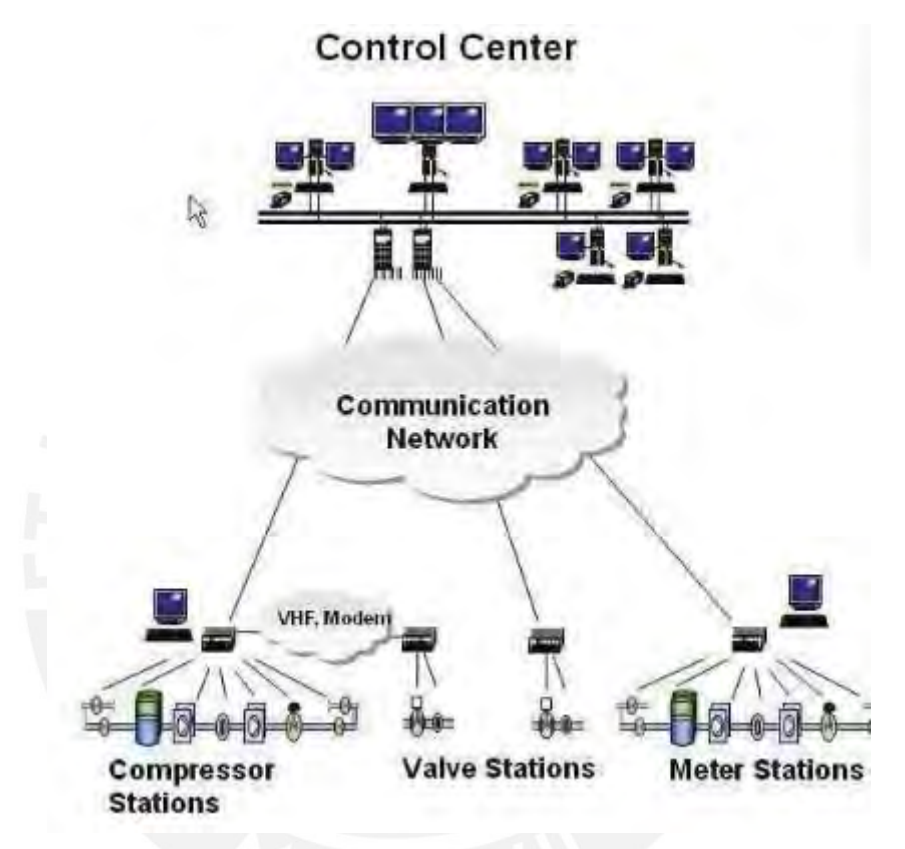

<span id="page-17-1"></span>Figura 1.6. Instrumentación asociada a un sistema SCADA. Fuente: Moxa Int.

#### <span id="page-17-0"></span>**1.4 Justificación del desarrollo del sistema de supervisión.**

Los procesos de transporte de fluidos demandan de sistemas de supervisión, para fines de monitoreo de su operación de manera continua (Raxlin et al., 2018). Sin embargo, las restricciones de acceso a datos reales y ensayos experimentales en procesos de transporte de fluidos industriales en operación, obligan al empleo de plantas pilotos para la experimentación practica y validación de los sistemas de supervisión de dichos procesos (Rodriguez Vazquez et al., 2008).

En la PUCP, con el apoyo de FONDECYT y el Banco Mundial, en el área de Control y Automatización se diseñó y construyó una planta piloto de transporte de fluidos para emular el transporte de petróleo mediante oleoductos, para la cual en este trabajo de tesis se propone desarrollar e implementar un sistema de supervisión. Este sistema de supervisión entre otras funciones permitirá monitorear la planta en condiciones de funcionamiento normal, así como en presencia de fallas o anomalías tales como averías y derrames en las redes de tuberías y generar alarmas cuando se presente alguna falla en el proceso de transporte de fluido.

El sistema de supervisión propuesto, permitirá a los usuarios realizar ensayos sobre la toma de decisiones en procesos de transporte de fluidos, así como frente a la presencia de fallas o anomalías de funcionamiento, lo cual a su vez en condiciones reales evitará daños al medio ambiente, pérdida de recursos materiales y exposición al peligro de las personas.

#### <span id="page-18-0"></span>**1.5 Objetivo de la tesis**

#### **1.5.1 Objetivo general**

<span id="page-18-1"></span>Desarrollo e implementación de un sistema de supervisión que incluya algoritmos de monitoreo y control para una planta piloto de transporte de fluidos, a fin de asegurar la apropiada operación de la planta, recopilar información de las variables de la planta en tiempo real, así como para tareas de monitoreo de la red de tuberías.

#### <span id="page-18-2"></span> **1.5.2 Objetivos específicos**

Para poder alcanzar este objetivo es necesario lograr gradualmente los siguientes objetivos específicos:

• Estudiar la planta piloto de transportes de fluidos, identificando sus lazos de control, sensores y actuadores. Elaborar un diagrama P&ID de la planta.

- Estudiar el comportamiento dinámico de la planta piloto de transportes de fluidos e identificar un modelo orientado al control.
- Desarrollar un sistema de supervisión. Diseñar algoritmos de monitoreo de la planta piloto.
- Implementar el sistema de supervisión en un controlador de supervisión programable y una interfaz hombre-máquina. Este sistema permitirá la incorporación de un sistema de detección de fallas.

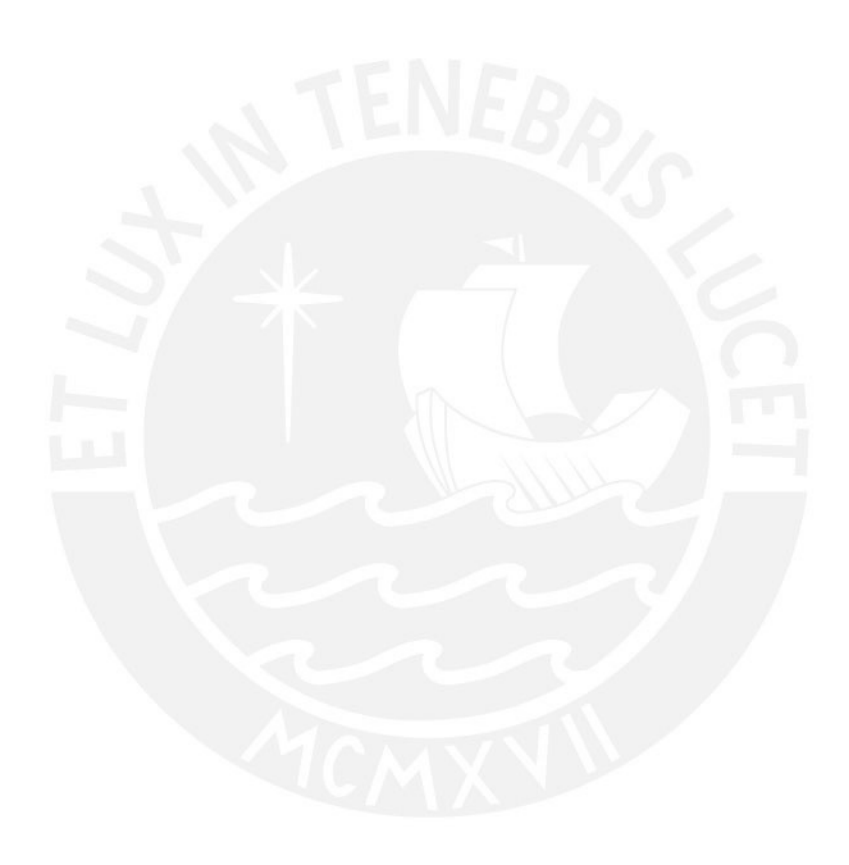

## <span id="page-20-0"></span>**CAPITULO 2. FUNCIONAMIENTO Y CARACTERISTICAS DE LA PLANTA PILOTO DE TRANSPORTE DE FLUIDOS**

#### <span id="page-20-1"></span>**2.1 Introducción**

La planta piloto de transporte de fluidos es una planta a pequeña escala, que ha sido creada por el Grupo de Investigación de Control y Automatización de la PUCP, y en el cual se requiere desarrollar un sistema de supervisión. Esta planta piloto ha sido implementada para emular el transporte de petróleo mediante oleoductos.

Un sistema de supervisión necesita de equipos e instrumentos, como sensores, actuadores, controladores, convertidores, registradores, entre otros (Rivas-Perez et al., 2016). Una imagen general de la planta piloto objeto de estudio se presenta en la Figura 2.1. donde es posible observar algunos de los instrumentos instalados.

<span id="page-20-2"></span>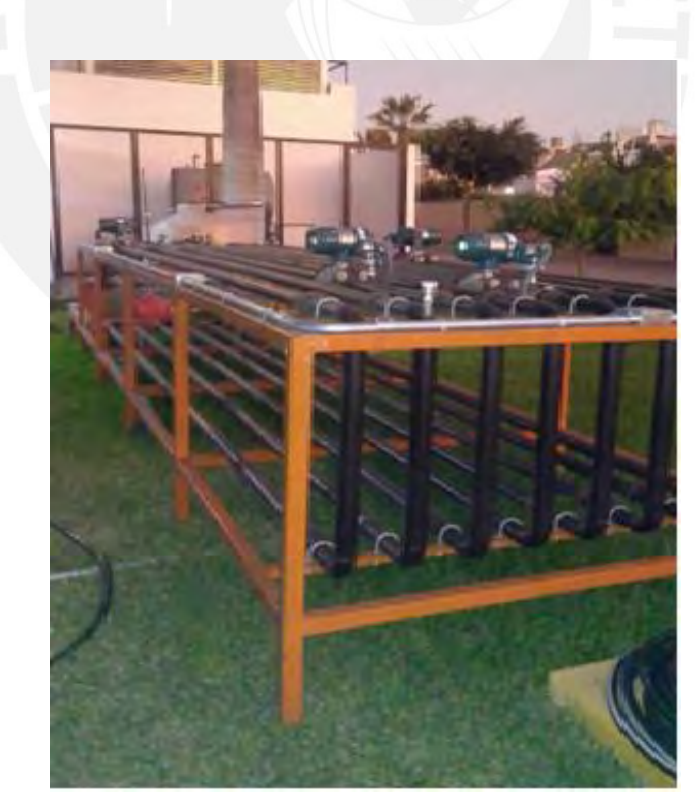

Figura 2.1. Vista general de la planta piloto de transportes de fluidos de la PUCP. Fuente: Elaboración propia

Esta planta cuenta también con un tablero de mando, ubicado en una sala de control. La Figura 2.2 muestra el tablero de mando.

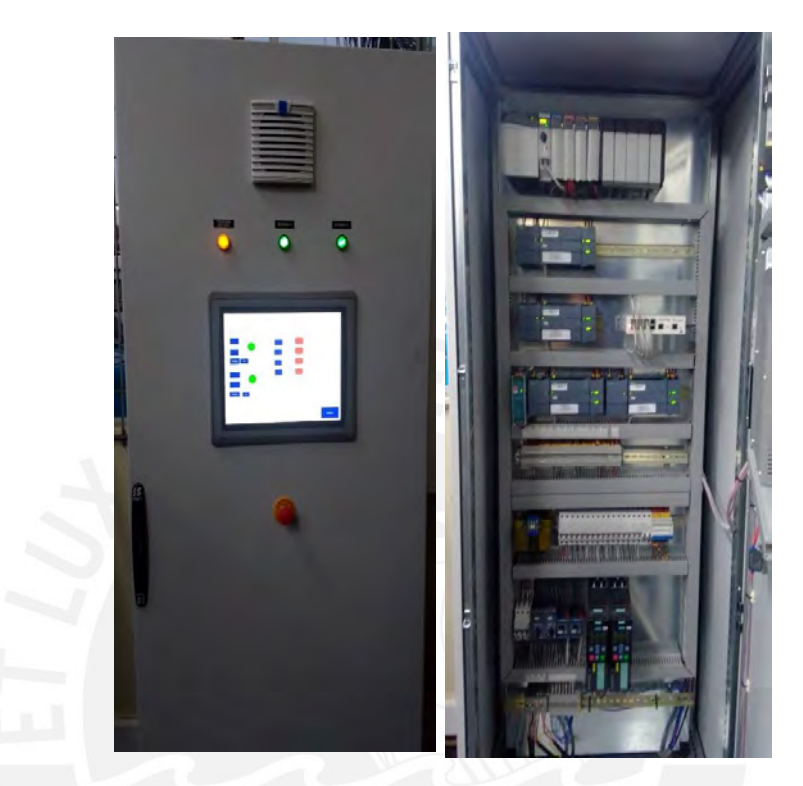

Figura 2. 2 Tablero de mando y supervisión para Planta piloto de transportes de fluidos. Fuente: Elaboración propia

#### <span id="page-21-0"></span>**2.2 Elementos instalados en la planta piloto de transporte de fluidos**

Los principales elementos en campo instalados en la planta piloto, objeto de estudio son los siguientes:

#### <span id="page-21-1"></span>**2.2.1 Sensor transmisor de flujo**

Su función principal es medir y transmitir el flujo o caudal del fluido. La planta piloto cuenta con 4 transmisores de flujo industriales, del mismo modelo y fabricante e instalados a diferentes distancias a lo largo de toda la tubería de transporte del fluido. La Figura 2.3 muestra la imagen de uno de los sensores

transmisores de flujo instalado, cuyo modelo es AXWO50-GA000BIFL212B-2JAII/GRN de la marca Yokogawa.

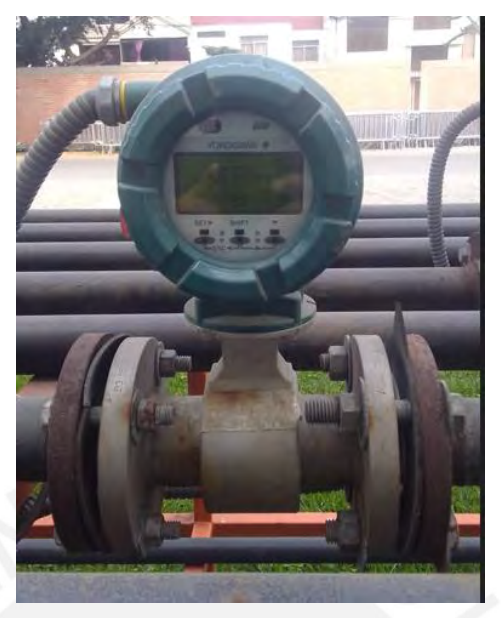

Figura 2. 3 Sensor Transmisor de Flujo instalado en Planta piloto de transportes de fluidos Fuente: Elaboración propia

#### <span id="page-22-1"></span><span id="page-22-0"></span>**2.2.2 Sensor transmisor de presión**

Su función principal es medir y transmitir la presión del fluido. La planta piloto cuenta con 4 sensores transmisores de presión industriales, del mismo modelo y fabricante e instalados a diferentes distancias a lo largo de toda la tubería de transporte del fluido. La Figura 2.4 muestra la imagen de uno de los sensores transmisores de presión instalado, cuyo modelo es EJAS30E-JBH7N-O1CEN de la marca Yokogawa.

<span id="page-22-2"></span>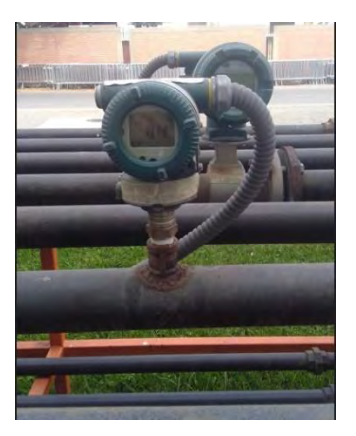

Figura 2.4. Sensor transmisor de presión instalado en la planta piloto de transportes de fluidos. Fuente: Elaboración propia

#### <span id="page-23-0"></span>**2.2.3 Electrobomba centrifuga**

Su función principal consiste en impulsar el fluido a través de toda la tubería, mediante el aumento de la presión. La planta piloto cuenta con 2 electrobombas centrifugas. La Figura 2.5 muestra la imagen de las dos electrobombas instaladas, cuyo modelo es MULTI-H 404N SE-T/6-1.5kW de la marca Salmson.

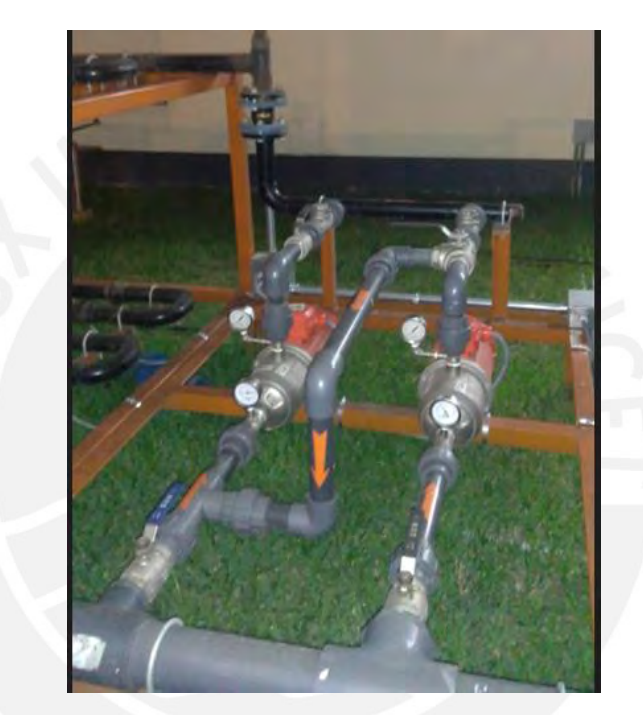

Figura 2. 5 Electrobombas centrifugas instaladas en la planta piloto de transportes de fluidos de la PUCP. Fuente: Elaboración propia

<span id="page-23-2"></span>Los principales elementos instalados en el tablero de mando y supervisión son:

#### <span id="page-23-1"></span>**2.2.4 Variador de velocidad**

Su función principal consiste en variar la velocidad de giro del motor de la electrobomba centrifuga. La planta piloto cuenta con 2 variadores de velocidad, uno para cada una de las electrobombas centrifugas. La Figura 2.6 muestra la imagen de los variadores instalados, cuyo modelo es 65L3210- IPE16-1UL1-SINAMIC de la marca SIEMENS.

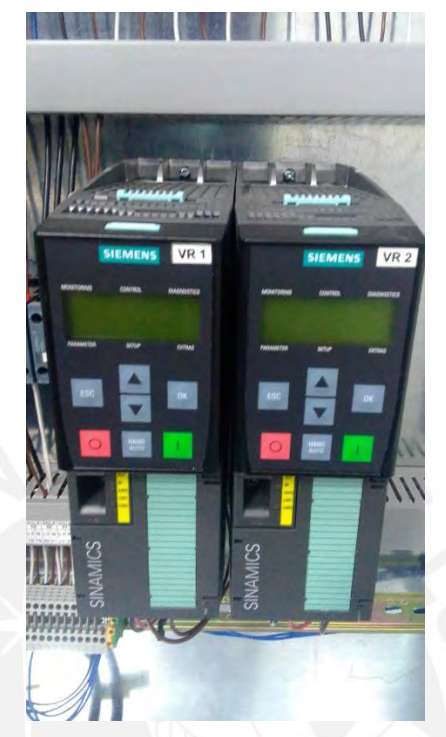

Figura 2. 6. Variadores de Velocidad instalados en el tablero de mando Fuente: Elaboración propia

#### <span id="page-24-1"></span><span id="page-24-0"></span>**2.2.5 Panel HMI**

Sirve como interface entre el operador y la planta, en otras palabras, a través de este panel HMI, el operador puede controlar y supervisar la planta piloto de transporte de fluidos. La Figura 2.7 muestra la imagen del panel HMI táctil instalado, cuyo modelo es Panel View Plus 7 – Estándar Terminal, 2711P-T15C22D8S, de la marca Allen Bradley.

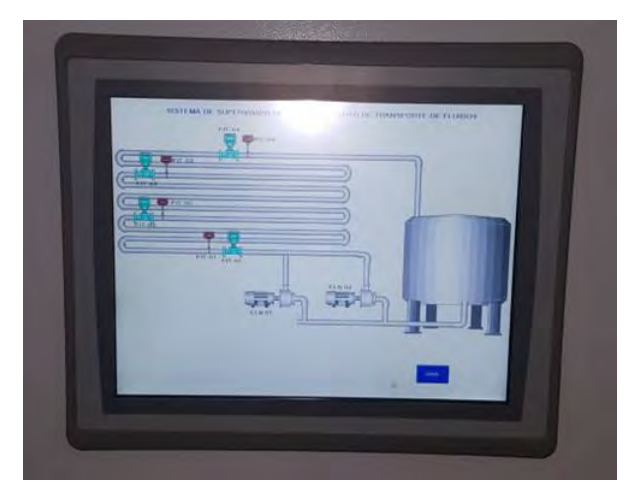

Figura 2.7. Panel HMI-Panel View Plus instalado en el tablero de mando de la planta piloto de la PUCP. Fuente: Elaboración propia

#### <span id="page-25-1"></span><span id="page-25-0"></span>**2.2.6 Controlador principal**

Es el encargado de procesar las señales de los dispositivos de campo, así como de los controladores locales, efectuar cálculos y en base al programa de control comandar la planta piloto de transportes de fluido. La Figura 2.8 muestra la imagen del controlador principal instalado, cuyo modelo es un Controlador Lógico Programable, modelo ControlLogix 5581E – 1756-L81E marca Allen Bradley, también se muestran las tarjetas de entradas y salidas como: DC-Input 1756-IB16, Relay Output 1756-OW16I, Analog Input 1556- IF16 y Analog Output 1725-OF8.

<span id="page-25-2"></span>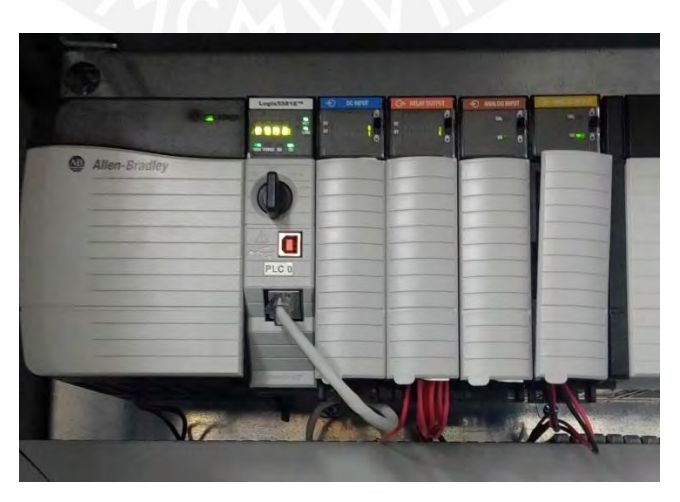

Figura 2.8. PLC ControlLogix y tarjetas de entradas y salidas instaladas en el tablero de mando de la planta piloto de la PUCP. Fuente: Elaboración propia

#### <span id="page-26-0"></span>**2.2.7 Controladores locales**

Los controladores locales son los encargados de controlar el sistema de transporte de fluidos para diferentes tramos o segmentos de la tubería. Se tiene 4 controladores locales del tipo Controlador Lógico Programable, S7- 1200, CPU 1215C, DC/DC/Rly, marca Siemens. La Figura 2.9 muestra la imagen de uno de los controladores locales, como también el módulo de entrada analógica SM 1231- 6ES7231-4HF32-OXBO Simatic S7-1200 y Fuente de alimentación PM 1207, 25VDC/5-6EP1332-15H71.

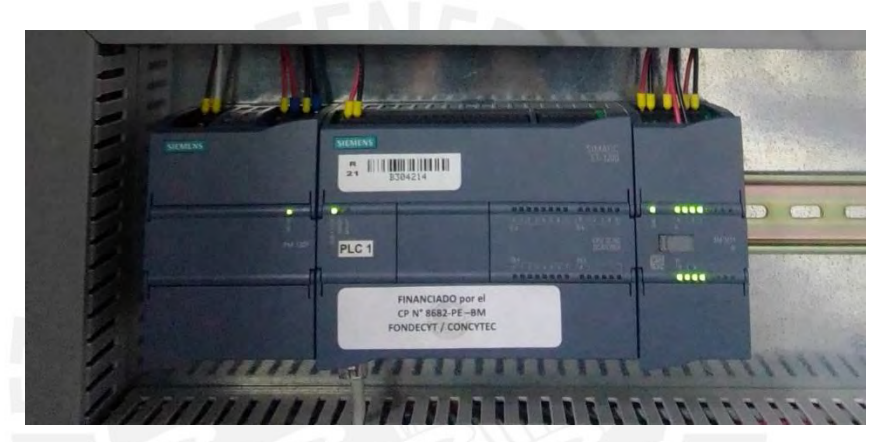

Figura 2.9. PLC S7-1200, tarjeta de entrada analógica y fuente de alimentación instalados en el tablero de mando de la planta piloto de la PUCP. Fuente: Elaboración propia

#### <span id="page-26-2"></span><span id="page-26-1"></span>**2.2.8 Switch de red**

Sirve para conectar los equipos en una red. Se tiene instalado un Switch de 8 puertos, 24 VDC. La Figura 2.10 muestra la imagen del Switch que se tiene instalado.

<span id="page-26-3"></span>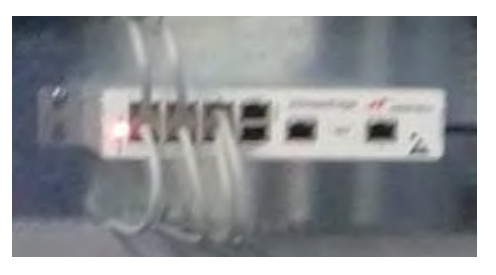

Figura 2.10. Switch de red de 8 puertos, instalado en el tablero de mando de la planta piloto de la PUCP. Fuente: Elaboración propia

### <span id="page-27-0"></span>**2.3 Diagramas eléctricos del circuito de fuerza y control del tablero de mando**

Para operar la planta se realizó el levantamiento del diagrama de fuerza y control, que se muestra en la Figura 2.11.

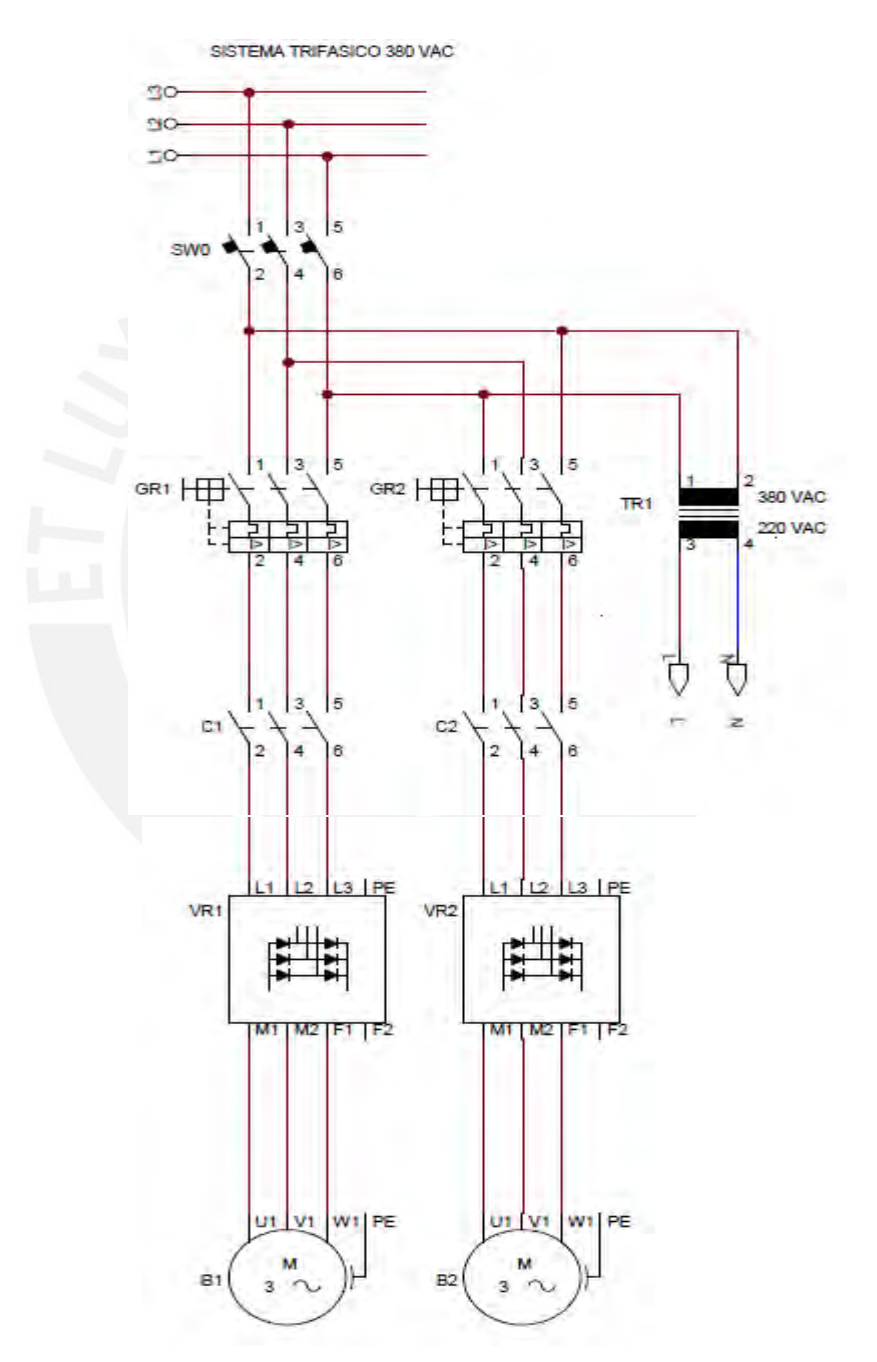

Figura 2.11 . Diagrama de fuerza del tablero de control en planta piloto de la PUCP. Fuente: Elaboración propia.

En el diagrama se observa a los variadores de velocidad (VR1 y VR2) y las electrobombas centrifugas (B1 y B2).

La Figura 2.12 representa el diagrama para la alimentación de energía eléctrica a los controladores lógicos programables.

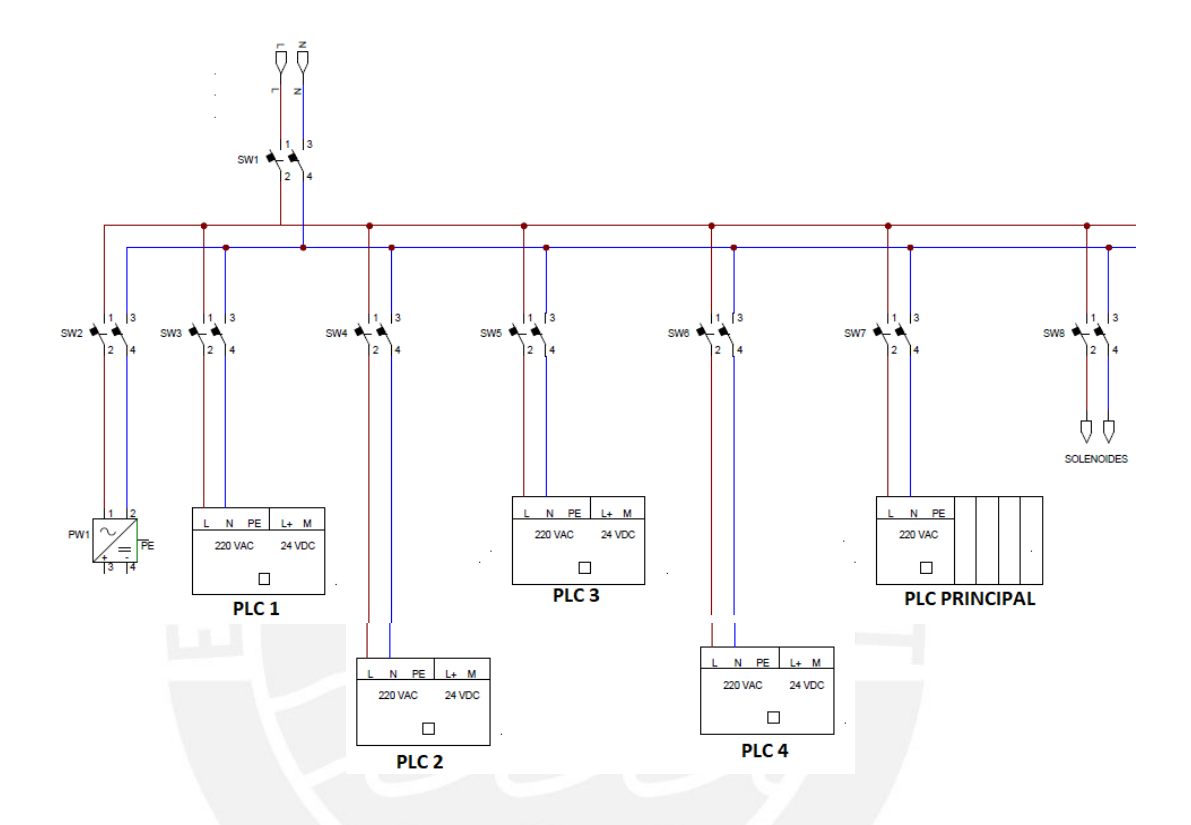

Figura 2.12. Diagrama de alimentación a los controladores lógicos programables en la planta piloto de la PUCP. Fuente: Elaboración propia.

En la Figura 2.12 es posible observar la alimentación eléctrica al controlador principal y a los 4 controladores locales denominados: PLC 1, PLC 2, PLC 3, y PLC 4.

#### <span id="page-28-0"></span>**2.4 Diagrama de instrumentación y tuberías "P&ID" de la planta piloto**

A partir de la instrumentación instalada, se levantó el diagrama de instrumentación y tuberías (P&ID).

La Figura 2.13, presenta el diagrama P&ID de la planta piloto, desarrollado según la norma estándar ISA 5.1 "Instrument Symbols and Identification"

(American National Standard. Normas ANSI/ISA, 2009). Es posible observar los diversos instrumentos y equipos con que cuenta la planta, así como las funciones que realizan y el tipo de señal con la que se comunican.

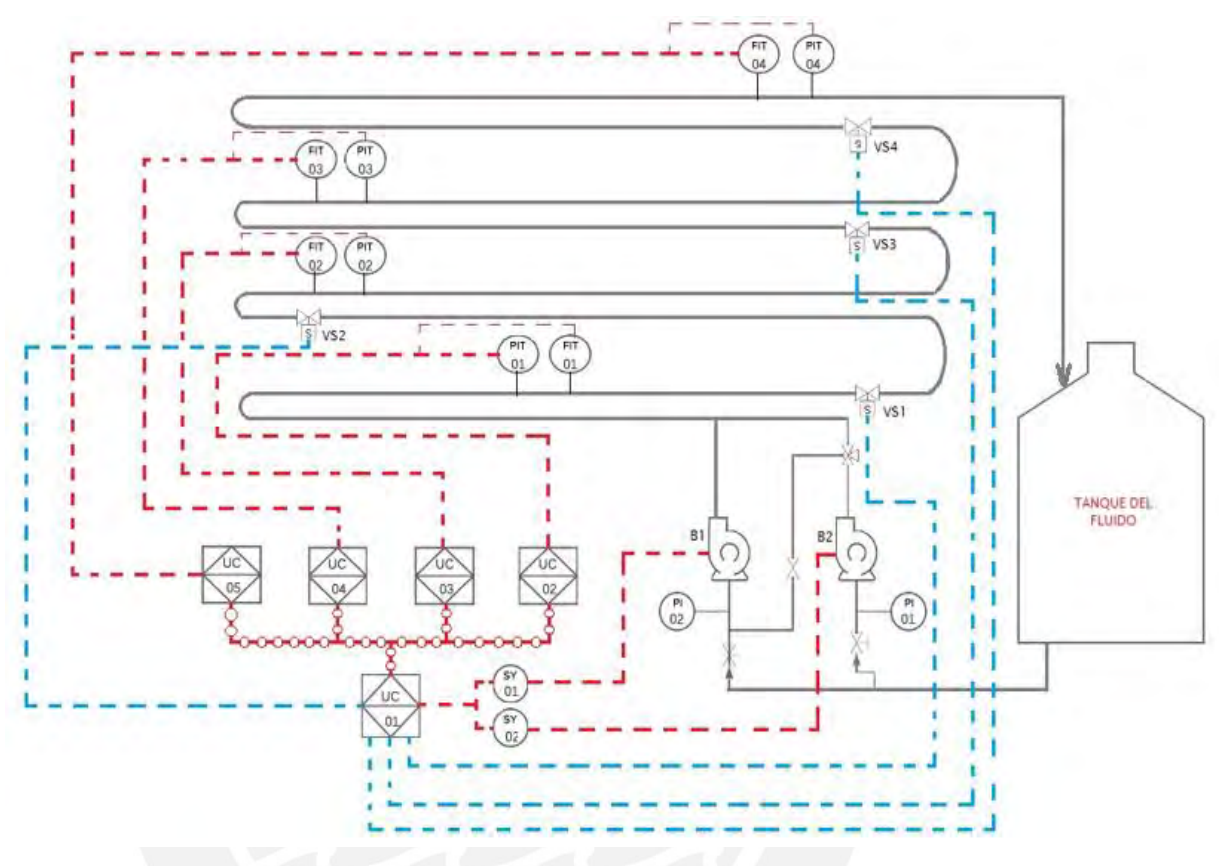

Figura 2.13. Diagrama P&ID de la planta piloto Fuente: Elaboración propia

<span id="page-29-0"></span>La Tabla 2.1, se especifican cada uno de los instrumentos y equipos, según el diagrama P&ID.

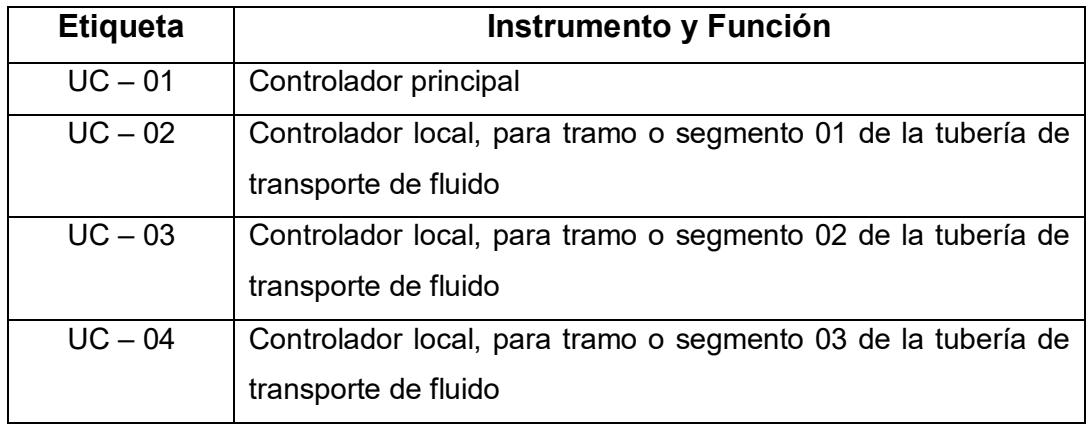

<span id="page-29-1"></span>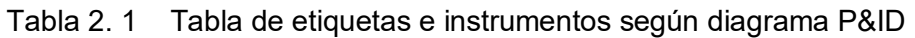

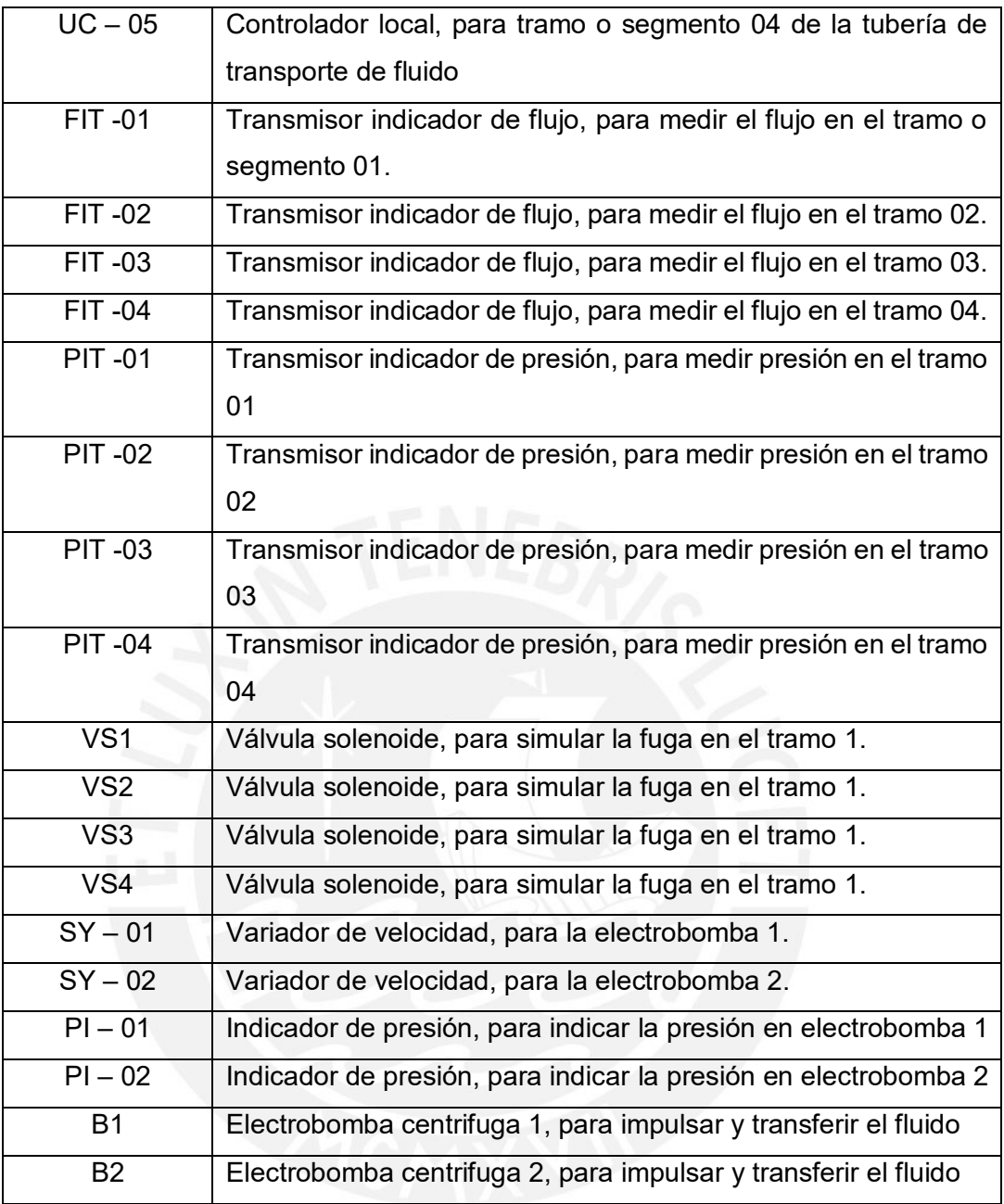

Del diagrama P&ID que se presenta en Figura 2.13, es posible observar que las dos electrobombas se encargan de impulsar y transportar el fluido por toda la tubería, además se encuentran instalados transmisores indicadores de flujo y presión en diferentes tramos de la tubería, así como válvulas solenoides para simular las fugas en los diferentes tramos.

### <span id="page-30-0"></span>**2.5 Identificación del comportamiento dinámico de la planta piloto de transporte de fluidos**

El objetivo de la supervisión en la planta piloto de transporte de fluidos es el de monitorear continuamente las variables de presión y flujo en los diferentes tramos de la tubería a fin de detectar oportunamente las fugas del fluido que se pueden presentar y frente a ello actuar oportunamente.

Con el fin de lograr una mejor comprensión, la Figura 2.14 presenta un diagrama P&ID simplificado referente a la planta piloto.

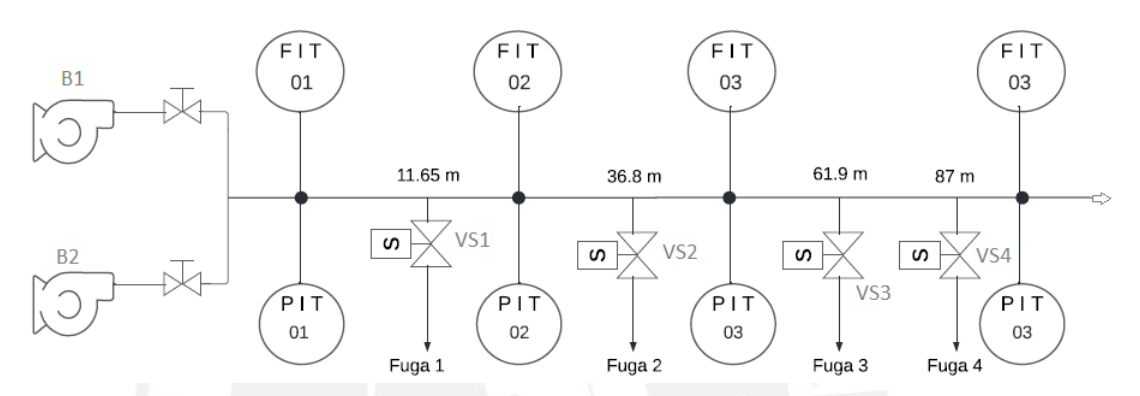

<span id="page-31-0"></span>Figura 2.14. Diagrama P&ID simplificado referente a la planta piloto. Fuente: Elaboración propia

Desde la perspectiva de control (Keviczky, 2019), en la planta piloto, objeto de estudio, se consideran las variables siguientes:

Variables medidas y controladas:

- Flujo del fluido en los diferentes tramos de la tubería.
- Presión del fluido en los diferentes tramos de la tubería.

Variables manipuladas:

• Velocidad de giro de las electrobombas

Perturbaciones:

• Fugas del fluido en los diferentes tramos.

La Tabla 2.2 presenta los datos tomados en campo, a partir de transmisores de flujo y presión, frente a variaciones en la velocidad de las electrobombas.

| Velocidad de giro de electrobombas |     |                 |     | Transmisores de Flujo y Presión |           |           |           |           |           |              |           |
|------------------------------------|-----|-----------------|-----|---------------------------------|-----------|-----------|-----------|-----------|-----------|--------------|-----------|
| Electrobomba B1                    |     | Electrobomba B2 |     | $FIT - 1$                       | $FIT - 2$ | $FIT - 3$ | $FIT - 4$ | $PIT - 1$ | $PIT - 2$ | <b>PIT-3</b> | $PIT - 4$ |
| RPM)                               | %   | RPM)            | (%) | $m3/h$ )                        | $m3/h$ )  | (m3/h)    | m3/h      | bar)      | bar)      | bar)         | bar)      |
| 0                                  | 0   | 0               | 0   | 0.00                            | 0.00      | 0.00      | 0.00      | 0         | 0         | 0            | 0         |
| 360                                | 10  | 360             | 10  | 0.13                            | 0.12      | 0.12      | 0.10      | 0.04      | 0.05      | 0.05         | 0.04      |
| 720                                | 20  | 720             | 20  | 3.01                            | 3.06      | 3.07      | 3.05      | 0.1       | 0.09      | 0.08         | 0.06      |
| 900                                | 25  | 900             | 25  | 3.96                            | 4.03      | 4.03      | 4.14      | 0.15      | 0.13      | 0.11         | 0.07      |
| 1080                               | 30  | 1080            | 30  | 4.98                            | 5.05      | 5.05      | 5.03      | 0.2       | 0.17      | 0.15         | 0.09      |
| 1440                               | 40  | 1440            | 40  | 6.82                            | 6.92      | 6.93      | 6.89      | 0.34      | 0.28      | 0.23         | 0.14      |
| 1800                               | 50  | 1800            | 50  | 8.66                            | 8.80      | 8.81      | 8.77      | 0.51      | 0.34      | 0.42         | 0.19      |
| 2160                               | 60  | 2160            | 60  | 10.58                           | 10.75     | 10.71     | 10.68     | 0.73      | 0.48      | 0.6          | 0.26      |
| 2520                               | 70  | 2520            | 70  | 12.44                           | 12.62     | 12.61     | 12.55     | 1.        | 0.81      | 0.64         | 0.35      |
| 2700                               | 75  | 2700            | 75  | 13.45                           | 13.54     | 13.55     | 13.50     | 1.13      | 0.91      | 0.72         | 0.39      |
| 2880                               | 80  | 2880            | 80  | 14.27                           | 14.48     | 14.45     | 14.42     | 1.29      | 1.04      | 0.82         | 0.45      |
| 3240                               | 90  | 3240            | 90  | 15.70                           | 15.90     | 15.89     | 15.84     | 1.54      | 1.24      | 0.98         | 0.53      |
| 3600                               | 100 | 3600            | 100 | 16.92                           | 17.14     | 17.13     | 17.04     | 1.78      | 1.42      | 1.13         | 0.61      |

<span id="page-32-1"></span>Tabla 2. 2 Valores de flujo y presión respecto a la velocidad de giro electrobombas

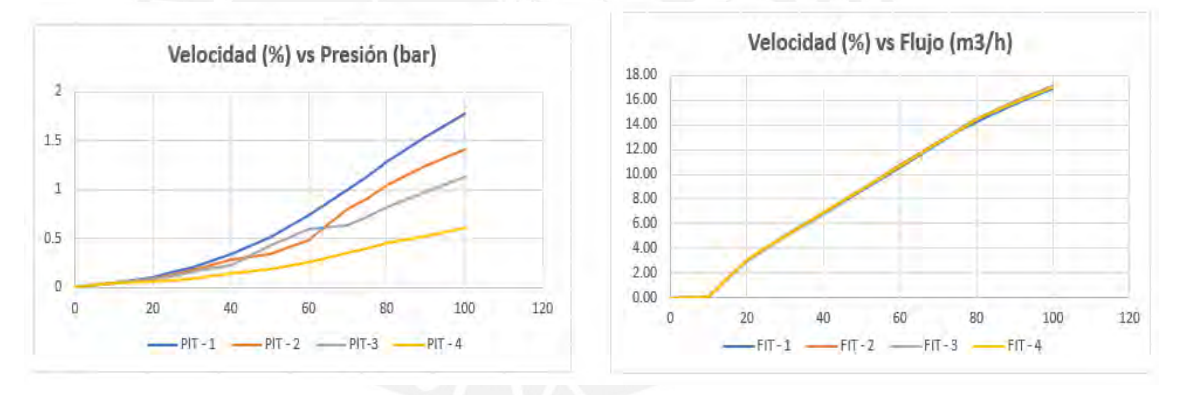

<span id="page-32-0"></span>Figura 2.15. Curva estática del flujo y presión en función de la velocidad de giro de electrobombas. Fuente: Elaboración propia

A partir de la Figura 2.15, se observa al flujo con un comportamiento lineal en casi en todo el rango, mientras que la presión tiene un rango lineal limitado.

Con fines de supervisar las posibles fugas del flujo en la tubería, se requiere la obtención de un modelo matemático (Aguado et al., 2003). Este modelo se limitará a describir el comportamiento dinámico del flujo respecto a la variación de velocidad en la electrobomba 1 y se obtendrá con procedimientos para la identificación de sistemas (Piña et al., 2018).

A partir de la Figura 2.16, se puede dar cuenta que la respuesta dinámica de los flujos en los diferentes tramos tiene un comportamiento muy similar.

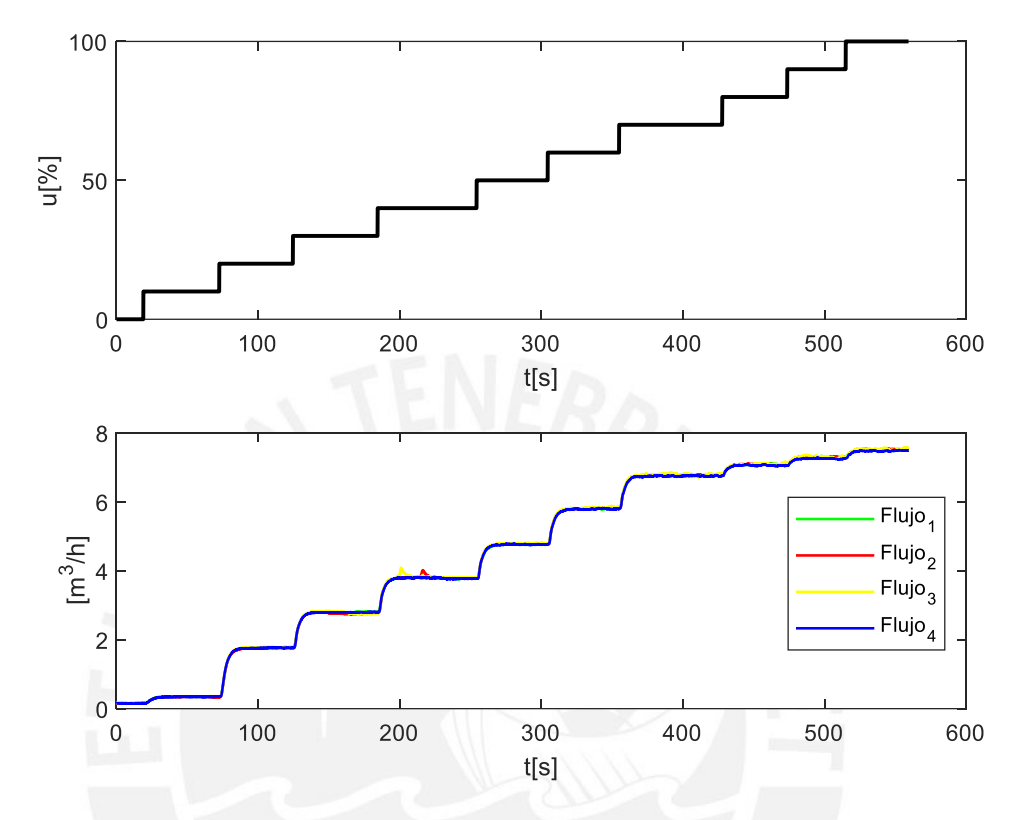

<span id="page-33-0"></span>Figura 2.16. Respuesta dinámica del flujo en los diferentes tramos y con pasos de 10% en la velocidad de giro de electrobomba 1

Con fines de supervisión, que es el objetivo de esta tesis, se limita la obtención del modelo al comportamiento dinámico del flujo en el tramo 1 de la tubería. Por consiguiente, el experimento consistió en (Ljung, 1999):

- Introducir una entrada tipo escalón de 20% a 80% RPM, en la electrobomba 1.
- Medir el flujo en el tramo 1 de la tubería de la planta piloto de transportes de fluidos.

Con este experimento se pretende identificar las principales características dinámicas del tramo 1 (Ljung, 1999). La Figura 2.17 presenta los resultados obtenidos.

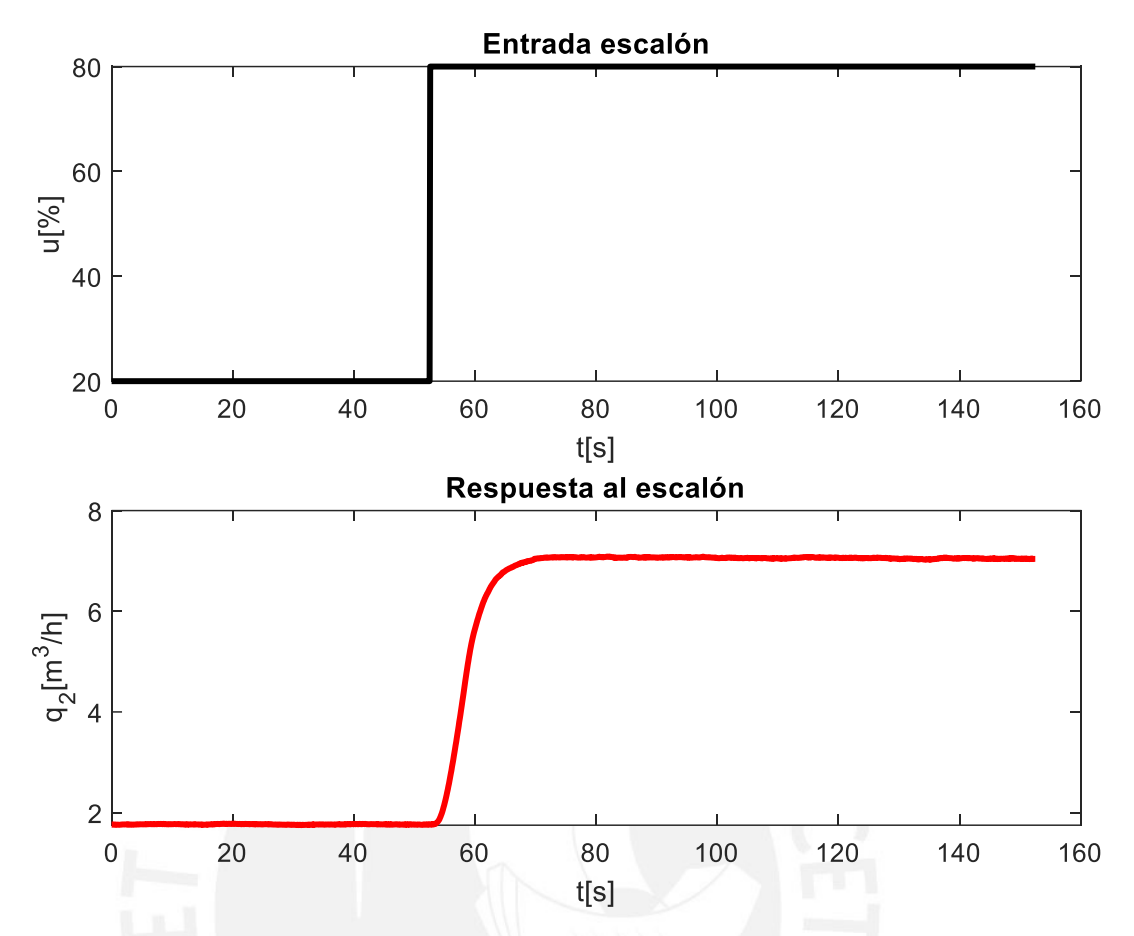

<span id="page-34-0"></span>Figura 2.17. Prueba escalón frente a variación en la señal de entrada de 20% a 80% de las RPM de la electrobomba 1 y respuesta del flujo en el Tramo 1.

#### • **Identificación no-paramétrica del proceso**

En la Figura 2.17, se observa que, con esta prueba, se cubren casi todas las regiones lineales del comportamiento dinámico del flujo en el tramo 1 de la tubería. También es posible observar que la respuesta se puede evaluar como un sistema de primer orden con retardo de tiempo, o también como un sistema de segundo orden con retardo de tiempo, debido a que la pendiente mayor no se presenta al inicio de la respuesta, sino un tiempo después (Calderon et al., 2016).

Por consiguiente, es posible afirmar, que el comportamiento dinámico del flujo en el tramo 1 de la tubería de la planta piloto de transporte de fluidos, se representa mediante una de las dos funciones de transferencia siguientes:

Estructura para una función de transferencia de primer orden con retardo (Castillo-Garcia et al., 2008):

$$
G(s) = \frac{Kp}{Tp1 + s + 1} * e^{-Td * s}
$$
 (2.1)

Estructura para una función de transferencia de segundo orden con retardo (Castillo-García et al., 2008):

$$
G(s) = \frac{Kp}{(Tp1*s+1)(Tp2*s+1)} * e^{-Td*s}
$$
\n(2.2)

donde:

G(s) - Función de transferencia del proceso Kp - Ganancia estática del proceso Tp1 y Tp2 - Constantes de tiempo del proceso Td - Retardo de tiempo del proceso

Para la obtención de los parámetros de las funciones de transferencias se utilizó el toolbox de identificación de sistemas del software Matlab (Moscinski, 1996), derivándose los siguientes resultados:

• Función de transferencia del sistema primer orden con retardo:
```
sys PlD =
Process model with transfer function:
            Kp
 G(s) = ---------- * exp(-Td*s)
         1+Tp1*sKp = 0.089521Tp1 = 3.7813Td = 2.6731Parameterization:
   \{'PID'}
  Number of free coefficients: 3
  Use "getpvec", "getcov" for parameters and their uncertainties.
Status:
Estimated using PROCEST on time domain data "plant".
Fit to estimation data: 95.38%
FPE: 0.01164, MSE: 0.01144
       - - -
```
• Función de transferencia del sistema segundo orden con retardo:

```
sys P2D =Process model with transfer function:
              KpG(s) = ----------------- * exp(-Td*s)
        (1+Tp1*s) (1+Tp2*s)Kp = 0.087766Tp1 = 2.4958TD2 = 2.4255Td = 1.4947Parameterization:
   \{ 'P2D' \}Number of free coefficients: 4
   Use "getpvec", "getcov" for parameters and their uncertainties.
Status:
Estimated using PROCEST on time domain data "plant".
Fit to estimation data: 95.76%
FPE: 0.009975, MSE: 0.009639
```
La Figura 2.18, presenta los resultados de validación de ambos modelos identificados (respuestas del proceso real, del modelo de primer orden con retardo (P1D), y del modelo de segundo orden con retardo (P2D)).

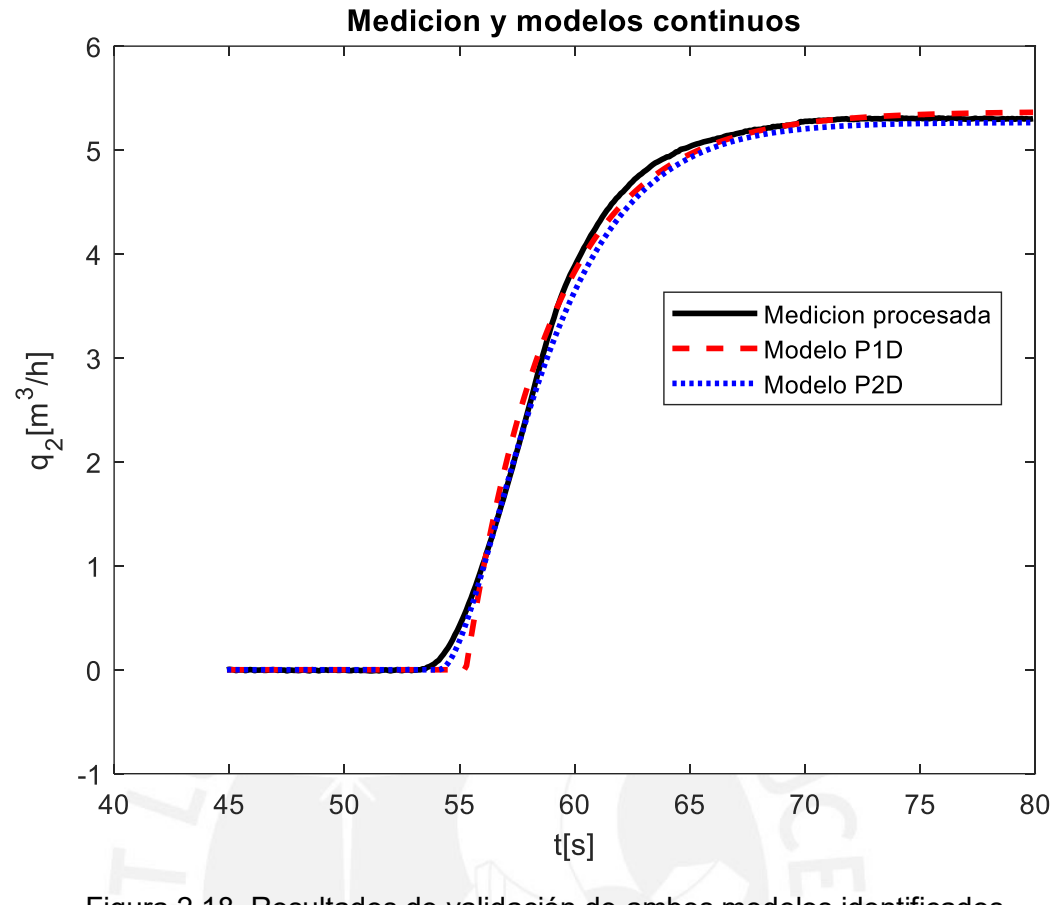

Figura 2.18. Resultados de validación de ambos modelos identificados Fuente: Elaboración propia

De la Figura 2.18, se observa que la respuesta del modelo de segundo orden con retardo (P2D) describe mejor el comportamiento dinámico de la planta real.

Finalmente, las funciones de transferencia de ambos modelos identificados, fueron los siguientes:

$$
G(s) = P1 = \frac{0.089521}{3.7813 \times s + 1} \times e^{-2.6731 \times s}
$$
 (2.3)

$$
G(s) = P2 = \frac{0.087766}{(2.7958 * s + 1)(2.4255 * s + 1)} * e^{-1.4947 * s} \quad (2.4)
$$

Para discretizar los modelos (2.3) y (2.4), se utilizó el método de aproximación rectangular (Ljung, 1999), es decir, se reemplazó la variable compleja "s" por su equivalente en el dominio "z", mediante la expresión:

$$
s = \frac{z - 1}{z \cdot T} \tag{2.5}
$$

donde, T es el periodo de muestreo.

En este caso se determinó que T= 0.1 s.

Los modelos discretizados obtenidos son los siguientes:

$$
G(z) = P1D = \frac{0.00288}{1 - 0.9745 \times z^{-1}} \times z^{-27}
$$
 (2.6)

$$
G(z) = P2D = \frac{0.0001282}{1 - 1.93 \times z^{-1} + 0.9317 \times z^{-2}} \times z^{-15}
$$
 (2.7)

La Figura 2.19 presenta los resultados de validación concerniente a ambos modelos discretizados (las respuestas del proceso real, del modelo de primer orden con retardo de tiempo (P1D) y del modelo de segundo con retardo de tiempo (P2D)).

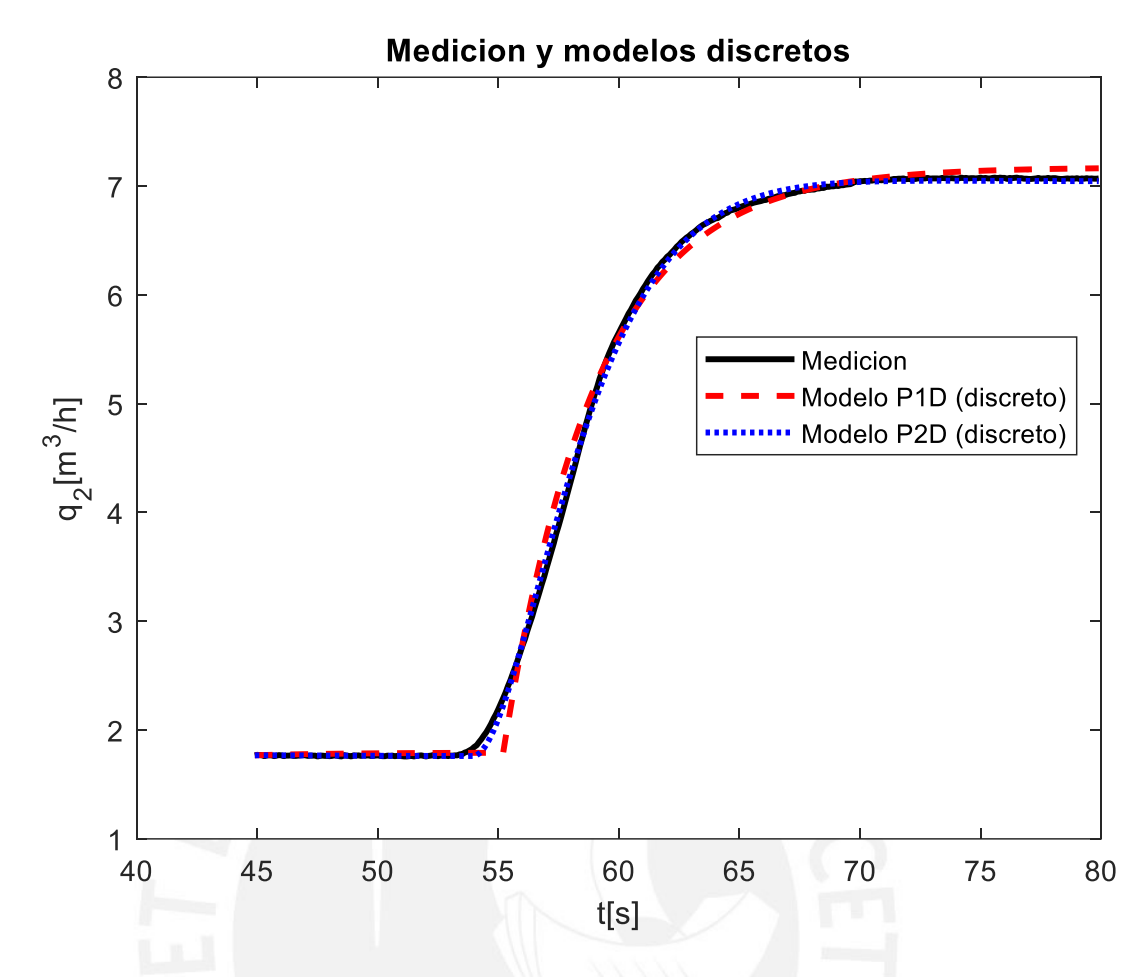

Figura 2.19. Respuestas de la planta real y de los modelos discretizados. Fuente: Elaboración propia

De la Figura 2.19, se observa, el modelo que mejor describe el comportamiento dinámico del proceso real, es de segundo orden con retardo de tiempo (P2D). Por consiguiente, este modelo es el que se utiliza para fines de detectar fugas de fluido en la tubería del tramo 1 de la planta piloto.

La expresión (2.7) representa la función de transferencia muestreada lineal y se utilizará en la detección de fallos de fugas en la tubería del tramo 1 mediante simulación.

La expresión (2.7) se presenta como ecuación en diferencias mediante la siguiente expresión:

$$
Y(k) = 1.93 * Y(k-1) - 0.9317 * Y(k-2) + 0.000128 * U(k-15) (2.8)
$$

La ecuación (2.8) constituye el modelo discreto que se programará en el controlador a fin de detectar fallos por fugas del fluido en el tramo 1 de la tubería en la planta piloto de transportes de fluidos.

### • **Identificación paramétrica del proceso**

Teniendo en cuenta el experimento realizado, de entrada (RPM de la electrobomba 1) y salida (respuesta del flujo en tramo 1) que se muestran en la Figura 2.17, se plantea estimar el modelo discreto ARX (Auto-Regressive with external input) por medio de la técnica de mínimos cuadrados.

Estructura polinómica del modelo ARX (Ljung L.,1999):

$$
A(q^{-1})y(t) = B(q^{-1})u(t) + e(t)
$$
\n(2.9)

donde:

$$
A(q^{-1}) = 1 + a_1 q^{-1} + a_2 q^{-2} + \dots + a_{na} q^{-na}
$$
 (2.10)

$$
B(q^{-1}) = b_1 q^{-1} + b_2 q^{-2} + \dots + a_{nb} q^{-nb}
$$
 (2.11)

 $y(t)$  es la señal de salida

 $u(t)$  es la señal de entrada

 $e(t)$  es la señal de ruido blanco de distribución normal

 $na, nb$  son los órdenes de los respectivos polinomios y representan los parámetros a identificar.

De la expresión 2.9 y teniendo en cuenta las expresiones 2.10 y 2.11, se representa la ecuación en el dominio de tiempo discreto (Ljung L.,1999), de la manera siguiente:

$$
y(t) + a_1 y(t-1) + a_2 y(t-2) + \dots + a_{na} y(t-na) = b_1 u(t-1) + b_2 u(t-2) + \dots + b_{nb} u(t-nb) + e(t)
$$
\n(2.12)

Las experiencias realizadas en la adquisición de datos e identificación noparamétrica, muestran un retardo de tiempo de 1.5 segundos, que tiene una correspondencia con 15 periodos de muestreo.

Teniendo en consideración que el proceso de variación de flujo, presenta retardo. El modelo ARX de la expresión (2.9), se representa en la forma siguiente:

$$
A(q^{-1})y(t) = B(q^{-1})q^{-d}u(t) + e(t)
$$
\n(2.13)

donde:

 $q^{-d}$  es el operador de retardo de tiempo  $td = nk$  es el número de periodos de muestreo de retardo.

La expresión (2.13) en el dominio de tiempo discreto se presenta como:

$$
y(t) + a_1y(t-1) + a_2y(t-2) + \dots + a_{na}y(t-na) = b_1(t-1-d)
$$
  
+ 
$$
b_2u(t-2-d) + \dots + b_{nb}u(t-nb-d) + e(t)
$$
 (2.14)

Para la estimación y validación de los parámetros del modelo con estructura ARX, según la expresión (2.14), se utilizó el toolbox de identificación de sistemas del software Matlab (Moscinski, 1996), derivándose los siguientes resultados:

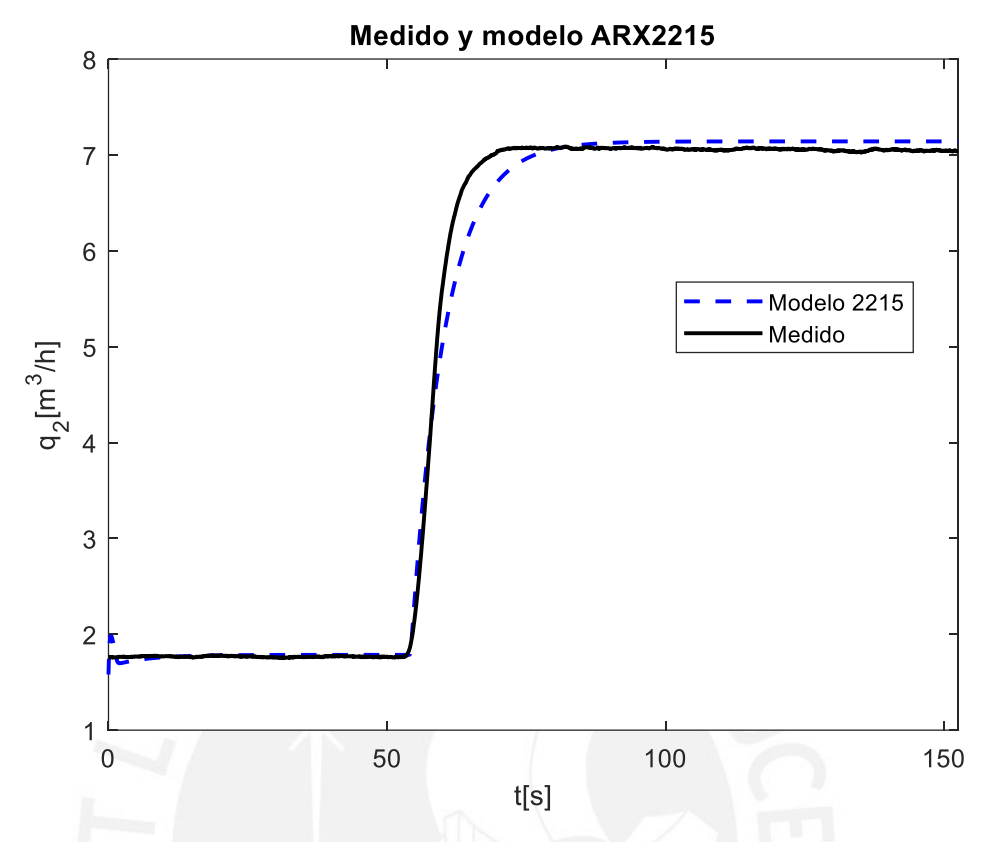

Figura 2.20. Respuestas de la planta real y del modelo ARX2215 discretizado. Fuente: Elaboración propia

La Figura 2.20, presenta el resultado de validación del modelo basado en la estructura ARX (denominado, ARX2215), con orden de los polinomios de: na=2, nb= 2, y nk=15. Los polinomios y sus coeficientes obtenidos, se muestran a continuación.

$$
A(q^{-1}) = 1 - 1.589q^{-1} + 0.5951q^{-2}
$$
\n(2.15)

$$
B(q^{-1}) = 0.0001011q^{-15} + 0.0004704q^{-16}
$$
 (2.16)

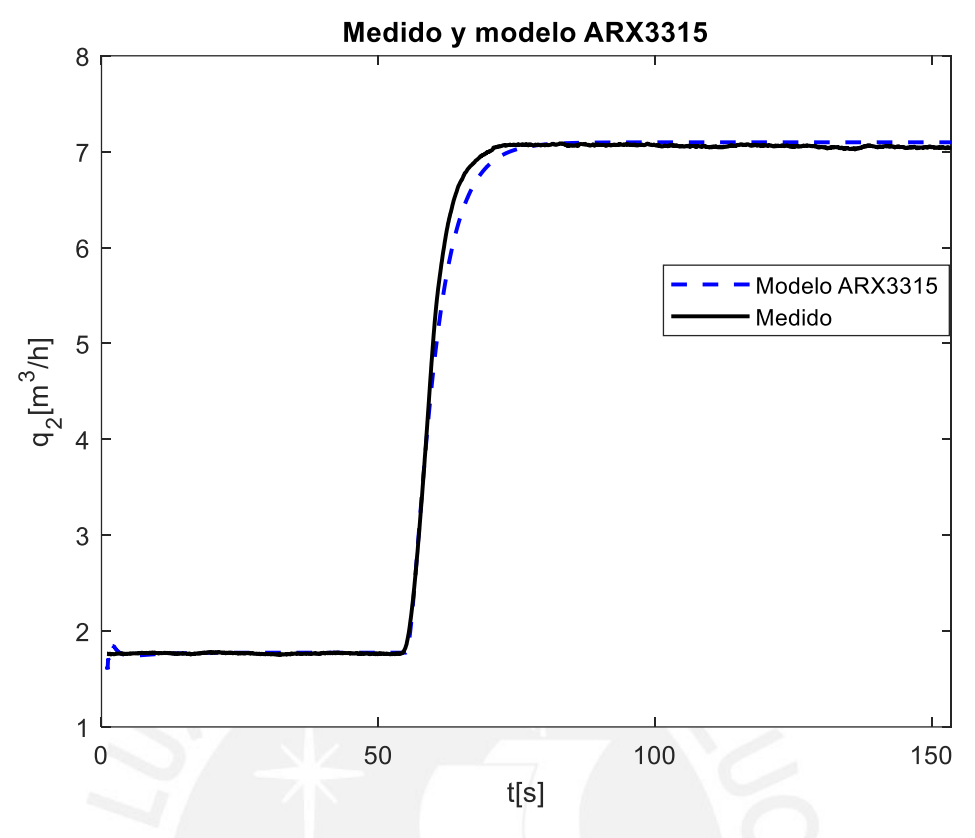

Figura 2.21. Respuestas de la planta real y del modelo ARX3315 discretizado. Fuente: Elaboración propia

La Figura 2.21, presenta el resultado de validación del modelo basado en la estructura ARX (denominado, ARX3315), con orden de los polinomios de: na=3, nb=3, y nk=15. Los polinomios y sus coeficientes obtenidos, se muestran a continuación.

$$
A(q^{-1}) = 1 - 1.137q^{-1} - 0.5565q^{-2} + 0.6964q^{-3}
$$
 (2.17)

$$
B(q^{-1}) = 0.00007962q^{-15} + 0.0001509q^{-16}
$$
  
+ 0.00002946q<sup>-17</sup> (2.18)

La Tabla 2.3, presenta los resultados conseguidos, según el grado de aproximación o adecuación de los modelos a los datos reales. Se usa el índice de desempeño (FIT), el cual representa a las variaciones de la salida real con respecto a las estimadas por el modelo (Ljung L.,1999). Tener en

consideración que cuanto más se aproxima el valor del FIT a 100%, se consigue una mejor aproximación del modelo obtenido.

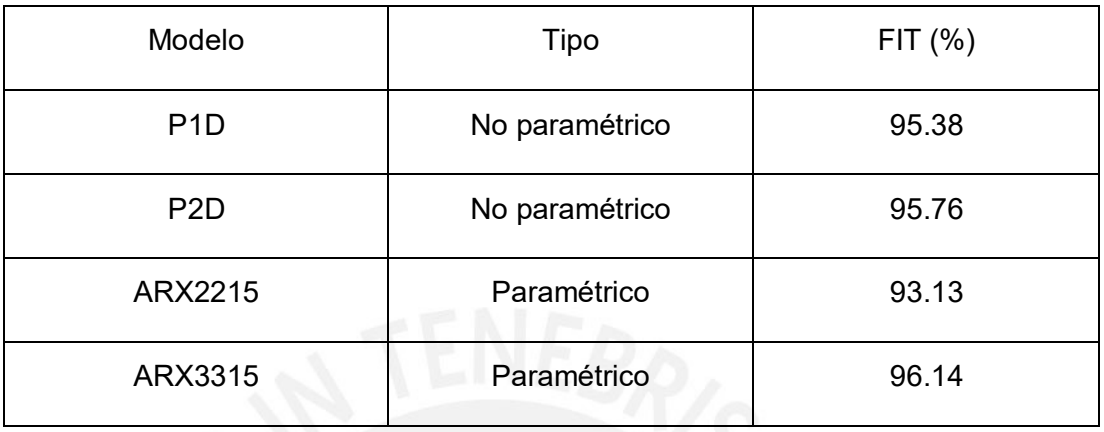

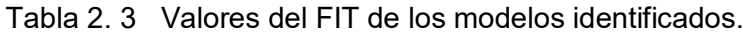

La Tabla 2.3, muestra que el modelo paramétrico "ARX3315" obtiene un grado de aproximación (FIT) de 96.14%, que, comparando con los otros, es el de más alto; seguido por el modelo no-paramétrico "P2D" con 95.76%. La diferencia entre ambos modelos es de 0.38%.

Por consiguiente, el modelo no-paramétrico "P2D" es el que se utiliza para fines de detectar fugas de fluido en la tubería del tramo 1 de la planta piloto de transportes de fluidos de la PUCP, debido a la mínima diferencia en el grado de aproximación (FIT) con el modelo paramétrico "ARX3315" y su simplicidad en la implementación.

# **CAPITULO 3. DESARROLLO DE UN SISTEMA DE SUPERVISION DE LA PLANTA PILOTO DE TRANSPORTE DE FLUIDOS**

### **3.1 Introducción**

Actualmente los procesos productivos son muy complejos, lo cual implica una elevada velocidad, precisión, calidad, y flexibilidad en las operaciones y funcionamientos, por consiguiente, se requiere hacer uso de las nuevas tecnologías de control y monitoreo (Rivas-Perez et al., 2019). Con esta finalidad aparece el concepto de supervisión de procesos.

La integración de recientes tecnologías en la industria posibilita reducir el número de paros, predecir fallas o actuar de manera rápida, con la finalidad de asegurar la continuidad del proceso productivo (Kovalenko et al., 1990).

Supervisar un proceso, se define como una tarea automática a realizar con el fin de asegurar la calidad y un mantenimiento oportuno, que permita reducir situaciones anómalas (Colomer et al., 2017).

Adquirir los datos y agruparlos representan el paso inicial de un sistema de supervisión, y una manera de hacer simple esta tarea es considerar a los sistemas de control avanzado (Rivas-Perez et al., 1989).

Un sistema SCADA (Supervisory Control And Data Acquisition) permite acceder remotamente a los datos de un proceso y una interacción con el operario a través de unas interfaces gráficas (Rodriguez, 2012). Estos sistemas reemplazaron enormes tableros y dispositivos de control por computadoras o estaciones de control con interfaces animadas, para ayudar la tarea de supervisión al operador encargado.

En este capítulo se desarrolla el diseño del sistema de supervisión de la planta piloto de transporte de fluidos, a partir del empleo adecuado de los datos y el conocimiento utilizable del proceso.

### **3.2 Fundamentación de la supervisión**

### **3.2.1 Conceptos de la supervisión**

La supervisión de procesos se comprende, como las acciones a realizar con el fin de garantizar un funcionamiento adecuado del proceso, inclusive ante situaciones anormales (Boyer, 2010).

En los procesos productivos la supervisión se realiza por los operarios responsables del área, quienes al detectar cualquier situación anómala actúan de manera rápida, antes que la situación empeore y así mantener en operación el proceso.

Hoy en día el operador aún sigue cerrando el lazo de supervisión debido a la diversidad de procesos que existen y la limitada comprensión que se tiene de ellos.

La ISA (Instrumentation Society of America) en su normativa S88, indica que la automatización es un ordenamiento automático del proceso. Por tanto, la supervisión debe asegurar la secuencia y/o orden, inclusive cuando se presenta situaciones no establecidas. Para cumplir con esta tarea, la supervisión debe contar con las capacidades siguientes:

- Registrar el progreso del proceso y detectar desviaciones anormales.
- Analizar estas deviaciones y suponer la razón. Realizar un diagnóstico del hecho.
- Solucionar situaciones conflictivas en línea, en caso sea factible
- Adoptar medidas adecuadas para que no vuelva a ocurrir.

Para lograr una buena supervisión es importante tener un amplio conocimiento del funcionamiento del proceso, es decir disponer de un modelo. Este modelo puede ser representado por ecuaciones matemáticas que especifican el comportamiento dinámico del proceso o también puede ser representado por un grupo de restricciones que precisan el comportamiento normal del proceso. Por tanto, comparando las señales reales de campo con las señales brindadas por el modelo, el sistema de supervisión va determinar si el proceso está funcionando en condiciones normales de operación.

## **3.2.2 Beneficios de la supervisión**

.

Brindar un gran soporte al operador, descargándolo de la tensión que implican el hecho de vigilar continuamente, realizar reportes e informes de manera manual.

Garantizar una decisión objetiva y precisa, por el hecho de disponer la información en línea.

Comprender e interactuar de una manera más rápida con el proceso, a través de las representaciones o interfaces graficas.

Permitir al personal en corto tiempo adecuarse a la toma de decisiones sobre el proceso supervisado.

### **3.2.3 Supervisión y monitorización**

La detección de fallos, la evaluación o diagnóstico de estos y volver a configurar el sistema, representan las etapas de un sistema de supervisión bien implementado. Cuando no se cumplen con todas estas etapas, se denomina sistema de monitoreo o monitorización.

Un sistema de monitorización avisa al operador de las condiciones anormales de operación y éste debe encargarse de resolver estas situaciones. En consecuencia, el sistema de supervisión lo componen la monitorización juntamente con el operador.

### **3.2.4 Etapas en la supervisión**

En el ítem anterior se menciona las etapas básicas que se debe atacar para una buena implementación en los proyectos de supervisión (Colomer et al., 2017), estas son:

- Detección de fallos
- Evaluación o diagnóstico de fallos

• Volver a configurar el sistema

La detección de fallos, consiste en obtener una situación anormal del proceso y organizarlo como tal. Para esta etapa es importante conocer el funcionamiento adecuado del proceso.

La evaluación o diagnóstico de fallos, consiste en suponer o deducir la fuente o causas del fallo.

Volver a configurar o reconfiguración, es la etapa final, se busca sostener el funcionamiento del proceso.

### **3.2.5 La supervisión en la industria actual**

Los sistemas SCADA, se han desarrollado en la industria actual, como sistemas de supervisión.

El esquema de la Figura 3.1, representa la idea básica de un sistema de supervisión (Rodriguez, 2012), donde la necesidad del usuario consiste en visualizar y controlar la planta o proceso sin estar presente en la misma, es decir de manera remota.

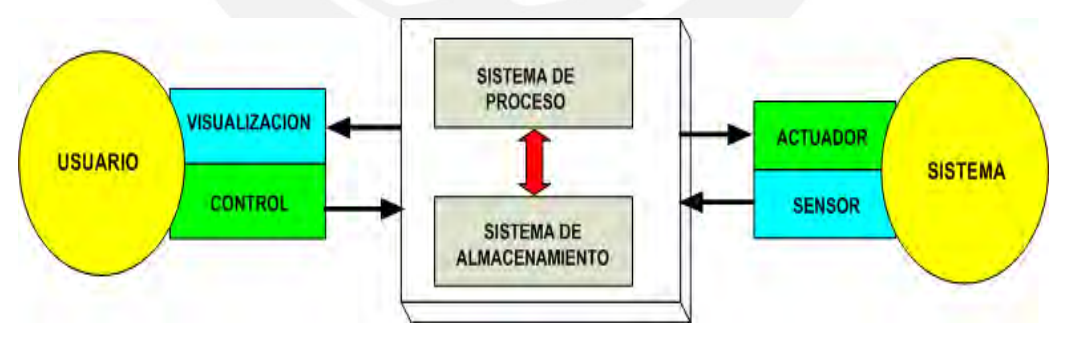

Figura 3.1. Arquitectura básica de un sistema de supervisión y control Fuente: Elaboración propia

# **3.3 Sistemas SCADA**

Un SCADA, "Supervisión, Control y Adquisición de Datos", es el empleo de software y hardware con la posibilidad de acceder remotamente al proceso, a través de una interface gráfica y un sistema de comunicación entre los diversos instrumentos. (Colomer et al., 2017).

### **3.3.1 Funciones básicas de un SCADA**

Para poder satisfacer la necesidad de supervisión y control un sistema SCADA debe cumplir con las funcionalidades básicas siguientes:

- **Adquisición de datos** Consiste en la recolección de los datos provenientes de campo, para luego procesarlos de manera conveniente y al final almacenarlos.
- **Presentación** Es la representación gráfica del proceso y muy básica en la monitorización. Conocido como HMI (interface hombre máquina), por la presentación visual que ofrece y su interactividad con el operario. No existe una normativa para la creación de la interface, sin embargo, es ampliamente usada lo establecido por la ISA (*Instrument Society of America*).
- **Alarmas** Representan situaciones anómalas. Se entiende como alarma por ejemplo cuando la medida de una variable se desvía de unos parámetros establecidos. Es importante lo relacionado con la gestión de alarmas.
- **Gráficas y tendencias** La apreciación visual de los datos de campo, permite al operario prever algunas situaciones. Asimismo, observar la tendencia temporal de las variables involucradas en el proceso, ayudan a tomar mejores decisiones.
- **Históricos y base de datos** Tener datos medidos de campo centralizada, posibilita su guardado. Posteriormente se puede usar para graficar, comparar, realizar cálculos estadísticos, etc. Gracias a la base de datos, se hace un rastreo del producto (trazabilidad).

### **3.3.2 Elementos básicos de un sistema SCADA**

Los sistemas de supervisión necesitan diferentes elementos (Rodríguez, 2012). Mediante la Figura 3.2, se muestran los elementos básicos de un sistema SCADA.

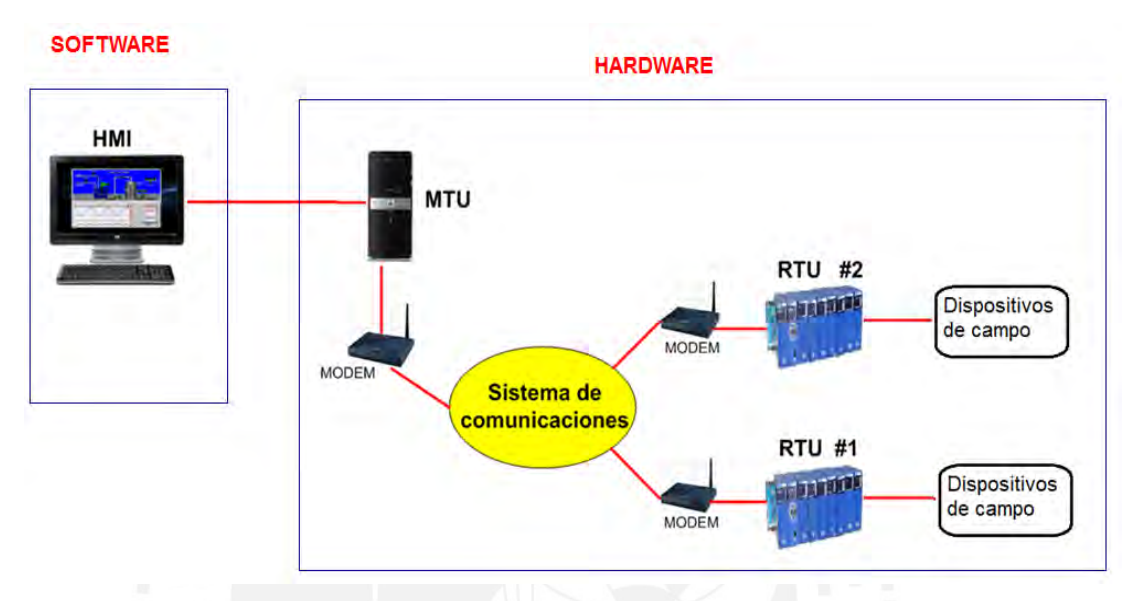

Figura 3. 2 Arquitectura básica de un sistema de supervisión y control. Fuente: Elaboración propia

- **MTU** (Master Terminal Unit), esta estación centraliza el dominio del sistema, se conoce también como el Servidor SCADA. Principalmente se encarga de la recopilación y archivamiento de datos, enviados desde los RTU's, también se encarga de emitir órdenes a los mismos cuando es necesario. En este computador se aloja el programa SCADA
- **RTU** (Remote Terminal Unit), dedicados a recopilar los datos de los elementos de campo (PLC, controladores) y transmitirlos al MTU. En la industria, es usual encontrar controladores lógicos programables (PLC) para estos fines.
- **Sistema de comunicación**, permiten la comunicación de la unidad maestra MTU con las unidades remotas RTU, esta comunicación se realiza mediante protocolos de modo que puedan comunicarse, y sistemas de transporte de la información (cableada o inalámbrica).
- **Interface Hombre – Maquina** (HMI), representado por ventanas graficas que ponen en contacto al operador con el proceso.
- **Dispositivos de campo**, son los sensores, actuadores, controladores de lazo, convertidores, etc. instalados en campo.

En cuanto al software de un sistema SCADA, este debe permitir el nexo entre los niveles de control y gestión, dentro de la pirámide de la automatización; también debe contener las funciones o prestaciones habituales (configuración, interface gráfica, tendencias, alarmas y eventos) para el desarrollo del HMI. En la Figura 3.3., se muestra la función del software SCADA.

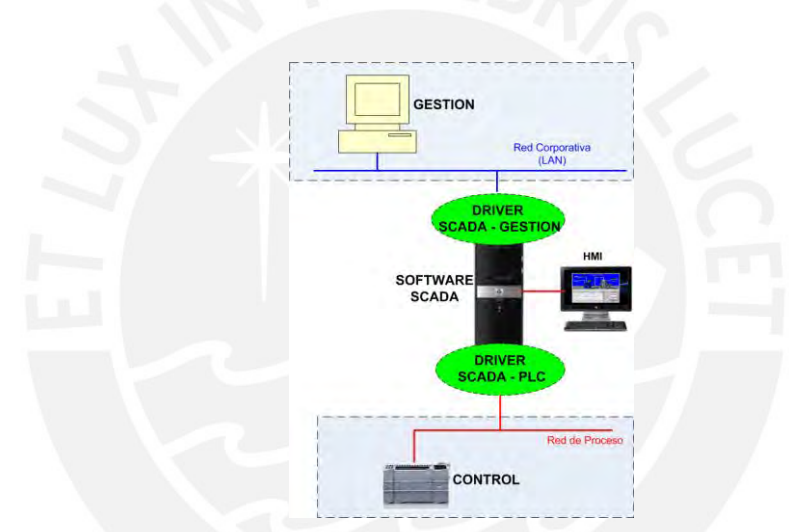

Figura 3.3. Software SCADA como elemento de nexo entre los niveles de control y gestión. Fuente: Elaboración propia

# **3.4 Diseño del sistema de supervisión de la planta piloto de transporte de fluidos.**

### **3.4.1 Requerimientos de supervisión**

Las características de la planta piloto de transporte de fluidos objeto de estudio, se mostraron en el capítulo 2. En esta planta, se desea realizar un sistema de supervisión remoto. Se plantea el desarrollo de un sistema SCADA y aprovechar los beneficios que brindan estos sistemas.

Luego de algunas reuniones con los responsables del proyecto de investigación, se definieron los requerimientos y funciones que debe cumplir el sistema SCADA a implementar; los cuales se indican inmediatamente.

- Disponer de una interface gráfica, con acceso desde un ordenador.
- Disponer de una interface gráfica, accesible desde un panel HMI, ubicado en el tablero de control.
- La interface debe mostrar un sinóptico de la planta, así como las variables de monitoreo. Estas variables se listan en la Tabla 3.1.
- La ventana principal, debe tener los botones virtuales, para acceder a las demás ventanas.
- La interface debe tener una ventana o pantalla donde se muestre el estado de los sensores y mediante botones virtuales poder activar/desactivar los actuadores de la planta.
- La interface debe contar con una ventana donde se muestra gráficamente y de manera temporal la evolución de las variables.
- La interface debe contar con una ventana que permita mostrar la señal real y modelada de la variable de flujo en el tramo 1 de la tubería de fluidos.
- Generar alarmas según se indican en la tabla 3.1.
- Visualizar y reconocer de manera simple las alarmas.
- El sistema debe registrar los datos de las variables de interés y su posterior recuperación.

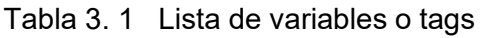

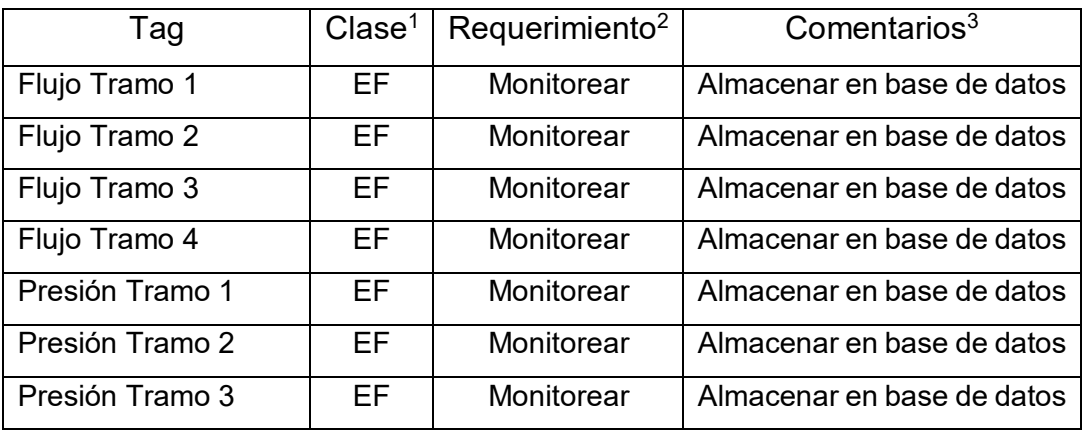

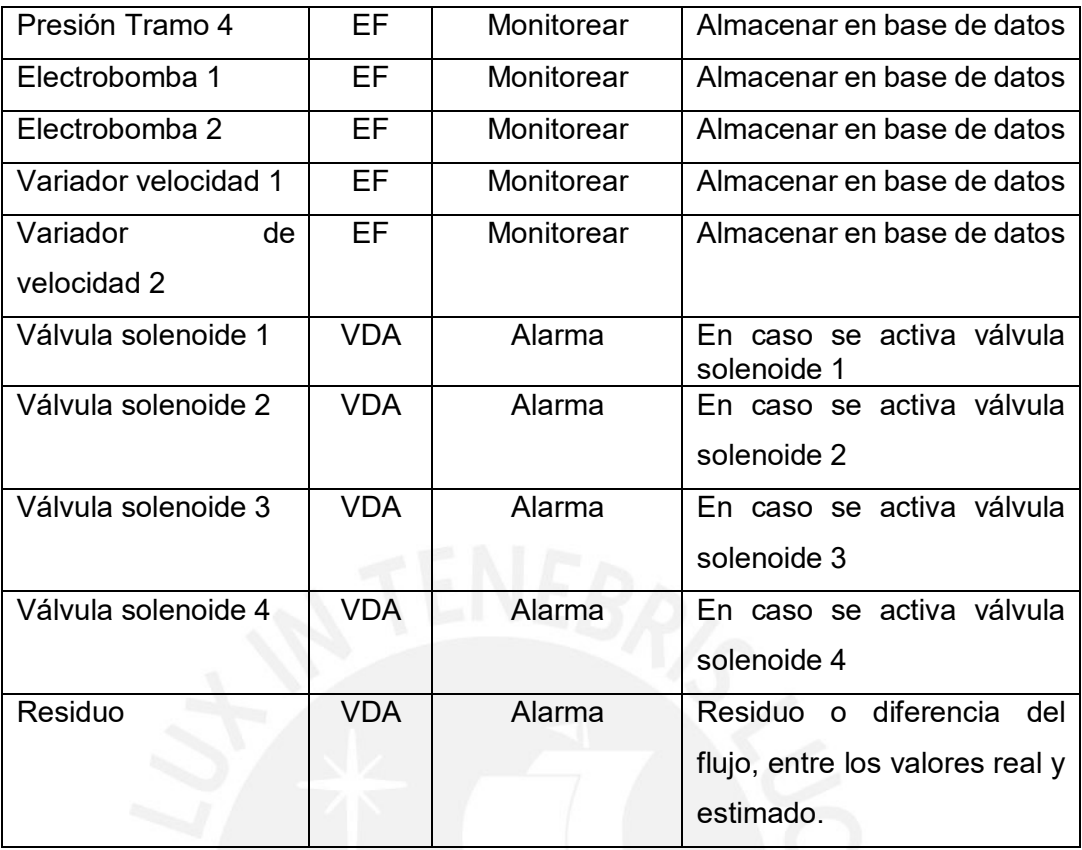

 $1E$ F= Equipo físico (sensor, actuador), VDA = variable de alarma (programación)  $2$ Monitorear = la variable requiere que se visualice en la interface gráfica. Alarma = variable que debe alertar al operador bajo una condición

### **3.4.2 Detección de fallos como parte de la supervisión**

Una de las tareas de supervisión es detectar y aislar las condiciones de operación de mal funcionamiento, así como informar sobre la fuente y su magnitud (Colomer et al., 2017). En función al entendimiento del proceso, la detección de condiciones anormales, se basan en:

- Métodos analíticos: Lo cual emplea solo a las matemáticas para efectuar sus labores.
- En conocimientos: Que incluye mecanismos de la inteligencia artificial.
- En modelos: Se detecta el mal funcionamiento, comparando el sistema bajo supervisión con el modelo.

Generar los residuos o diferencias es la misión elemental, al detectar fallos basado mediante el método de modelos (Samantaray et al., 2008). Estos se adquieren comparando los datos reales con los valores obtenidos del modelo. La Figura 3.4 ilustra la obtención de los residuos a partir de la comparación de los datos del proceso real con los procedentes del modelo.

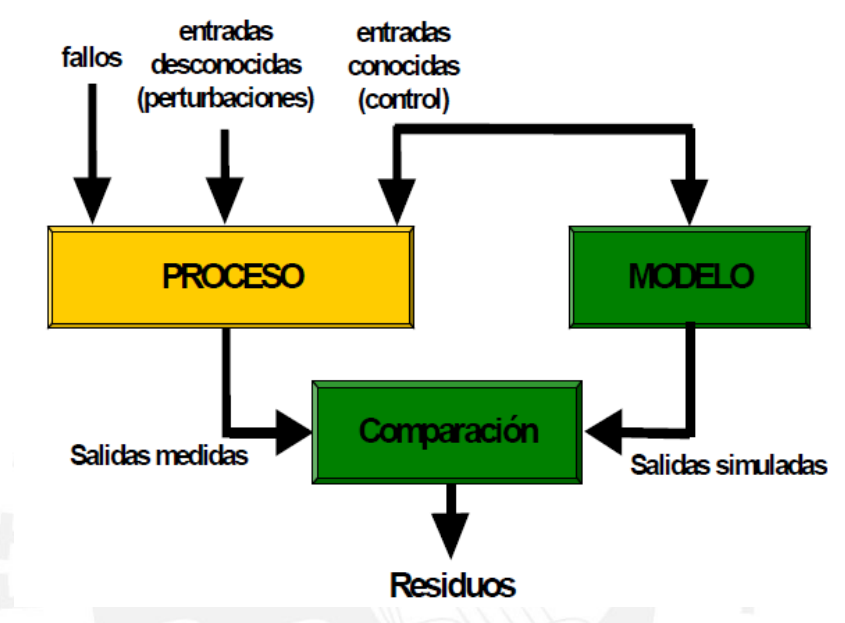

Figura 3. 4 Detección basada en modelos analíticos. Fuente CEA-IFAC

En el capítulo 2, se obtuvo el modelo discreto (ecuación 2.7) de la dinámica del flujo en el tramo 1, de la tubería de la planta piloto de transporte de fluidos. A fin de simular y detectar un fallo (fuga del fluido en la tubería) se diseñó un algoritmo en el software Matlab, que permitió comparar la señal del modelo con los datos reales registrados.

La Figura 3.5, muestra la simulación de una fuga de fluido en el tramo 1.

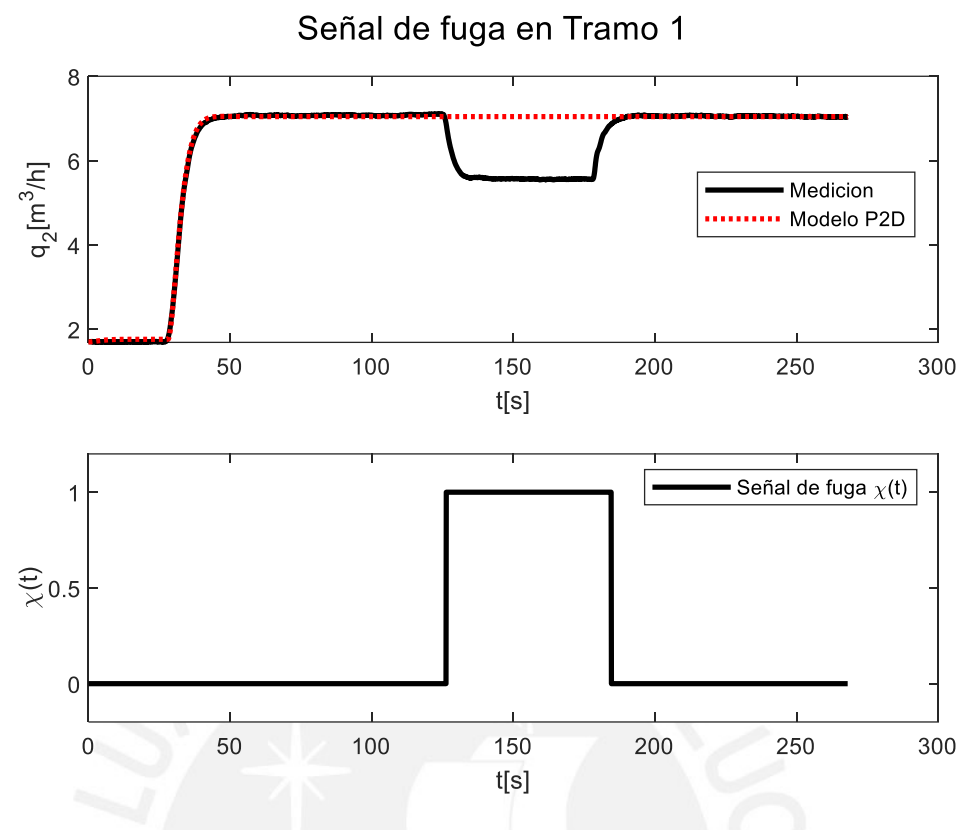

Figura 3.5. Detección basada en modelos analíticos.

En la figura (3.5), se observa como el fallo (fuga de fluido en tramo 1 de la tubería), genera una diferencia o residuo entre los datos del modelo y los datos de la planta real, este residuo se usa para generar una alarma en el HMI.

### **3.4.3 Software SCADA disponible**

Existen diversos softwares SCADA disponibles en el mercado que se adaptan a las exigencias del proyecto, pero se decidió por el software FactoryTalk View Studio (Rockwell Automation), debido a que el área de control y automatización de la PUCP cuenta con la licencia de este software.

Entre sus características principales se tienen: provee la posibilidad de desarrollar pantallas gráficas, se instala en sistema operativo Windows, incluye diversas opciones de integración con distintos dispositivos, y se puede comunicar a través de una red Ethernet/IP con controladores.

# **CAPITULO 4. IMPLEMENTACIÓN DEL SISTEMA DE SUPERVISION EN LA PLANTA PILOTO DE TRANSPORTE DE FLUIDOS**

### **4.1 Introducción**

Luego de ver el estado actual de la planta y los requerimientos del sistema SCADA, en este capítulo se presenta la implementación del sistema de supervisión en la planta piloto de transporte de fluidos. La implementación se fundamenta principalmente mediante los requerimientos de supervisión, establecidos en el capítulo 3, específicamente en el ítem 3.4.1.

En seguida, se presenta el desarrollo de este capítulo.

### **4.2 Instalaciones y configuraciones**

Todos los dispositivos adquiridos para el proyecto fueron nuevos, por tanto, se tienen que realizar instalaciones de softwares, configuraciones de controladores y actualizaciones de firmware para lograr la integración y detección en el sistema supervisado.

### **4.2.1 Instalación del software SCADA**

Se instala el software SCADA "FactoryTalk View Studio" en la computadora de trabajo, siguiendo las recomendaciones del fabricante, para evitar errores (FactoryTalk View Machine Edition User´s Guide, 2022).

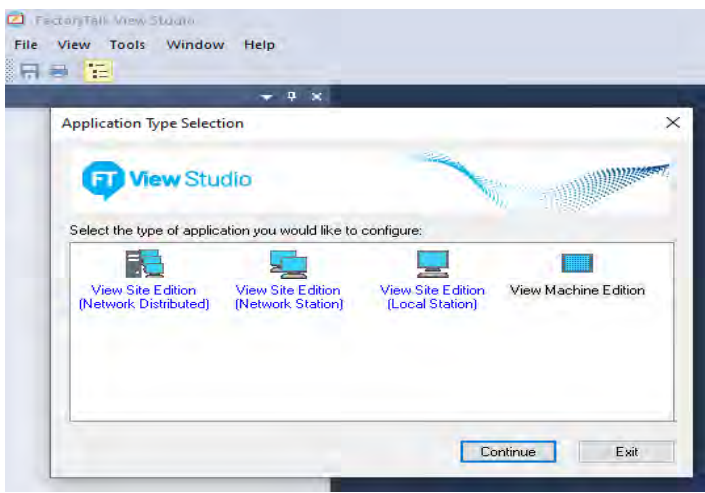

Figura 4.1. Aplicaciones en FactoryTalk View Studio Fuente: Elaboración propia

## **4.2.2 Instalación del software Studio 5000 y RSLinx Classic**

Se instaló el software Studio 5000 para programar al controlador principal y el software RSLinx Classic para la comunicación, ambos de la compañía Rockwell Automation. La Figura 4.2 muestra los iconos de ambos softwares instalados.

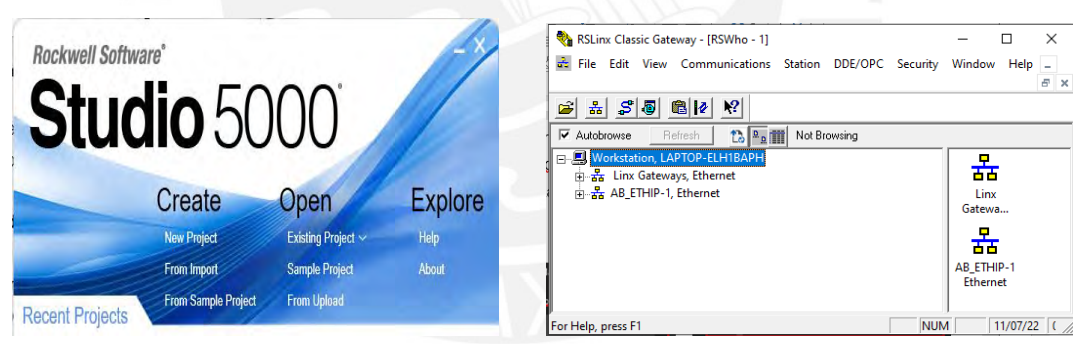

Figura 4.2. Softwares Studio 5000 y RSLinx Classic. Fuente: Elaboración propia

# **4.2.3 Instalación del software TIA PORTAL**

Se instaló el software TIA PORTAL de la compañía Siemens, para programar a los controladores locales. La Figura 4.3, muestra el software instalado.

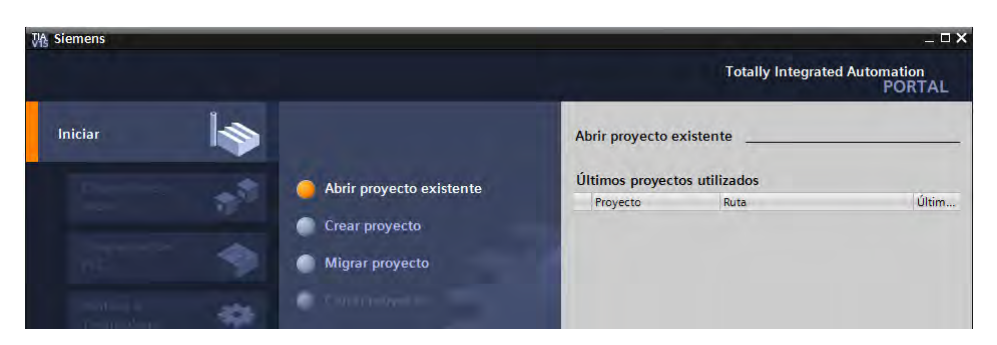

Figura 4.3. Software TIA PORTAL. Fuente: Elaboración propia

## **4.2.4 Instalación del software KEPserverEx**

Se instaló el software servidor OPC KEPserverEx, para poder comunicar el controlador principal con los controladores locales, debido a que el controlador principal y los controladores locales son de diferentes fabricantes.

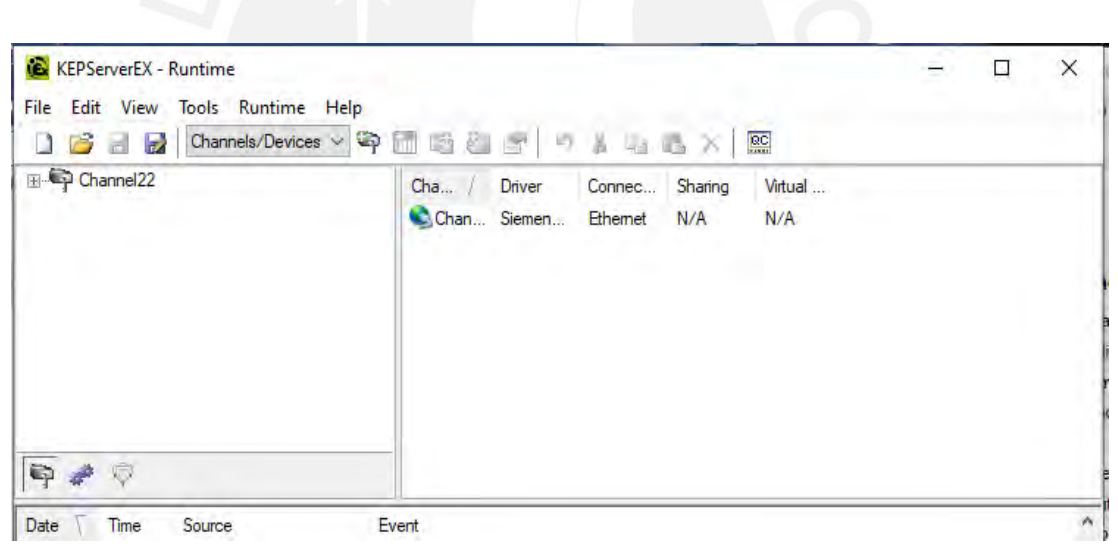

Figura 4.4. Software OPC KEPserverEX. Fuente: Elaboración propia

# **4.2.5 Configuración de la Red Ethernet/IP**

Se configura el protocolo de comunicaciones Ethernet/IP (Ethernet/IP Comunitation Modules, Installation Instruccions, 2022) con topología estrella, para la comunicación de los diversos dispositivos, mediante la asignación de una dirección IP de red "Clase C", que es la recomendada para la comunicación de equipos industriales y mascara de Subred de la misma clase.

En la Tabla 4.1 se describen las direcciones IP de cada dispositivo.

| Dirección IP | <b>Dispositivo</b>           | Modelo y Marca               |
|--------------|------------------------------|------------------------------|
| 192.168.1.16 | Workstation - Laptop         | Core i5 8th Gen $-$ HP /     |
|              |                              | PC / Tarjeta red Realtek     |
|              |                              | <b>PCIe</b><br>GbE<br>Family |
|              |                              | Controller                   |
| 192.168.1.14 | <b>Controlador Principal</b> | ControlLogix-<br>Allen       |
|              |                              | <b>Bradley</b>               |
| 192.168.1.12 | <b>Panel HMI</b>             | Panel View Plus - Allen      |
|              |                              | <b>Bradley</b>               |
| 192.168.1.18 | Controlador Local - Tramo 1  | $S7-1200 - Siemens$          |
| 192.168.1.20 | Controlador Local - Tramo 2  | $S7-1200 - Siemens$          |
| 192.168.1.22 | Controlador Local - Tramo 3  | $S7-1200 - Siemens$          |
| 192.168.1.24 | Controlador Local - Tramo 4  | $S7-1200 - Siemens$          |

Tabla 4. 1 Direcciones IP asignadas a cada dispositivo en la red ethernet.

En la Figura 4.5, se puede observar la Red Ethernet/IP implementada.

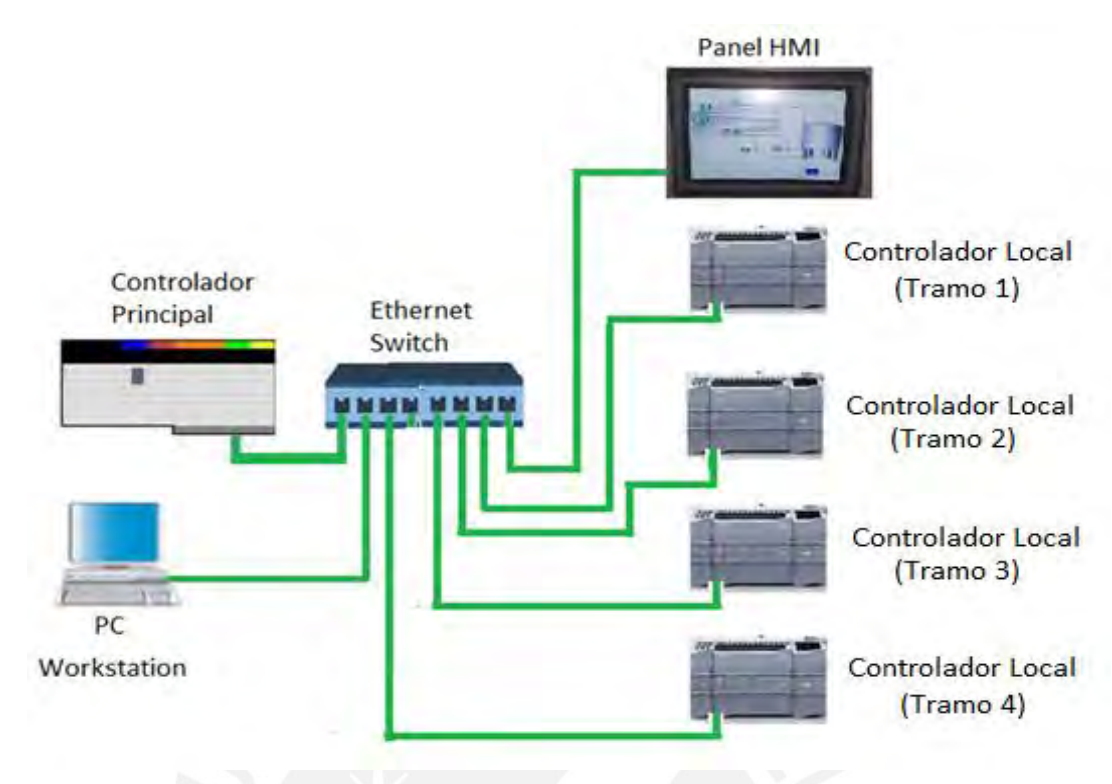

Figura 4.5. Red Ethernet/IP implementada. Fuente: Elaboración propia

Una vez configurada la red de comunicaciones Ethernet/IP, se procedió a realizar algunas pruebas de comunicación lógicas entre la PC de trabajo (PC Workstation) y los Controladores (principal y locales), así como con el Panel HMI. La Figura 4.6, muestra la verificación de comunicación entre la PC Workstation y el Controlador Principal, haciendo un llamado o ping.

| Símbolo del sistema                                                                                                    |
|----------------------------------------------------------------------------------------------------|
| Microsoft Windows [Versión 10.0.19043.1526]<br>$(c)$ Microsoft Corporation. Todos los derechos reservados.                                                                                                    |
| C:\Users\EDWIN>ping 192.168.1.14                                                                                                    |
| Haciendo ping a 192.168.1.14 con 32 bytes de datos:<br>Respuesta desde 192.168.1.14: bytes=32 tiempo=1ms TTL=64<br>Respuesta desde 192.168.1.14: bytes=32 tiempo=1ms TTL=64<br>Respuesta desde 192.168.1.14: bytes=32 tiempo=1ms TTL=64<br>Respuesta desde 192.168.1.14: bytes=32 tiempo<1m TTL=64 |
| Estadísticas de ping para 192.168.1.14:<br>Paquetes: enviados = 4, recibidos = 4, perdidos = 0<br>$(0\%$ perdidos),<br>Tiempos aproximados de ida y vuelta en milisegundos:<br>Mínimo = 0ms, Máximo = 1ms, Media = 0ms                                                                             |
| C:\Users\EDWIN>                                                                                                    |

Figura 4.6. Verificación de la comunicación de la PC con el PLC. Fuente: Elaboración propia

Esta misma verificación se realizó con los demás dispositivos conectados en la red.

## **4.3 Desarrollo de programas en los controladores**

Para que el sistema SCADA pueda monitorizar y reportar los datos de las variables de interés de la planta piloto de transporte de fluidos, es necesario programar según los requerimientos de supervisión, al controlador principal y los controladores locales.

# **4.3.1 Programa en el controlador principal**

El controlador principal (PLC ControlLogix) está asociado a una de sus plataformas de control, de la familia LOGIX (ControlLogix 5580 and GuardLogix 5580 Controllers, User Manual, 2022). Se trata de un componente de la arquitectura integrada que ofrece Rockwell Automation. En la Figura 4.7, se observa la arquitectura que se usó para interactuar y programar, éste controlador.

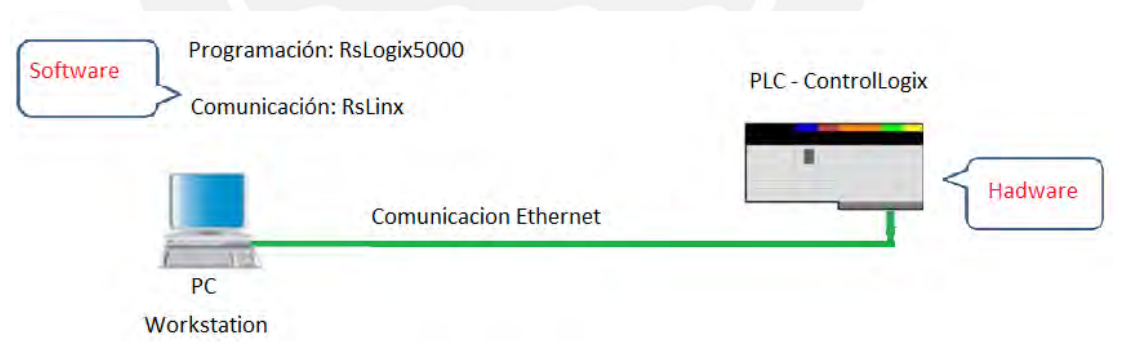

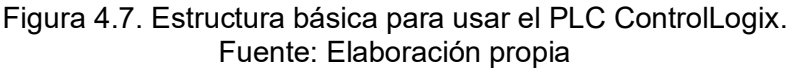

El software de programación RsLogix500 se encuentra embebido dentro del software Studio 5000 que se instaló.

Se programó en lenguaje Ladder y algunas subrutinas en Texto Estructurado. La lógica del programa, principalmente permite accionar a los actuadores y leer a los sensores instalados en campo, también se programó en ecuación de diferencias el modelo matemático de la variación de flujo en el Tramo 1, de la tubería de la planta piloto de transporte de fluidos.

La Figura 4.8 muestra una vista general del proyecto y programa desarrollado en el software Studio 5000.

| а<br>Logix Designer - Programa1 [1756-181E 33.12]                                                                                                    |                                                                              |                                                             |
|----------------------------------------------------------------------------------------------------|------------------------------------------------------------------------------|-------------------------------------------------------------|
| View Search Logic Communications Tools Window Help<br>File Edit                                                                                       |                                                                              |                                                             |
| 白兰<br>$*$ $0$ $0$ $0$ $0$<br>$\Rightarrow$<br>н                                                                                                    |                                                                              |                                                             |
| <b>EL RUN</b><br>Path: AB ETHIP-1\192.168.1.14\Backplane\0<br>10K<br><b>IIII</b> Energy Storage                                                       | 有品目<br>84.<br>19 a > Favorites Add-On Alarms Bt Tmer/Counter<br>Input/Output |                                                             |
| . No Forces<br>Mo Edits<br>Offline<br>$=10$                                                                                                    | A. Redundancy                                                                |                                                             |
| <b>Controller Organizer</b><br>$-7x$                                                                                                    | MainProgram - MainRoutine X                                                  |                                                             |
| $-10-$                                                                                                    | QQ (B) 2 2 3 3<br>met 753 (6 - 30)                                           |                                                             |
| Controller Programa1<br>Controller Tags<br>Controller Fault Handler                                                                                   | ۸<br>start bombs!<br>dЕ                                                      | bomba 1<br>si.ocal 2-0.0aia 0r<br>CD.                       |
| Power-Up Handler<br>$\triangle$ Tasks<br>a Ca MainTask<br>A 5 MainProgram                                                                             | stop bomba1                                                                  | bomba <sub>1</sub><br>#Local2 0.0ata B+<br>(11)             |
| Parameters and Local Tags<br><b>ID MainRoutine</b><br><b>Unscheduled</b>                                                                              | start_bomba2                                                                 | bomba 2<br><locat2:d.data.t></locat2:d.data.t>              |
| A Motion Groups<br>Ungrouped Axes<br><b>D</b> Alarm Manager<br><b>D</b> Assets                                                                        | 36<br>stop_bomba2<br>űΕ                                                      | 40<br>bomba 2<br>«Local2.0.Data t»<br>df>                   |
| h. Logical Model<br>$\triangle$ UO Configuration<br>J (31756 Backplane, 1756-A10)<br>(0) 1756-L81E Programa1                                          | start solen 1                                                                | solenoide 1<br>(Local 2-0 Data 2x<br>$\alpha$               |
| [1] 1756-1816 Entradas_discretas<br>[ [2] 1756-OW16I Salidas_discretas<br>[8] [3] 1756-IF16 Entradas_analogicas<br>1 [4] 1756-OER Salidas, analogicas | stop solen 1<br>t e                                                          | solenoide 1<br><locat2 o.data.2=""><br/><b>CES</b></locat2> |

Figura 4.8. Vista general del proyecto en el software Studio 5000 Fuente: Elaboración propia

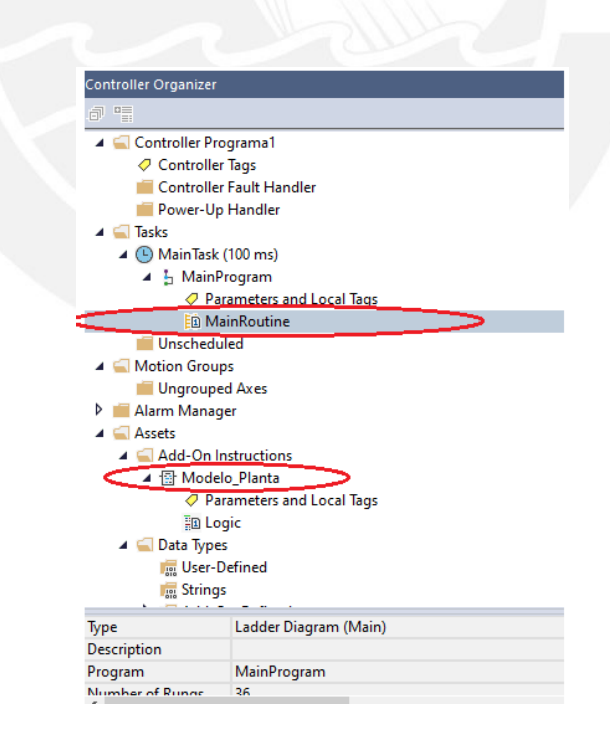

Figura 4.9. Vista del árbol del proyecto en el software Studio 5000. Fuente: Elaboración propia

|        | $\oslash$ Program Parameters and Local Tags - MainProgram |                                                                                      | $\times$         | MainProgram - MainRoutine | ■ Modelo_Planta - Logic       |   |
|--------|-----------------------------------------------------------|--------------------------------------------------------------------------------------|------------------|---------------------------|-------------------------------|---|
| Scope: | I <sub>n</sub> MainProgram                                | Show: All Tags<br>◡│                                                                 |                  |                           | $\vee$ $\mathbf{T}$ Enter Nan |   |
|        | <b>Name</b>                                               | $\overline{\phantom{a}}$ = $\overline{\phantom{a}}$ = $\overline{\phantom{a}}$ Usage | <b>Alias For</b> | <b>Base Tag</b>           | <b>Data Type</b>              | D |
|        | flujo4                                                    | Local                                                                                |                  |                           | <b>REAL</b>                   |   |
|        | flujo4m3h                                                 | Local                                                                                |                  |                           | <b>REAL</b>                   |   |
|        | pendiente_presion1 Local                                  |                                                                                      |                  |                           | <b>REAL</b>                   |   |
|        | pendiente_presion2 Local                                  |                                                                                      |                  |                           | <b>REAL</b>                   |   |
|        | pendiente presion3 Local                                  |                                                                                      |                  |                           | <b>REAL</b>                   |   |
|        | pendiente_presion4 Local                                  |                                                                                      |                  |                           | <b>REAL</b>                   |   |
|        | pendiente1                                                | Local                                                                                |                  |                           | <b>REAL</b>                   |   |
|        | pendiente2                                                | Local                                                                                |                  |                           | <b>REAL</b>                   |   |
|        | pendiente3                                                | Local                                                                                |                  |                           | <b>REAL</b>                   |   |
|        | pendiente4                                                | Local                                                                                |                  |                           | <b>REAL</b>                   |   |
|        | Planta_Flujo2                                             | Local                                                                                |                  |                           | Modelo Planta                 |   |
|        | presion1                                                  | Local                                                                                |                  |                           | <b>REAL</b>                   |   |
|        | presion1 bar                                              | Local                                                                                |                  |                           | <b>REAL</b>                   |   |
|        | presion2                                                  | Local                                                                                |                  |                           | <b>REAL</b>                   |   |
|        | presion2_bar                                              | Local                                                                                |                  |                           | <b>REAL</b>                   |   |
|        | presion3                                                  | Local                                                                                |                  |                           | <b>REAL</b>                   |   |
|        | presion3_bar                                              | Local                                                                                |                  |                           | <b>REAL</b>                   |   |
|        | presion4                                                  | Local                                                                                |                  |                           | <b>REAL</b>                   |   |
|        | presion4_bar                                              | Local                                                                                |                  |                           | <b>REAL</b>                   |   |

Figura 4.10. Algunos tags o variables creadas. Fuente: Elaboración propia

La Figura 4.11 muestra una parte de la programación Ladder para la activación/desactivación de las electrobombas y válvulas solenoides.

|                | Trend - Flujo2_Real_Modelo_senal_control \@ Program Parameters and Local Tags - MainProgram<br>$\mathbf{\Xi}$ MainProgram - MainRoutine $\times$                                                                                                    | Modelo_Planta - Logic                                                                                  |
|----------------|----------------------------------------------------------------------------------------------------|----------------------------------------------------------------------------------------------------|
|                | $\left\  \begin{array}{c} 0 & Q \\ \end{array} \right\  \left\  \begin{array}{c} \frac{1}{\sqrt{2}} \\ \end{array} \right\  \left\  \begin{array}{c} \frac{1}{\sqrt{2}} \\ \end{array} \right\  \left\  \begin{array}{c} \frac{1}{\sqrt{2}} \\ \end{array} \right\  \left\  \begin{array}{c} \frac{1}{\sqrt{2}} \\ \end{array} \right\  \left\  \begin{array}{c} \frac{1}{\sqrt{2}} \\ \end{array} \right\  \left\  \begin{array}{c} \frac{1}{\sqrt{2}} \\ \end{array} \right\  \left\  \begin{array}{$<br>L M M N M K & M & W b D |                                                                                                    |
| $\overline{0}$ | start_bomba1                                                                                                    | bomba 1<br><local:2:0.data.0><br/><math>\blacksquare</math></local:2:0.data.0>                         |
|                | stop bomba1                                                                                                    | bomba 1<br><local:2:o.data.0><br/><math>\rightarrow</math> <math>\rightarrow</math></local:2:o.data.0> |
| $\overline{2}$ | start_bomba2                                                                                                    | bomba 2<br><local:2:0.data.1><br/><math>\oplus</math></local:2:0.data.1>                               |
| 3              | stop bomba2                                                                                                    | bomba_2<br><local:2:0.data.1><br/>-w-</local:2:0.data.1>                                               |
| $\overline{4}$ | start_solen_1                                                                                                    | solenoide 1<br><local:2:0.data.2><br/>Œ)</local:2:0.data.2>                                            |
| -5             | stop solen 1                                                                                                    | solenoide 1<br><local:2:0.data.2><br/>-W)</local:2:0.data.2>                                           |
| 6              | start_solen_2                                                                                                    | solenoide 2<br><local:2:0.data.3><br/><math>\oplus</math></local:2:0.data.3>                           |

Figura 4.11. Parte de la programación Ladder para activación/desactivación de actuadores. Fuente: Elaboración propia

La Figura 4.12, presenta una parte del programa Ladder para variar las velocidades de las electrobombas.

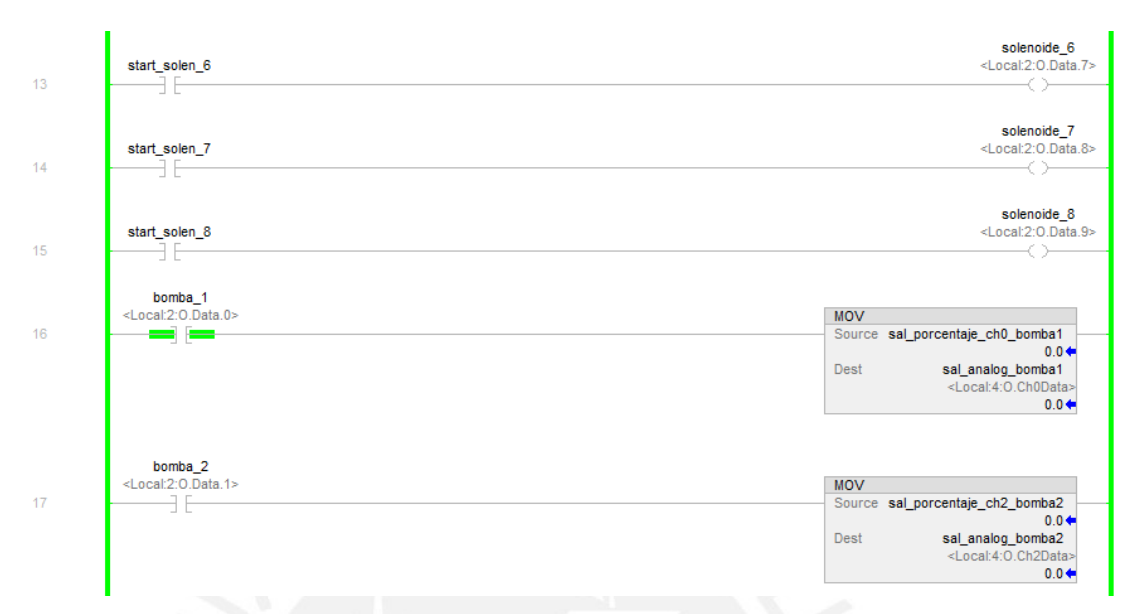

Figura 4.12. Parte de la programación Ladder para variar la velocidad de las electrobombas. Fuente: Elaboración propia

La Figura 4.13, muestra una parte de la programación Ladder para la lectura y escalamiento de los sensores de flujo.

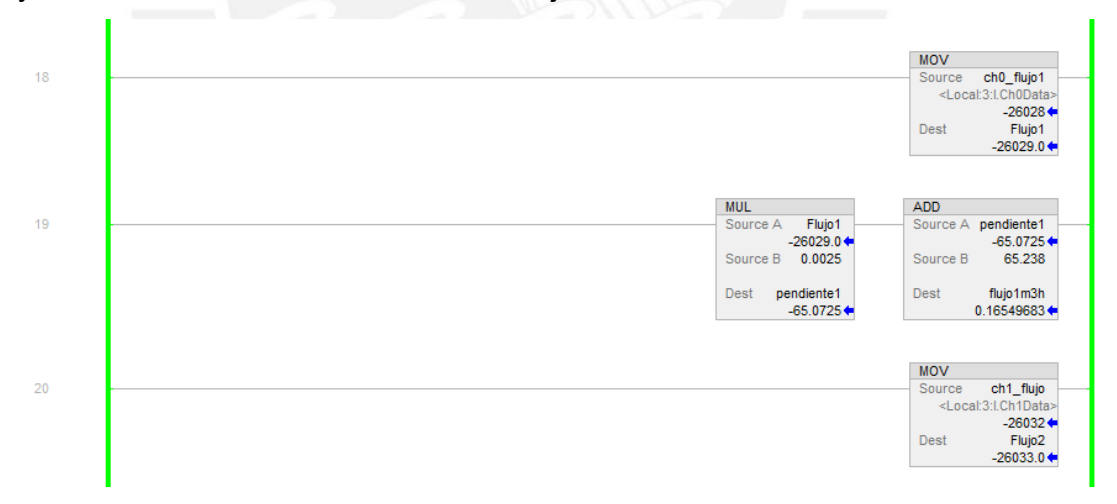

Figura 4.13. Parte de la programación Ladder para la lectura y escalamiento de los sensores de flujo. Fuente: Elaboración propia

En la Figura 4.14, se observa el algoritmo implementado del modelo obtenido en el capítulo 2, específicamente la ecuación en diferencias (ecuación 2.8).

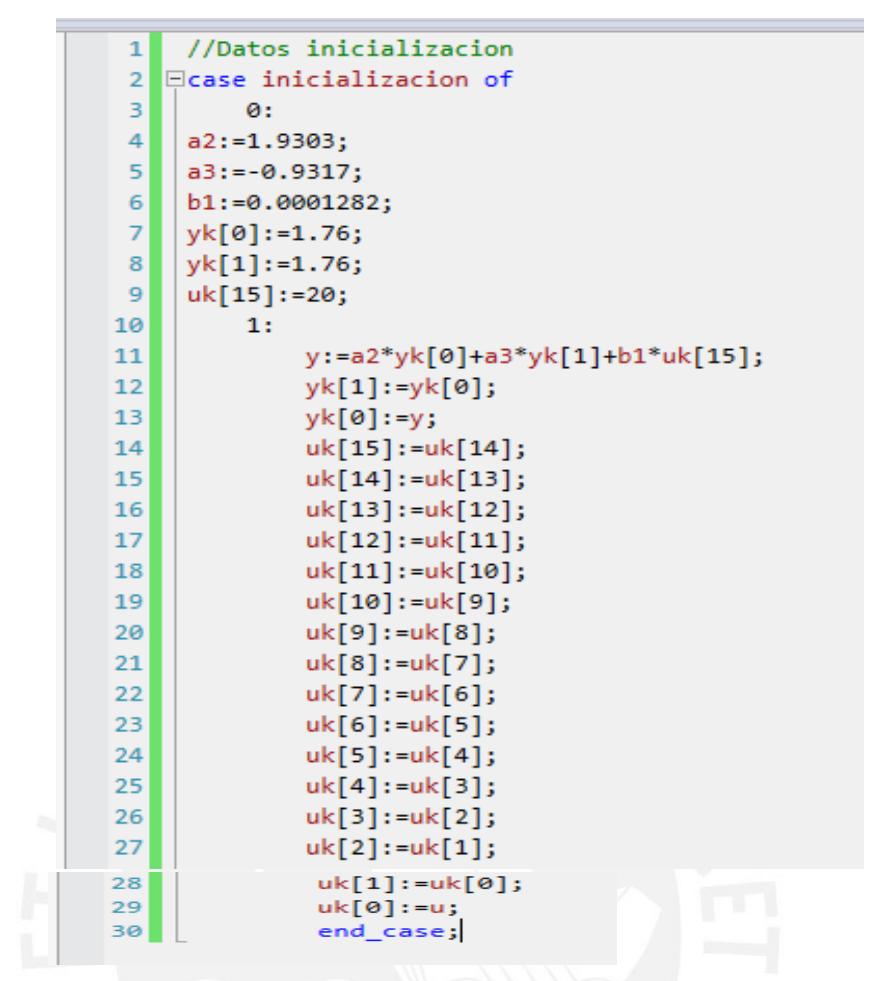

Figura 4.14. Algoritmo implementado del modelo obtenido. Fuente: Elaboración propia

La Figura 4.15, muestra parte del programa, donde se exhibe el bloque del modelo de la planta y el cálculo del residuo o diferencia entre los valores reales y estimados del flujo en el tramo 1, para la misma señal de entrada.

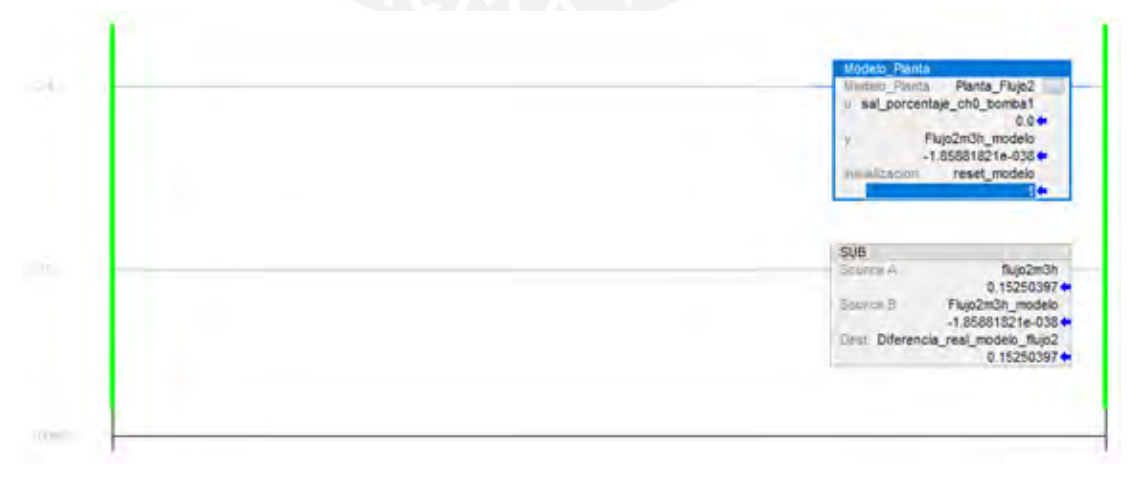

Figura 4.15. Parte del programa del bloque del modelo de la planta y cálculo de residuo o diferencia. Fuente: Elaboración propia

## **4.3.2 Programa en los controladores locales**

Los controladores locales (PLC's S7-1200) de la marca SIEMEN son de tipo semi-modular y de uso industrial. En el proyecto se tienen cuatro controladores locales, cada uno de ellos supervisa un tramo de la tubería de transporte de fluidos y comparten información con el controlador principal. En la Figura 4.16, se observa la arquitectura que se usó para interactuar y programar, estos controladores.

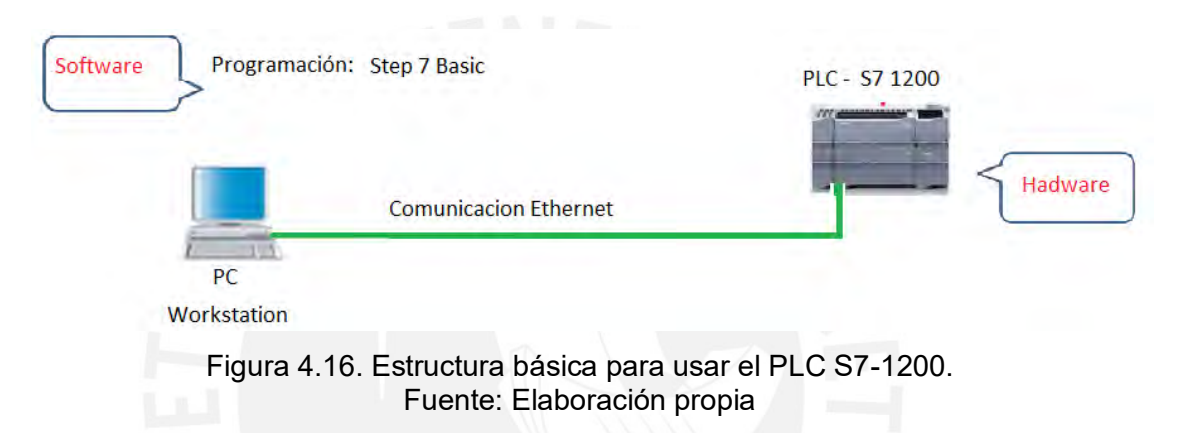

El software de programación Step 7 Basic, se encuentra embebido dentro del software TIA PORTAL que se instaló.

Se programó en lenguaje Ladder. La lógica del programa, principalmente permite leer a los sensores instalados en campo, según el tramo de la tubería de la planta piloto de transporte de fluidos que le corresponde.

La Figura 4.17, presenta de manera general el programa de monitoreo, desarrollado en el software TIA Portal V15.

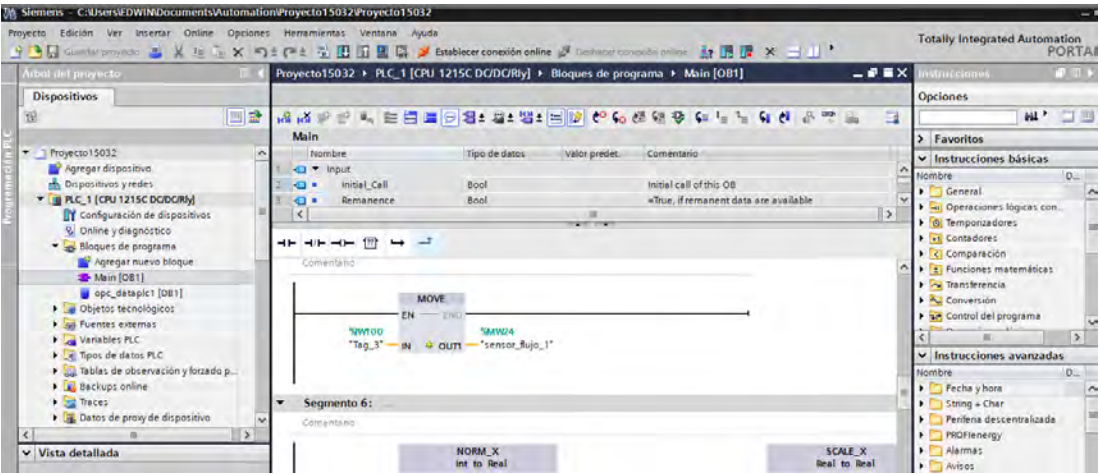

Figura 4.17. Vista general del programa desarrollado en el software TIA Portal V15. Fuente: Elaboración propia

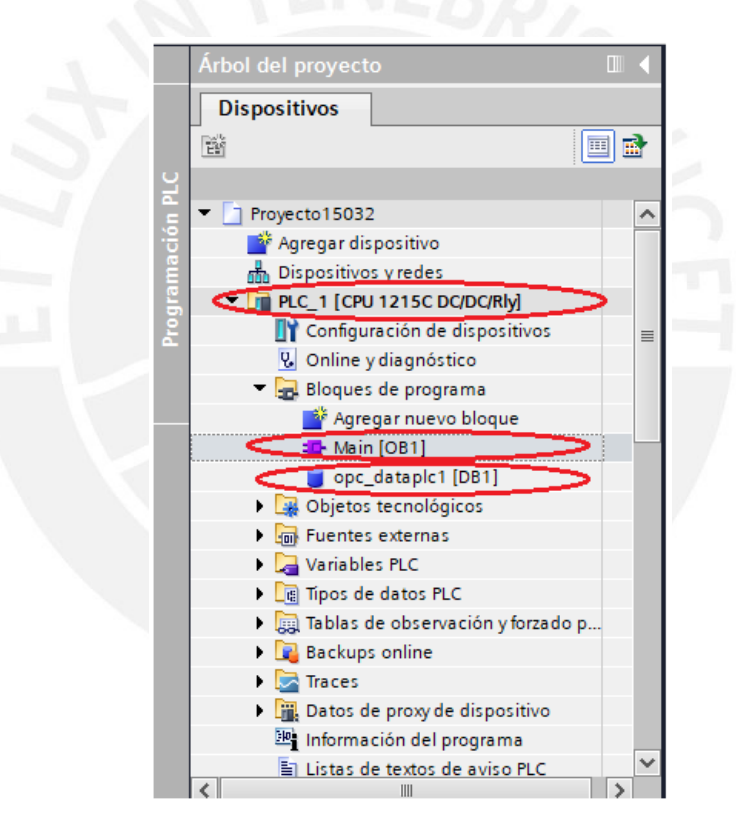

Figura 4.18. Vista general del árbol del proyecto desarrollado en el software TIA Portal V15. Fuente: Elaboración propia

La Figura 4.19, presenta la relación de algunos tags o variables creadas en el diccionario de tags para el monitoreo.

|          |                         | Proyecto15032 ▶ PLC_1 [CPU 1215C DC/DC/Rly] ▶ Variables PLC ▶ Tabla de variables estándar [50] |               | <b><i><u></u></i></b> Variables |              |                         | 国 Constantes de usuario |                         | こま言)<br><b>Ja Constantes de sistema</b> |
|----------|-------------------------|------------------------------------------------------------------------------------------------|---------------|---------------------------------|--------------|-------------------------|-------------------------|-------------------------|-----------------------------------------|
| ⋑        | $\Rightarrow$           | 日本空前                                                                                           |               |                                 |              |                         |                         |                         | $\Box$                                  |
|          |                         | Tabla de variables estándar                                                                    |               |                                 |              |                         |                         |                         |                                         |
|          |                         | Nombre                                                                                         | Tipo de datos | Dirección                       | Rema         | Acces                   | Escrib                  | Visibl                  | Comentario                              |
|          | Ð                       | start vir                                                                                      | <b>Bool</b>   | %MO.O                           |              | ☑                       | ☑                       | $\overline{\mathbf{v}}$ |                                         |
|          | $\bigoplus$             | lampara                                                                                        | <b>Bool</b>   | %Q0.5                           |              | Ø                       | $\blacksquare$          | Ø                       |                                         |
| 3        | 如                       | $Taq_1$                                                                                        | Word          | %IW96                           |              | Ø                       | $\blacktriangledown$    | $\blacksquare$          |                                         |
| $\Delta$ | $\bigoplus$             | sensor vir                                                                                     | Word          | %MW20                           |              | ø                       | Ø                       | Ø                       |                                         |
| 5        | $\blacksquare$          | sensor_presion_1                                                                               | Word          | %MM22                           | m            | $\blacksquare$          | ◛                       | $\blacksquare$          |                                         |
| 6        | $\bigoplus$             | sensor flujo 1                                                                                 | Word          | %MW24                           |              | Ø                       | $\overline{\mathbf{S}}$ | Ø                       |                                         |
|          | Ð                       | $Taq_2$                                                                                        | Word          | %IW98                           |              | Ø                       |                         | Ø                       |                                         |
| 8        | $\overline{\textbf{u}}$ | Tag 3                                                                                          | Word          | %IW100                          |              | $\blacksquare$          | Ø                       | $\blacksquare$          |                                         |
| 9        | $\bigoplus$             | sen flujo 1 norm                                                                               | Real          | %MD26                           |              | $\overline{\bullet}$    | Ø                       | $\overline{\mathbf{v}}$ |                                         |
| 10       | $\bigoplus$             | sen flujo 1 m3h                                                                                | Real          | <b>%MD30</b>                    |              | ø                       | $\overline{\mathbf{S}}$ | Ø                       |                                         |
| 11       | $\bigoplus$             | sen_pres_1_norm                                                                                | Real          | %MD34                           |              | Ø                       |                         | ☑                       |                                         |
| 12       | $\bigoplus$             | sen pres 1 bar                                                                                 | Real          | %MD38                           |              | Ø                       | Ø                       | Ø                       |                                         |
| 13       | $\bigoplus$             | lampara_vir                                                                                    | <b>Bool</b>   | %MO.1                           | m            | Ø                       | Ø                       | $\blacksquare$          |                                         |
| 14       | 41                      | lampara vir2                                                                                   | <b>Bool</b>   | %MQ 2                           |              | Ø                       | $\overline{\mathbf{S}}$ | Ø                       |                                         |
| 15       | 石                       | sensor presion 2                                                                               | Word          | <b>%MW50</b>                    |              | Ø                       |                         | Ø                       |                                         |
| 16       | $\bigoplus$             | sensor presión 3                                                                               | Word          | %MW52                           |              | Ø                       | Ø                       | Ø                       |                                         |
| 17       | €                       | sensor_presión_4                                                                               | Word          | %MW54                           | <b>STATE</b> | Ø                       | Ø                       | $\overline{\mathbf{v}}$ |                                         |
| 18       | <b>GI</b>               | sensor_flujo_2                                                                                 | Word          | %MW56                           |              | Ø                       |                         | Ø                       |                                         |
| 19       | $\blacksquare$          | sensor flujo 3                                                                                 | Word          | %MW58                           |              | $\overline{\mathbf{v}}$ | $\overline{\mathbf{S}}$ | $\overline{\mathbf{v}}$ |                                         |
| 20       | $\blacksquare$          | sensor flujo 4                                                                                 | Word          | <b>%MW60</b>                    |              | $\overline{\mathbf{v}}$ | $\overline{a}$          | Ø                       |                                         |

Figura 4.19. Tags o variables creadas en el controlador local Fuente: Elaboración propia

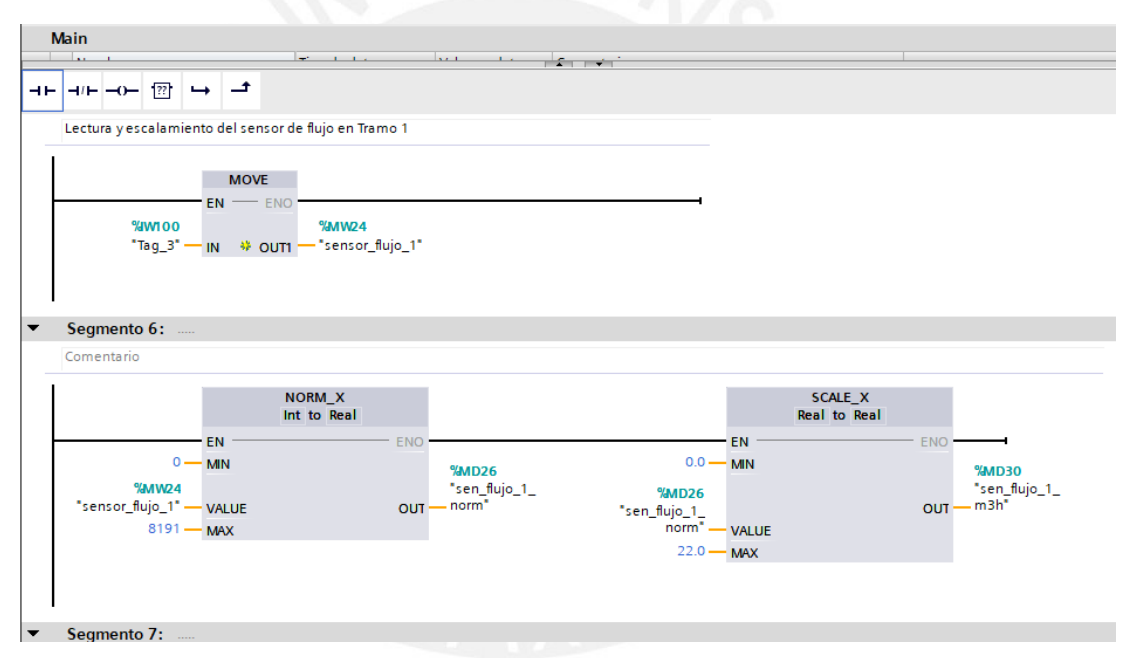

Figura 4.20. Parte del programa de lectura y escalamiento del sensor de flujo en tramo 1. Fuente: Elaboración propia

### **4.4 Desarrollo de la Interface Hombre – Maquina (HMI)**

Una vez desarrollados, los programas en el controlador principal y los controladores locales, además instalado el software SCADA (FactoryTalk View Studio), también el desarrollo de la comunicación y envió de datos necesarios, se crean las ventanas interactivas que usaran los operadores, según los requerimientos de supervisión establecidos en el capítulo 3, específicamente ítem 3.4.1.

### **4.4.1 Diccionario de variables o tags en software SCADA - HMI**

El diccionario de variables o tags es el "corazón" de un sistema SCADA-HMI. Esta base de datos representa a todos los datos que se necesitan para la aplicación.

En la Tabla 4.2, se describen los tags, tipo digitales, creados.

| Nombre del Tag | Tipo           | Descripción                                    |
|----------------|----------------|------------------------------------------------|
| start bomba1   | Digital        | Pulsador de arranque, electrobomba 1           |
| stop_bomba1    | <b>Digital</b> | Pulsador de paro, electrobomba 1               |
| start bomba2   | Digital        | Pulsador de arranque, electrobomba 2           |
| stop_bomba2    | Digital        | Pulsador de paro, electrobomba 2               |
| start_solen_1  | Digital        | Pulsador de activación, válvula solenoide 1    |
| stop_solen_1   | Digital        | Pulsador de desactivación, válvula solenoide 1 |
| start solen 2  | <b>Digital</b> | Pulsador de activación, válvula solenoide 2    |
| stop_solen_2   | Digital        | Pulsador de desactivación, válvula solenoide 2 |
| start_solen_3  | Digital        | Pulsador de activación, válvula solenoide 3    |
| stop_solen_3   | <b>Digital</b> | Pulsador de desactivación, válvula solenoide 3 |
| start_solen_4  | <b>Digital</b> | Pulsador de activación, válvula solenoide 4    |
| stop_solen_4   | <b>Digital</b> | Pulsador de desactivación, válvula solenoide 4 |
| bomba 1        | Digital        | Confirmación de electrobomba 1, arrancado      |
| bomba_2        | Digital        | Confirmación de electrobomba 2, arrancado      |
| Solenoide_1    | <b>Digital</b> | Confirmación de solenoide 1, activado          |
| Solenoide 2    | <b>Digital</b> | Confirmación de solenoide 2, activado          |
| Solenoide 3    | <b>Digital</b> | Confirmación de solenoide 3, activado          |
| Solenoide 4    | Digital        | Confirmación de solenoide 4, activado          |

Tabla 4. 2 Tags digitales creados.

En la Figura 4.21, se observa el diccionario de tags digitales, creado en el software SCADA – HMI.

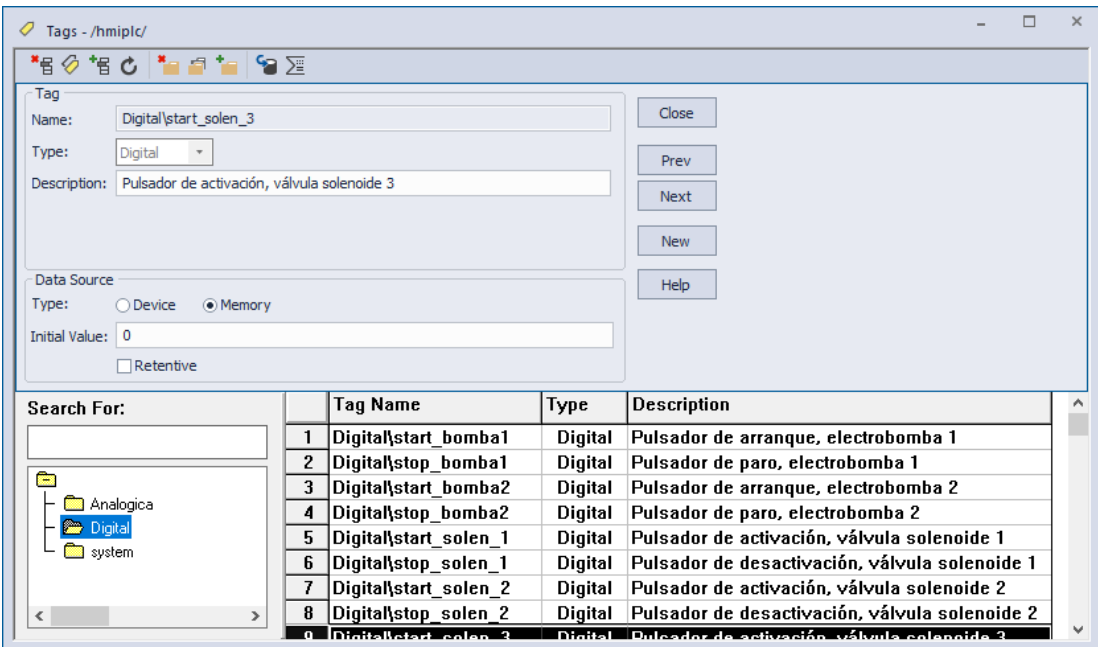

Figura 4.21. Diccionario de tags digitales en software SCADA-HMI. Fuente: Elaboración propia

En la Tabla 4.3, se describen los tags, tipo analógicos, creados

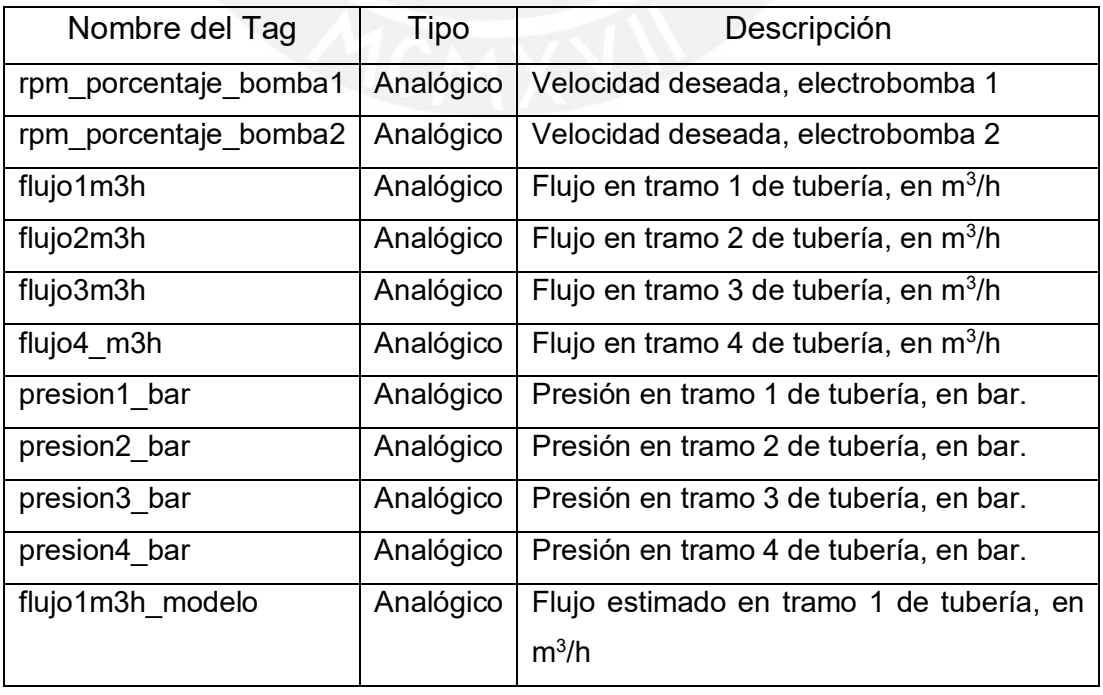

Tabla 4. 3 Tags analógicos creados.

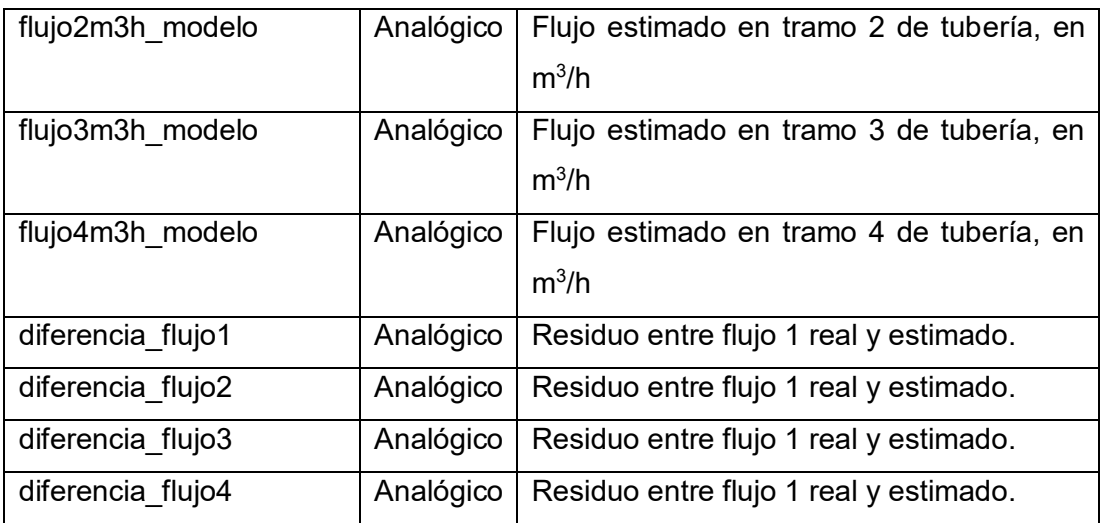

En la Figura 4.22, se observa el diccionario de tags analógicos, creado en el software SCADA – HMI.

| Tags - /hmiplc/          |                                        |              |                           |         |                                        | $\times$ |
|--------------------------|----------------------------------------|--------------|---------------------------|---------|----------------------------------------|----------|
| *€                       | <b>⊘ ≒ d - ≞ ≘ '∈ ∫⊖</b> ∑             |              |                           |         |                                        |          |
| Tag                      |                                        |              |                           |         |                                        |          |
| Name:                    | Analogica\presion4 bar                 |              |                           |         | Close                                  |          |
| Type:                    | Analog<br>$\overline{\tau}$            |              |                           |         |                                        |          |
|                          |                                        |              |                           |         | Prev                                   |          |
| Description:             | Presión en tramo 4 de tubería, en bar. |              |                           |         | <b>Next</b>                            |          |
| Minimum:                 | 0<br>Scale:                            | $\vert$ 1    |                           |         |                                        |          |
| Maximum:                 | Offset: 0<br>100                       |              | Data Type: (Default)      | $\star$ | <b>New</b>                             |          |
| Data Source              |                                        |              |                           |         |                                        |          |
| Type:                    | Device<br>(.) Memory                   |              |                           |         | Help                                   |          |
|                          |                                        |              |                           |         |                                        |          |
| Initial Value: 0         |                                        |              |                           |         |                                        |          |
|                          | Retentive                              |              |                           |         |                                        |          |
| Search For:              |                                        |              | Tag Name                  | Type    | <b>Description</b>                     |          |
|                          |                                        |              | Analogica\rpm porcenta    | Analog  | Velocidad deseada, electrobomba 1      |          |
|                          |                                        | 2            | Analogica\rpm porcenta    | Analog  | Velocidad deseada, electrobomba 2      |          |
| è                        |                                        | 3            | Analogica\flujo1m3h       | Analog  | Flujo en tramo 1 de tubería, en m3/h   |          |
| <b>See</b> Analogica     |                                        | 4            | Analogica\flujo2m3h       | Analog  | Flujo en tramo 2 de tubería, en m3/h   |          |
| Digital                  |                                        | 5.           | Analogica\flujo3m3h       | Analog  | Flujo en tramo 3 de tubería, en m3/h   |          |
| system                   |                                        | 6            | Analogica\flujo4 m3h      | Analog  | Flujo en tramo 4 de tubería, en m3/h   |          |
|                          |                                        |              | Analogica\presion1 bar    | Analog  | Presión en tramo 1 de tubería, en bar. |          |
| $\overline{\phantom{a}}$ | $\rightarrow$                          | 8            | Analogica\presion2 bar    | Analog  | Presión en tramo 2 de tubería, en bar, |          |
|                          |                                        | $\mathbf{a}$ | $h$ nalogicaloracion? har | Analog  | Dración an tramo 3 da tubaría an bar   |          |

Figura 4.22. Diccionario de tags analógicos en software SCADA-HMI. Fuente: Elaboración propia

### **4.4.2 Ventana principal**
A través de la ventana principal se puede entrar a las demás ventanas del sistema monitorizado, como también presentar las gráficas y valores más importantes del sistema SCADA.

En la Figura 4.23, se observa la ventana principal del proyecto. En ello se muestra el diseño referencial de la planta piloto a supervisar, los datos de los sensores de flujo y presión instalados en la planta, también se puede observar la animación del estado activado/desactivado de las electrobombas. Por ejemplo, la electrobomba ELB-01 se muestra de color verde, lo cual indica que se encuentra activada, mientras que la electrobomba ELB-02 se muestra de color rojo, lo cual indica que se encuentra desactivada.

Otra característica con que cuenta esta ventana principal es que se tiene la alternativa de acceder a las otras ventanas creadas en el proyecto como: MANUAL, ALARMAS, GRAFICAS Y TRAMO 1.

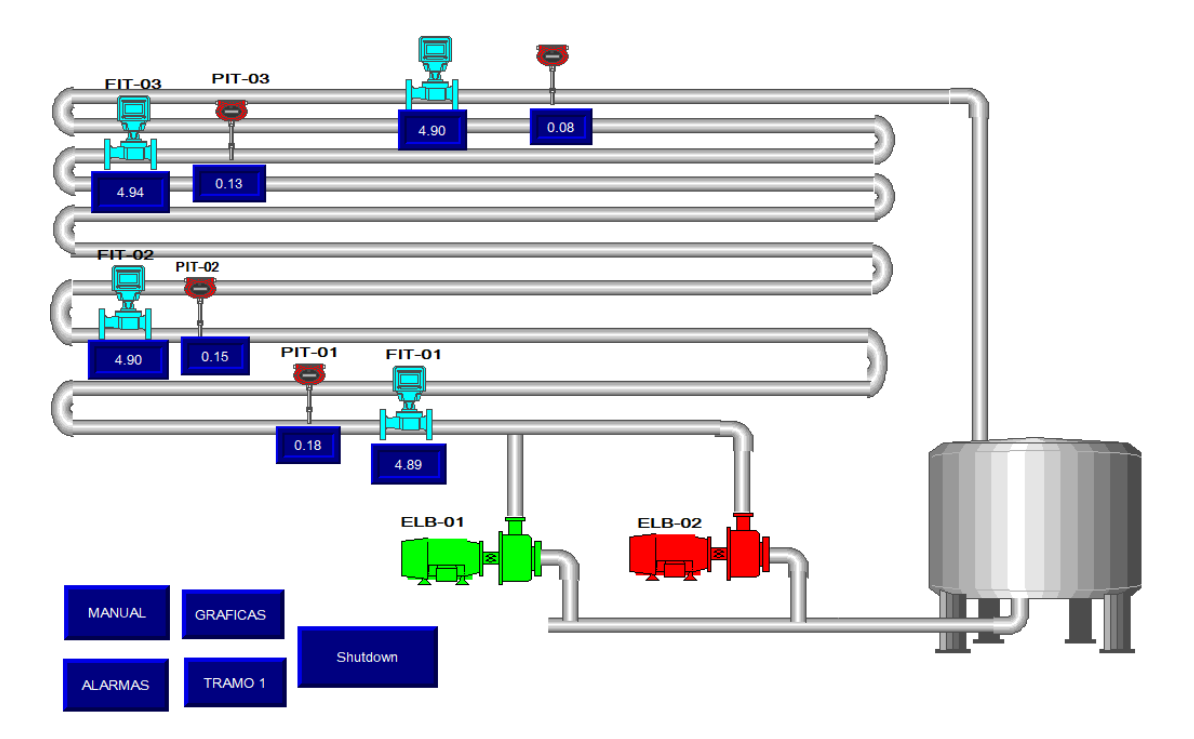

#### SUPERVISION DE LA PLANTA PILOTO DE TRANSPORTE DE FLUIDOS

Figura 4. 23 Ventana principal del HMI. Fuente: Elaboración propia

#### **4.4.3 Ventanas secundarias**

Se tiene preliminarmente desarrollado cuatro ventanas secundarias (MANUAL, GRAFICAS, ALARMAS y TRAMO 1), a cada una de ellas es posible acceder a través de su botón respectivo que se encuentra en la ventana principal.

#### **4.4.3.1 Ventana MANUAL**

A esta ventana se accede por el botón MANUAL que se encuentra en la ventana principal, y se observa en la Figura 4.24. Presenta los valores medidos por los sensores de flujo y presión en los diferentes tramos de la tubería, también los botones respectivos para activar/desactivar las electrobombas, válvulas solenoides y además los botones de entrada para cambiar la velocidad de giro de las electrobombas. Por último, esta ventana tiene otro botón (MAIN) que permite retornar a la ventana principal.

Esto permite al operador interactuar de una manera más segura con la planta piloto de transportes de fluidos.

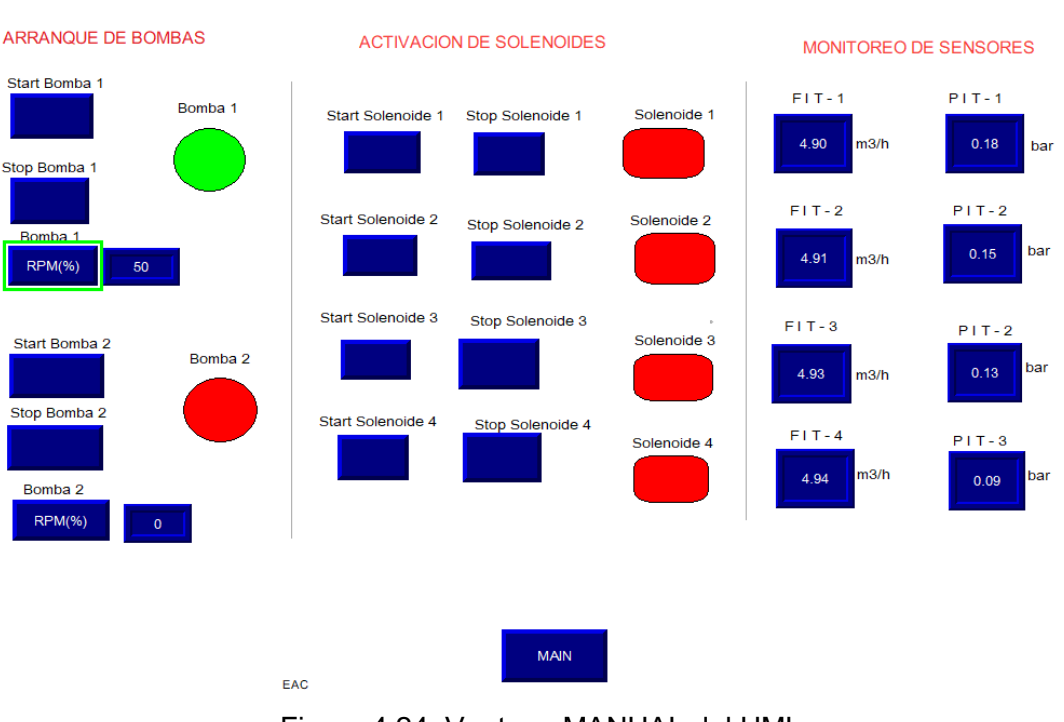

CONTROL DE ACTUADORES Y MONITOREO DE SENSORES

Figura 4.24. Ventana MANUAL del HMI. Fuente: Elaboración propia

En esta ventana, se puede observar la animación del estado activado/desactivado de las electrobombas. Por ejemplo, la electrobomba 1 se muestra de color verde, lo cual indica que se encuentra activada, mientras que la electrobomba 2 se muestra de color rojo, lo cual indica que se encuentra desactivada. También se puede ver que la velocidad de la electrobomba 1 se encuentra seteado a 50% RPM, lo que equivale a 1800 RPM. Otro aspecto visible es que las cuatro válvulas solenoides se encuentran desactivadas, debido que se encuentran animadas con el color rojo. Por último, se muestran los valores de flujos (m<sup>3</sup>/h) y presión (bar) en los cuatro tramos de la tubería de la planta piloto de transporte de fluidos.

#### **4.4.3.2 Ventana GRAFICAS**

A esta ventana se accede por el botón GRAFICAS que se encuentra ubicado en la ventana principal, y se observa en la Figura 4.25. Presenta una gráfica con los valores medidos por los sensores de flujo en los diferentes tramos de la tubería, también muestra los valores medidos de los sensores de flujo  $(m^3/h)$ en formato digital. Por último, esta ventana tiene el botón (MAIN) para regresar a la ventana principal.

#### MONITOREO DE LOS TRANSMISORES DE ELUJO

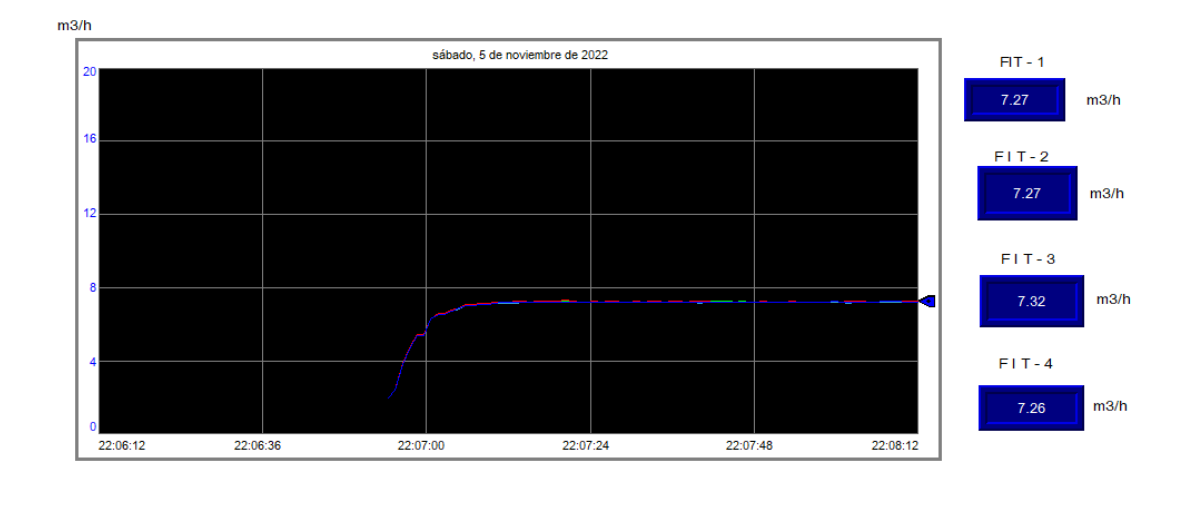

Figura 4.25. Ventana GRAFICAS del HMI. Fuente: Elaboración propia

**MAIN** 

También en esta ventana, se observa la fecha y la hora que fue registrada la data. Podemos observar que los cuatro sensores de flujo tienen similares medidas.

# **4.4.3.3 Ventana ALARMAS**

A esta ventana, se accede por el botón ALARMAS que se encuentra en la ventana principal, y se observa en la Figura 4.26. Presenta las alarmas registradas, que son mostradas a través de una tabla, los datos de esta tabla se dan de manera automática cuando se genera alguna alarma diseñada. Por último, esta ventana tiene el botón (MAIN) para regresar a la ventana principal.

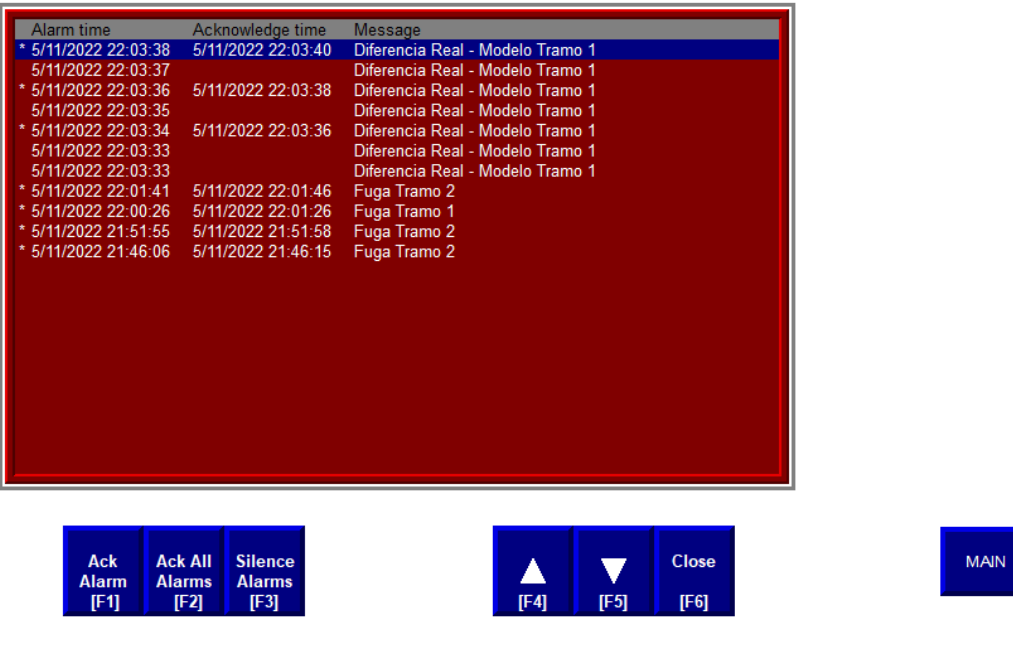

Figura 4.26. Ventana ALARMAS del HMI. Fuente: Elaboración Propia

També en esta ventana alarmas se muestra la fecha y la hora que fueron registradas las alarmas debido a fugas de fluido en la tubería en los tramos 1 y 2, además la alarma debido a la diferencia o variación excesiva que existe por la medición del sensor de flujo y el valor de flujo estimado por el modelo.

# **4.4.3.4 Ventana TRAMO 1**

A esta ventana se accede por el botón TRAMO 1 que se encuentra en la ventana principal, y se observa en la Figura 4.27. Presenta una gráfica con los valores medidos por el sensor de flujo y valor estimado por el modelo, en el tramo 1 de la tubería, también muestra el valor medido y estimado por el modelo de flujo (m<sup>3</sup> /h) en formato digital. Por último, esta ventana tiene el botón (MAIN) para regresar a la ventana principal.

#### MONITOREO TURERIA TRAMO 1

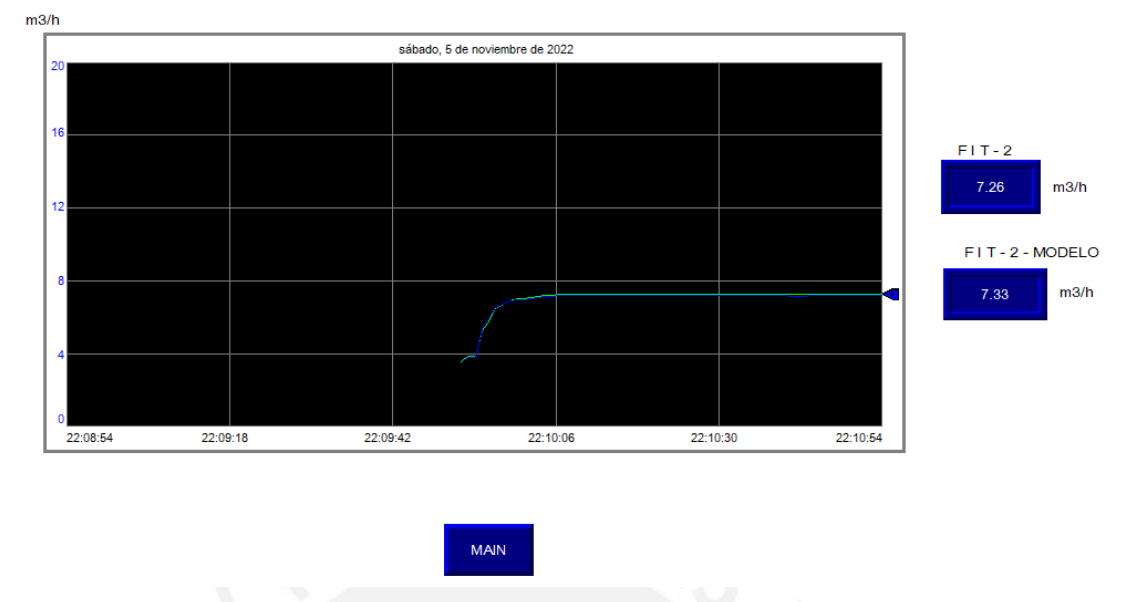

Figura 4.27. Ventana TRAMO 1 del HMI. Fuente: Elaboración propia

También en esta ventana Tramo 1, se muestra la fecha y la hora que fue registrada la data. Podemos observar que el valor estimado de flujo, es muy similar al valor medido por el sensor de flujo en el Tramo 1, de la tubería de la planta piloto de transporte de fluidos.

# **4.5 Desarrollo de la aplicación HMI en un panel HMI**

En el diseño del sistema monitorizado se estableció acceder a la interface hombre – máquina (HMI) realizado en la computadora, a través de una aplicación en un panel HMI (PanelView Plus 7 Standard Terminals, User Manual, 2022). Para esto, se emplea la opción de transferir un programa ejecutable usando el mismo software SCADA FactoryTalk View Studio.

El desarrollo de la interface hombre – maquina HMI en el software FactoryTalk View Studio, se crea como un archivo ejecutable, para luego vía comunicación ethernet IP transferir al Panel HMI, en nuestro caso a la pantalla táctil "Panel View Plus".

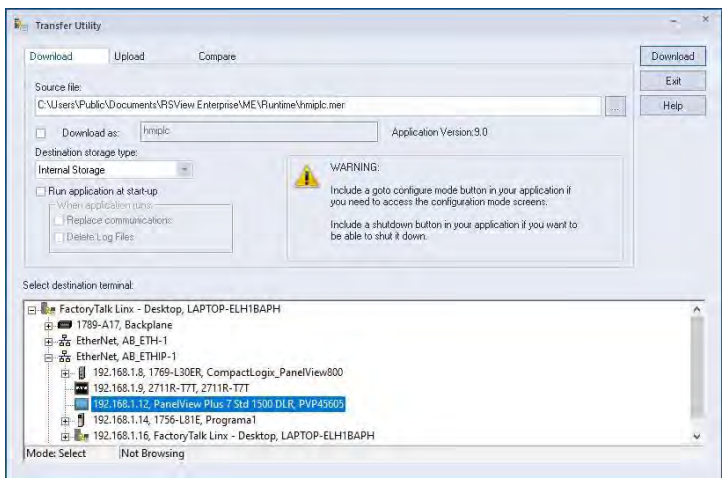

Figura 4.28. Transferencia del HMI a la pantalla táctil Panel View Plus Fuente: Elaboración propia

Adicionalmente como todo el HMI está diseñado dentro del mismo programa, cuando se descarga el ejecutable al Panel HMI, se puede acceder a las demás ventanas secundarias creadas, es decir a las variables de importancia, graficas de tendencias y alarmas. La figura 4.29, muestra la ventana principal de la interface hombre - máquina HMI, como resultado de la transferencia del HMI a la pantalla Táctil Panel View Plus, que se encuentra montado en un tablero de control.

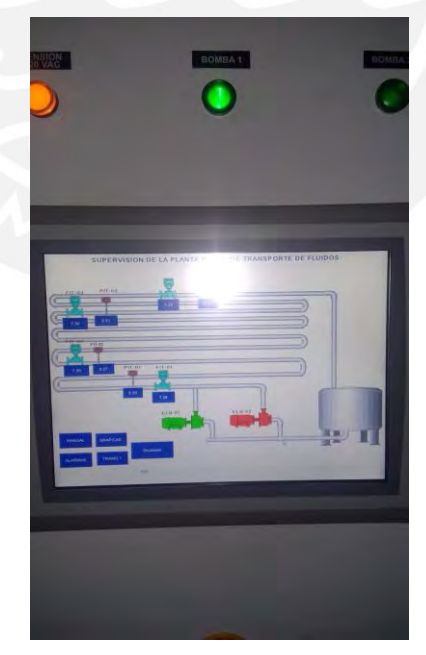

Figura 4.29. HMI diseñado ejecutándose en la pantalla Táctil Panel View Plus Fuente: Elaboración propia

# **4.6 Data Histórica**

En el diseño del sistema monitorizado se estableció que los datos se tenían que almacenar para poder realizar cálculos, estadísticas, etc.

Para esto, se aprovechó la opción de crear gráficos de tendencia (Trends) que ofrece el software de programación del controlador principal (Studio 5000). En esta opción el usuario puede decidir en qué momento desea iniciar la ejecución del registro y almacenado de las variables de interés, luego el usuario puede detener el registro y guardar los datos en una hoja de cálculo.

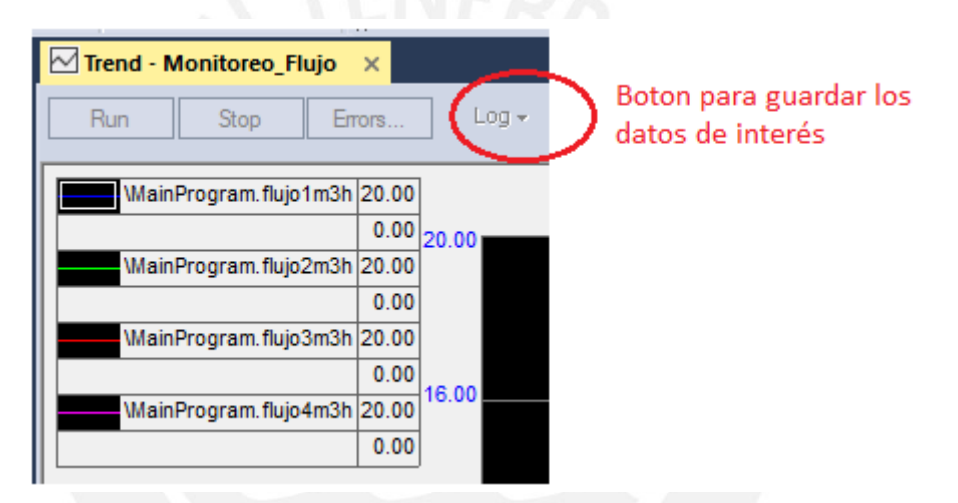

Figura 4.30. Ventana para registrar y guardar variables de interés del HMI. Fuente: Elaboración propia

La Figura 4.31, muestra una parte de la hoja de cálculo que fue exportado.

|    | A                         | В                  | c        | D        | Е                                                          | F        |
|----|---------------------------|--------------------|----------|----------|------------------------------------------------------------|----------|
|    | Fecha                     | <b>Bomba 1 (%)</b> |          |          | Flujo 1 (m3/h)Flujo 2 (m3/h) Flujo 3 (m3/h) Flujo 4 (m3/h) |          |
| 2  | Data, 4/10/2022, 14:46:54 | 20                 | 1.783001 | 1.77     | 1.772503                                                   | 1.765003 |
| 3  | Data, 4/10/2022, 14:46:54 | 20                 | 1.783001 | 1.767502 | 1.772503                                                   | 1.77     |
| 4  | Data, 4/10/2022, 14:46:55 | 20                 | 1.783001 | 1.760002 | 1.7775                                                     | 1.767502 |
| 5  | Data, 4/10/2022, 14:46:55 | 20                 | 1.778    | 1.767502 | 1.775002                                                   | 1.767502 |
| 6  | Data, 4/10/2022, 14:46:55 | 20                 | 1.783001 | 1.767502 | 1.7775                                                     | 1.767502 |
|    | Data, 4/10/2022, 14:46:55 | 20                 | 1.783001 | 1.767502 | 1.767502                                                   | 1.77     |
| 8  | Data, 4/10/2022, 14:46:55 | 20                 | 1.7855   | 1.760002 | 1.7775                                                     | 1.772503 |
| 9  | Data, 4/10/2022, 14:46:55 | 20                 | 1.783001 | 1.760002 | 1.7775                                                     | 1.77     |
| 10 | Data, 4/10/2022, 14:46:55 | 20                 | 1.780499 | 1.767502 | 1.7775                                                     | 1.765003 |

Figura 4.31. Ejemplo de datos exportados en una hoja de calculo Elaboración propia

En la hoja de cálculo se muestra la fecha, hora y los valores de la data registrada y guardada con las variables de interés.

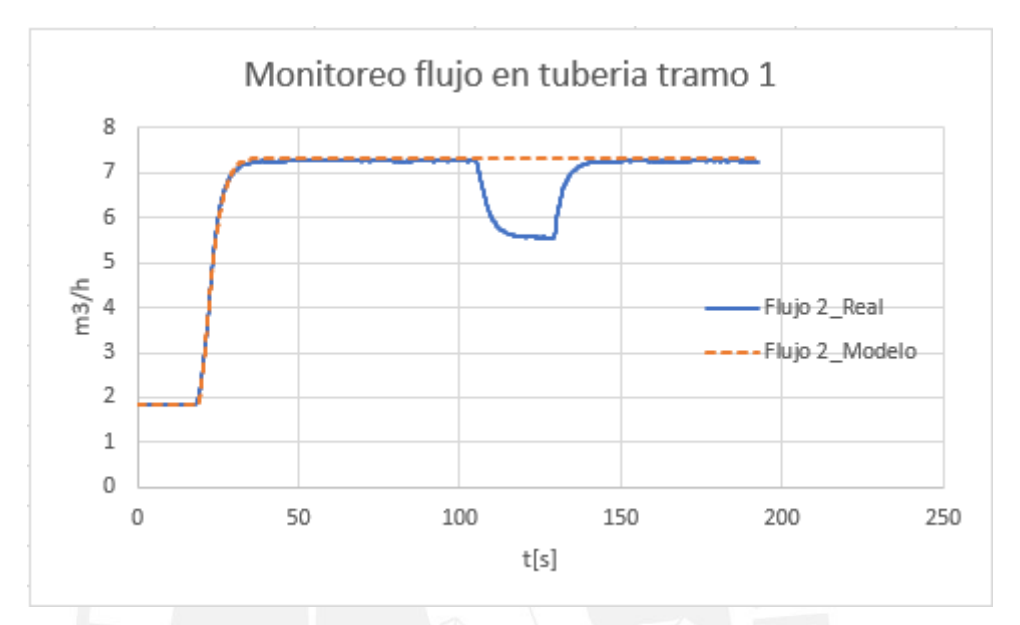

Figura 4.32. Monitoreo de flujo real y estimado en tubería tramo 1 con fuga de fluido Elaboración propia

En la Figura 4.32, se observa el resultado de un reporte grafico temporal del monitoreo de flujo en el tramo 1, de la tubería. Podemos ver que los datos del flujo real y flujo estimado coinciden hasta que se presenta una perturbación en la tubería (fuga de fluido), lo cual genera una alarma por diferencia o residuo, alertando al operador, tal como se había diseñado.

### **CONCLUSIONES GENERALES**

- Se desarrolló un sistema de supervisión para una planta piloto de transporte de fluidos, este sistema permite controlar la operación de la planta, recopilar información en tiempo-real de las variables de la planta, así como realizar tareas de monitoreo de la red tuberías.
- Se diseñó un algoritmo de control para el sistema de control de la planta, este algoritmo fue implementado en el controlador principal de supervisión.
- Se diseñó e implementó un algoritmo de monitoreo que permite evidenciar condiciones de funcionamiento normal, así como la presencia de fallas o anomalías tales como averías y derrames en las redes de tuberías y generar alarmas cuando se presenta alguna falla.
- Se elaboró una interface hombre-máquina para interactuar con la planta piloto de transporte de fluidos, mediante esta interface se pueden emitir comandos de control para la planta, asimismo esta permite visualizar la presencia de fallas o anomalías en el proceso de transporte de fluido.
- Se desarrollaron algoritmos de control y monitoreo en softwares y equipos industriales.
- Mediante la técnica de identificación de sistemas se validó un modelo matemático que describe el comportamiento dinámico del flujo en el tramo1 de la tubería de la planta piloto de transporte de fluidos.
- La solución propuesta, permite desarrollar ensayos en una planta de mayor escala, acerca de toma de decisiones respecto al funcionamiento de un proceso de transporte de fluidos en condiciones de falla, lo cual a su vez en condiciones reales evita casos de daños al medio ambiente, pérdida de recursos materiales y exposición al peligro de las personas.

### **BIBLIOGRAFÍA**

Adegboye, M.A., Fung, W-K., and Karnik, A. (2019). Recent advances in pipeline monitoring and oil leakage detection technologies: principles and approaches. Sensor, 19, 2548.

Aguado, A., y Martínez, M. (2003). Identificación y control adaptativo*.* Pearson Educación.

Alvarez, J., y Garcia, J. (2022). Reporte de derrame de hidrocarburos en el distrito de Ventanilla – Callao, Centro de Operaciones de Emergencia Nacional.

American National Standard. Normas ANSI/ISA (2009). Instrumentation Symbols and Identification.

Baroudi, U., Al-Roubaiey, A.A., and Devendiran, A. (2019). Pipeline leak detection systems and data fusion: A survey. IEEE Access, 7, 97426–97439.

Besacon, L.T.G. y Georges, D. (2008). PA collocation model for water-hammer dynamics with application to leak detection.

Boyer, S. (2010). SCADA: supervisory control and data acquisition*.* Research Triangle Park, NC: International Society of Automation.

Brodsky, J., and Radvanovsky, R. (2016). *MSCADA / Control System Security.* Taylor & Francis Group.

Chanchal, D., and Kumar, S. (2020). Industrial automation technologies. Taylor & Francis Group.

Calderon, E.M., Rivas, R., and Sotomayor, J. (2016). Design of an adaptive neuro-fuzzy controller of an irrigation main canal pool. IEEE Latin America Transactions, 14(2), 471–476.

Castillo-Garcia, F., Rivas-Perez, R., and Feliu-Batlle, V. (2008). Fractional IIα controller combined with a Smith predictor for effective water distribution in a main irrigation canal pool. IFAC Proceedings Volumes, 41(2), 14558–14563.

CIA, (2017). The world factbook.

https://www.cia.gov/library/publications/theworld-factbook/fields/2117.html.

Colomer, J., Meléndez, J., y Ayza, J. (2017), Sistemas de supervisión. Introducción a la monitorización y supervisión experta de procesos. Métodos y herramientas. CEA-IFAC.

ControlLogix 5580 and GuardLogix 5580 Controllers, User Manual (2022). Rockwell Automation Publication 1756-UM543M-EN-P.

ControlLogix Ethernet/IP Network Devices User Manual, (2022). Rockwell Automation Publication 1756-UM0040D-EN-P.

Creus, A. (2010). Instrumentación industrial. Alfaomega Grupo Editor, México.

Ethernet/IP Comunitation Modules, Installation Instruccions, (2022). Rockwell Automation Publication 1756-IN050E-EN-P.

FactoryTalk View Machine Edition User´s Guide, (2022). Rockwell Automation Publication VIEWME-UM0040-EN-E.

Gharab, S., Feliu-Batlle, V., and Rivas-Perez, R. (2019). A fractional-order partially non-linear model of a laboratory prototype of hydraulic canal system. Entropy, 21(3), 309.

Keviczky, L., Bars, R., Hetthéssy, J., and Banyasz, C. (2019). Control engineering - identification of dynamic processes. Springer.

Kovalienko, P.I., Matzeliuk, E.M., and Rivas-Perez, R. (1990). Adaptive control of water distribution in main irrigation canals with variable time delay. Scientific Researches in Hydrotechnique and Land Reclamation, 32-40.

Linares, A., Rivas-Perez, R., and Feliu, V. (2008). New advanced management and control strategies applied to hydraulic infrastructures for water transport and distribution. Abengoa, No December, 41–42.

Ljung L. (1999). System identification – Theory for the users, second edition, Englewoods Cliffs, NJ: Prentice Hall.

LogiteK, (2015). Comunicación KepServerEx – PLC Siemens S/-1200. Tech Support Logitek, revision 2.

Moscinski, J. (1996). Advanced control with Matlab and Simulink. Prentice Hall, N.Y.

Negron, D. (2018). Estudio y mejora en el diseño de un sistema de detección de fugas y SCADA en oleoductos de refinería talara, Piura, Perú*.*

PanelView Plus 7 Standard Terminals, User Manual, (2022). Rockwell Automation Publication 2711P-UM007H-EN-P.

Patton, R., Frank, P., and Clark, R. (1989). Fault diagnosis in dynamic systems, Theory and applications, Pretince Hall.

Pérez-Zuñiga, G., Sotomayor-Moriano, J., Rivas-Perez, R., and Sánchez-Zurita, V. (2021). Distributed fault detection and isolation approach for oil pipelines. Applied Sciences, 11(24), 11993

Perez, C., Chanthery, E., Trave, L., Sotomayor, J., and Artigues, C. (2018). Decentralized diagnosis via structural analysis and integer programming. Elsevier Science.

Piedrafita, R., (2004). Ingeniería de la automatización industrial. RA-MA, España.

Piña, W., Feliu, V., and Rivas, R. (2018). Direct continuous-time system identification of the purification process of the nimotuzumab, a humanized monoclonal antibody. IEEE Latin America Transactions, 16(1), 31–37.

Priyanka, E.B., Maheswari, C., Thangavel, S., and Ponni Bala, M. (2020). Integrating IoT with LQR-PID controller for online surveillance and control of flow and pressure in fluid transportation system. Journal of Industrial information Integration, 17, 1.

Raxlin, R.M., Abinethri, R., Srinivasan, U., and Vijayan T. (2018). Robust surveillance and controlling of pressure and flow in oil pipeline transport system using PLC and SCADA. International Journal of Advanced Research in Electrical, Electronics and Instrumentation Engineering, 7(3), 1329–1336.

Razvarz, S., Jafari, R., and Gegov, A. (2021). Flow modeling and control in pipeline systems: a formal systematic approach. Springer Nature Switzerland AG, Switzerland.

Rivas-Perez, R., Sotomayor-Moriano, J., Pérez-Zuñiga, G., and Soto-Angles, M.E. (2019). Real-time implementation of an expert model predictive controller in a pilot-scale reverse osmosis plant for brackish and seawater desalination. Applied Sciences, 9(14), 2932.

Rivas-Perez, R., Sotomayor-Moriano, J., Perez-Zuñiga, C.G., and Calderon-Mendoza, E.M. (2016). Design of a multivariable GPC based on an industrial PC for control of a reverse osmosis unit of a pharmaceutical industry. Revista Mexicana de Ingeniería Química, 15(1), 259–273.

Rivas Perez, R., Feliu Batlle, V., and Sotomayor Moriano, J. (2005). Fault detection based PC in fire tubes industrial boilers. Revista Iberoamericana de Ingeniería Mecánica, 9(1), 63–78.

Rivas-Perez, R., and Pichuguin, E.D. (1989). Synthesis of adaptive control systems of water distribution in main irrigation canals. Land Reclamation and Water Management, 70, 66–70.

Rodríguez, A., (2012). Sistemas SCADA*.* Marcombo, Barcelona.

Rodriguez Vazquez, J.R., Rivas-Perez, R., Sotomayor Moriano, J.J., and Peran Gonzalez, J.R. (2008). Advanced control system of the steam pressure in a fire-tube boiler. IFAC Proceedings Volumes, 41(2), 11028–11033.

Samantaray, A., and Bouamama, B. (2008). Model-based process supervision, Springer.

Sinamics, A. (2014). Convertidores de baja tensión SINAMICS G120C. Instrucciones de servicio.

Sohlberg, B. (1998). Supervision and control for industrial processes, Advances in Industrial Control, Springer-Verlag.

Subramanian, N. (2008). Improving security of oil pipeline SCADA systems using service-oriented architectures; Springer: Berlin/Heidelberg, Germany.

Tamayo, J., Salvador, J., Vásquez, A., y De la Cruz, R. (2015). La industria de los hidrocarburos líquidos en el Perú: 20 años de aporte al desarrollo del país. Osinerming.

Verde, C., and Torres, L. (2017). Modeling and monitoring of pipelines and networks: advanced tools for automatic monitoring and supervision of pipelines, volume 7 Applied Condition Monitoring. Springer, Berlin/Heidelberg, Germany.

Vijayalakshmi, S., Anuradha, C., Ilambirai, R.C., and Ganesch, V. (2020). Real-time monitoring and control of flow rate in transportation pipelines using Matlab-based interactive GUI and PID controller. International Journal of Power Electronics and Drive System, 11(4), 1767–1774.

Yoon, M.S., Warren, C.B., and Adam, S. (2007). Pipelines system automation and control. ASME Press, New York, USA.

Zhang, Y., Chen, S., Li, J., and Jin, S. (2014). Leak detection monitoring system of long distance oil pipeline based on dynamic pressure transmitter. Measurement, 49, 382–389

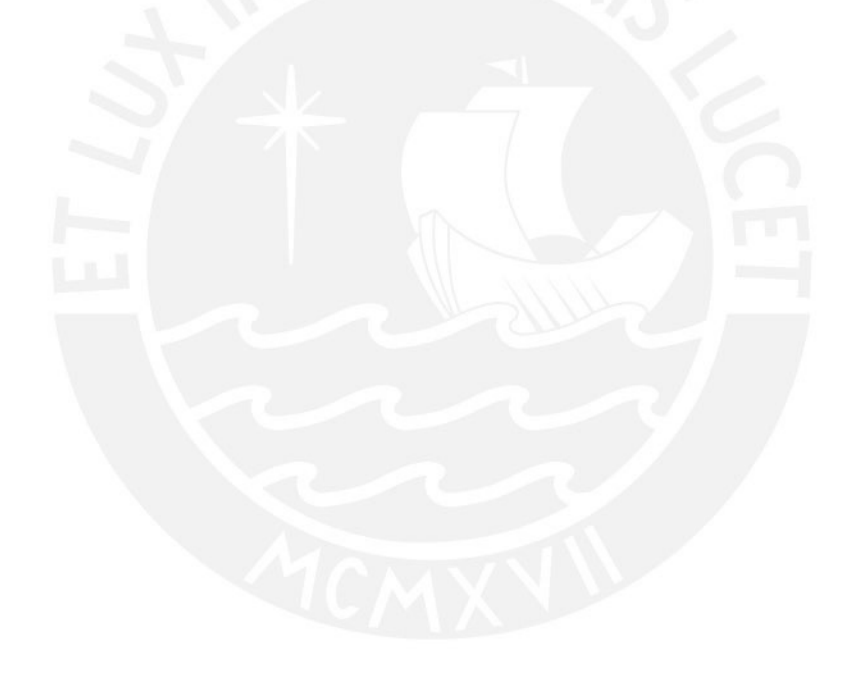